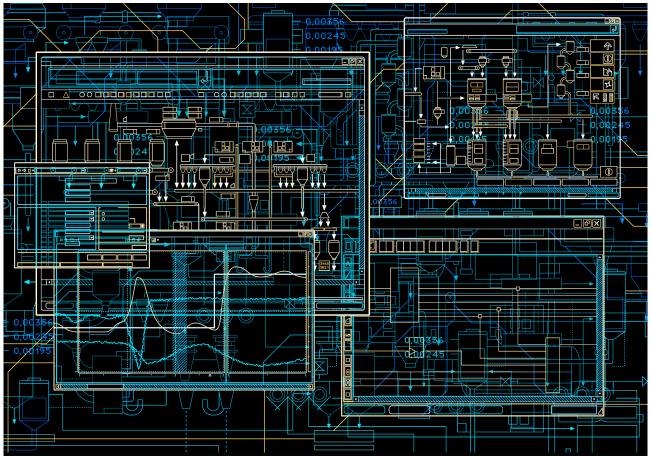

# System 800xA

Release Notes New Functions and Known Problems

**System Version 6.0** 

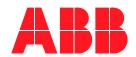

# System 800xA

# Release Notes New Functions and Known Problems

**System Version 6.0** 

#### NOTICE

This document contains information about one or more ABB products and may include a description of or a reference to one or more standards that may be generally relevant to the ABB products. The presence of any such description of a standard or reference to a standard is not a representation that all of the ABB products referenced in this document support all of the features of the described or referenced standard. In order to determine the specific features supported by a particular ABB product, the reader should consult the product specifications for the particular ABB product.

ABB may have one or more patents or pending patent applications protecting the intellectual property in the ABB products described in this document.

The information in this document is subject to change without notice and should not be construed as a commitment by ABB. ABB assumes no responsibility for any errors that may appear in this document.

Products described or referenced in this document are designed to be connected, and to communicate information and data via a secure network. It is the sole responsibility of the system/product owner to provide and continuously ensure a secure connection between the product and the system network and/or any other networks that may be connected.

The system/product owners must establish and maintain appropriate measures, including, but not limited to, the installation of firewalls, application of authentication measures, encryption of data, installation of antivirus programs, and so on, to protect the system, its products and networks, against security breaches, unauthorized access, interference, intrusion, leakage, and/or theft of data or information.

ABB verifies the function of released products and updates. However system/product owners are ultimately responsible to ensure that any system update (including but not limited to code changes, configuration file changes, third-party software updates or patches, hardware change out, and so on) is compatible with the security measures implemented. The system/product owners must verify that the system and associated products function as expected in the environment they are deployed.

In no event shall ABB be liable for direct, indirect, special, incidental or consequential damages of any nature or kind arising from the use of this document, nor shall ABB be liable for incidental or consequential damages arising from use of any software or hardware described in this document.

This document and parts thereof must not be reproduced or copied without written permission from ABB, and the contents thereof must not be imparted to a third party nor used for any unauthorized purpose.

The software or hardware described in this document is furnished under a license and may be used, copied, or disclosed only in accordance with the terms of such license. This product meets the requirements specified in EMC Directive 2004/108/EEC and in Low Voltage Directive 2006/95/EEC.

#### **TRADEMARKS**

All rights to copyrights, registered trademarks, and trademarks reside with their respective owners.

Copyright © 2003-2015 by ABB. All rights reserved.

Release: September 2015 Document number: 2PAA111899-600 F

## **Table of Contents**

| About This Release Note                                                               |    |
|---------------------------------------------------------------------------------------|----|
| General                                                                               | 13 |
| Release Note Conventions                                                              | 13 |
| Warning, Caution, Information, and Tip Icons                                          | 13 |
| Terminology                                                                           |    |
| Released User Manuals and Release Notes                                               | 14 |
| Section 1 - Release Notes                                                             |    |
| Introduction                                                                          | 17 |
| Products Participating in This Version                                                | 18 |
| Release Notes Safety Notices                                                          | 18 |
| Related Documentation                                                                 | 19 |
| Product Support                                                                       | 19 |
| Section 2 - Functionality Changes                                                     |    |
| Introduction                                                                          | 21 |
| Support for new Operating Systems                                                     | 21 |
| Improved Security                                                                     |    |
| Installation                                                                          |    |
| Rename PC nodes                                                                       |    |
| Engineering Studio installation supported without Microsoft Office as a Pre-requisite | 22 |
| ABB Start Menu                                                                        | 23 |
| Base System                                                                           | 24 |
| Trends                                                                                |    |
| Alarm List Readability                                                                | 24 |

| Advanced Graphical Elements                     | 24 |
|-------------------------------------------------|----|
| New Video Server Version                        | 24 |
| Multisystem Integration                         | 25 |
| System Services                                 | 26 |
| Diagnostics Collection Tool                     | 26 |
| Central License System                          | 26 |
| Engineering Studio                              | 26 |
| Process Engineering Tool Integration            | 27 |
| 800xA for AC 800M                               | 28 |
| Engineering Environment                         | 28 |
| AC 800M High Integrity                          | 32 |
| Control and I/O                                 | 33 |
| Application Change Management                   | 37 |
| PLC Connect                                     | 37 |
| Device Management PROFIBUS and HART             | 38 |
| Device Library Wizard: (DLW)                    | 38 |
| Device Management FOUNDATION Fieldbus           | 39 |
| Fieldbus Builder FOUNDATION Fieldbus (FBBFF)    | 39 |
| Linking Device                                  | 39 |
| 800xA for Advant Master and 800xA for Safeguard | 40 |
| Advant Master Alarm Refresh                     | 40 |
| Enhanced RTA unit PU410 firmware                | 40 |
| RTA board PU515A is no longer supported         | 40 |
| Controller node objects defined as Entities     | 40 |
| Advant Master Central Backup                    | 40 |
| 800xA for AC 870P / Melody                      | 41 |
| Batch Management                                | 41 |
| 800xA History                                   | 41 |
| 800xA for Harmony                               | 42 |
| Section 3 - Installation LaunchPad              |    |
| Known Problems                                  | 43 |
| Installation                                    | 43 |

| Section 4 - System Installation |    |
|---------------------------------|----|
| Known Problems                  | 45 |
| Operation                       | 45 |
| Configuration                   | 48 |
| Section 5 - Base System         |    |
| Known Problems                  | 49 |
| Installation                    | 49 |
| Administration                  | 50 |
| Configuration                   | 52 |
| Operation                       | 54 |
| Instruction Manual Changes      | 56 |
| Section 6 - System Services     |    |
| Known Problems                  | 57 |
| Central Licensing Service       | 57 |
| Diagnostics Collection Tool     | 58 |
| Configuration                   | 58 |
| Operation                       | 58 |
| Structured Data Logger          | 59 |
| Configuration                   | 59 |
| Section 7 - Engineering Studio  |    |
| Known Problems                  | 61 |
| Operation                       | 61 |
| Section 8 - AC 800M             |    |
| Introduction                    | 81 |
| Safety                          | 81 |
| Version Designation             | 82 |
| Software                        | 82 |
| Hardware                        | 83 |
| Commotibility                   | 02 |

| Supported Versions                                                                           | 83                     |
|----------------------------------------------------------------------------------------------|------------------------|
| Compatible Hardware Modules                                                                  | 85                     |
| Compatible Firmware                                                                          | 89                     |
| Included Library Version                                                                     | 90                     |
| Installation of AC 800M HI Extension                                                         | 94                     |
| AC 800M High Integrity                                                                       | 94                     |
| Step 1: Installation from ZIP-Archive                                                        | 94                     |
| Step 2: Verification of Installation                                                         | 96                     |
| Step 3: Post Installation - AC 800M HI Controller to                                         |                        |
| Known Problems                                                                               | 97                     |
| Installation                                                                                 | 97                     |
| Administration                                                                               | 97                     |
| Configuration                                                                                |                        |
| Operation                                                                                    |                        |
| Preparations Before an Online Upgrade of an AC 800M us                                       |                        |
| 1                                                                                            | 8                      |
| Section 9 - Application Change Managem                                                       | ent                    |
| Known Problems                                                                               | 141                    |
| Operation                                                                                    | 141                    |
|                                                                                              | _                      |
| Section 10 - PLC Connect and SoftPoint S                                                     |                        |
| Known Problems                                                                               | 143                    |
| Installation                                                                                 |                        |
| Configuration                                                                                | 143                    |
|                                                                                              |                        |
| Operation                                                                                    | 143                    |
| •                                                                                            | 143                    |
| Section 11 - SFC Viewer                                                                      | 143                    |
| Section 11 - SFC Viewer Known Problems                                                       |                        |
| Section 11 - SFC Viewer                                                                      |                        |
| Section 11 - SFC Viewer  Known Problems  Operation                                           | 143<br>145<br>147      |
| Section 11 - SFC Viewer  Known Problems  Operation  Section 12 - Process Engineering Tool In | 143145147147 tegration |
| Section 11 - SFC Viewer  Known Problems  Operation                                           | 143145147147 tegration |

| Operation                           | 152               |
|-------------------------------------|-------------------|
|                                     | 154               |
| Section 13 - IEC 61850              |                   |
| Known Problems                      | 155               |
| Configuration                       | 155               |
| Operation                           | 159               |
| Miscellaneous                       | 160               |
| Section 14 - Device Management FO   | UNDATION Fieldbus |
| Known Problems                      | 161               |
| Installation                        | 161               |
| Configuration                       | 164               |
| Operation                           | 175               |
| Section 15 - Device Management PR   | OFIBUS and HART   |
| Known Problems                      | 177               |
| Administration                      | 177               |
| Configuration                       | 178               |
| Operation                           | 185               |
| Miscellaneous                       | 191               |
| Section 16 - Device Library Wizard  |                   |
| Known Problems                      | 193               |
| Operation                           | 193               |
| Section 17 - Asset Optimization     |                   |
| Known Problems                      | 195               |
| Installation                        | 195               |
| Configuration                       | 197               |
| Operation                           | 198               |
| Section 18 - PC, Network and Softwa | re Monitoring     |
| Vnoun Problems                      | 100               |

| Configuration                      | 199 |
|------------------------------------|-----|
| Section 19 - Batch Management      |     |
| Known Problems                     | 201 |
| Installation                       | 201 |
| Configuration                      | 202 |
| Operation                          | 202 |
| Section 20 - 800xA History         |     |
| Known Problems                     | 213 |
| Fixed in 800xA 6.0.                | 213 |
| Installation                       | 213 |
| Configuration                      | 215 |
| Operation                          | 215 |
| Section 21 - Information Manageme  | ent |
| Known Problems                     | 217 |
| Configuration                      | 217 |
| Operation                          | 218 |
| Section 22 - 800xA for Advant Mast | er  |
| Known Problems                     | 227 |
| Configuration                      | 227 |
| Operation                          | 229 |
| Section 23 - 800xA for AC 100      |     |
| Known Problems                     | 233 |
| Configuration                      | 233 |
| Operation                          | 235 |
| Section 24 - 800xA for Safeguard   |     |
| Known Problems                     | 237 |
| Operation                          | 237 |

| Section 25 - 800xA for AC 870P/Melod | ly  |
|--------------------------------------|-----|
| Known Problems                       | 239 |
| Installation                         | 239 |
| Operation                            | 240 |
| Section 26 - 800xA for DCI           |     |
| Installation                         | 241 |
| Operation                            | 243 |
| Section 27 - 800xA for Harmony       |     |
| Known Problems                       | 247 |
| Installation                         | 247 |
| Administration                       | 249 |
| Configuration                        | 249 |
| Operation                            | 251 |
| Section 28 - 800xA for MOD 300       |     |
| Known Problems                       | 253 |
| Installation                         | 253 |
| Configuration                        | 254 |
| Operation                            | 255 |
| Section 29 - 800xA for TRIO          |     |
| Known Problems                       | 257 |
| Installation                         | 257 |
| Configuration                        | 258 |
| Operation                            | 261 |
| Miscellaneous                        | 266 |
|                                      |     |

2PAA111899-600 F

**Revision History** 

## **About This Release Note**

#### General

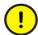

Any security measures described in this Release Note, for example, for user access, password security, network security, firewalls, virus protection, etc., represent possible steps that a user of an 800xA System may want to consider based on a risk assessment for a particular application and installation. This risk assessment, as well as the proper implementation, configuration, installation, operation, administration, and maintenance of all relevant security related equipment, software, and procedures, are the responsibility of the user of the 800xA System.

This release note describes the new functionalities and the known problems for the current revision of System 800xA 6.0.

#### **Release Note Conventions**

Microsoft Windows conventions are normally used for the standard presentation of material when entering text, key sequences, prompts, messages, menu items, screen elements, etc.

## Warning, Caution, Information, and Tip Icons

This Release Note includes Warning, Caution, and Information where appropriate to point out safety related or other important information. It also includes Tip to point out useful hints to the reader. The corresponding symbols should be interpreted as follows:

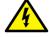

Electrical warning icon indicates the presence of a hazard that could result in *electrical shock*.

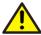

Warning icon indicates the presence of a hazard that could result in *personal injury*.

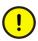

Caution icon indicates important information or warning related to the concept discussed in the text. It might indicate the presence of a hazard that could result in *corruption of software or damage to equipment/property*.

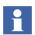

Information icon alerts the reader to pertinent facts and conditions.

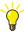

Tip icon indicates advice on, for example, how to design your project or how to use a certain function

Although Warning hazards are related to personal injury, and Caution hazards are associated with equipment or property damage, it should be understood that operation of damaged equipment could, under certain operational conditions, result in degraded process performance leading to personal injury or death. Therefore, fully comply with all Warning and Caution notices.

## **Terminology**

A complete and comprehensive list of terms is included in *System 800xA System Guide Functional Description (3BSE038018\*)*. The listing includes terms and definitions that apply to the 800xA System where the usage is different from commonly accepted industry standard definitions and definitions given in standard dictionaries such as Webster's Dictionary of Computer Terms.

### **Released User Manuals and Release Notes**

A complete list of all User Manuals and Release Notes applicable to System 800xA is provided in *System 800xA Released User Manuals and Release Notes* (3BUA000263\*).

System 800xA Released User Manuals and Release Notes (3BUA000263\*) is updated each time a document is updated or a new document is released. It is in pdf format and is provided in the following ways:

• Included on the Documentation media provided with the system and published to ABB SolutionsBank when released as part of a major or minor release, Service Pack, Feature Pack, or System Revision.

• Published to ABB SolutionsBank when a User Manual or Release Note is updated in between any of the release cycles listed in the first bullet.

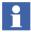

A product bulletin is published each time *System 800xA Released User Manuals and Release Notes (3BUA000263\*)* is updated and published to ABB SolutionsBank.

## **Section 1 Release Notes**

#### Introduction

This document represents the Release Notes for the System 800xA Version 6.0.

This document describes the functionality changes and new functionalities introduced for this product in this release. It also enumerates known problems encountered in the final testing of this product release and identifies workarounds that help overcome the problem. The document contains additional notes that may be valuable to the customers and service personnel working with the product.

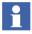

The latest version of the Release Notes is available in the ABB SolutionsBank.

Known Problems are divided into categories by individual Functional Area or product. The categories are:

- Installation
- Administration
- Configuration
- Operation
- Instruction Manual Changes
- Miscellaneous

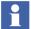

Some known issues are more important than others. Pay attention to the Workarounds, Clarifications and Helpful Hints provided, particularly for the issues that are marked *Important*.

## **Products Participating in This Version**

The following products are participating in the System 800xA 6.0 version.

- System Installation
- Base System
- System Services (Central Licensing Service, SMS and email Messaging, and Diagnostics Collection Tool)
- Engineering Studio
- AC 800M
- Application Change Management
- PLC Connect
- Multisystem Integration
- SFC Viewer
- Process Engineering Tool Integration
- IEC 61850
- Device Management FOUNDATION Fieldbus

- Device Management PROFIBUS & HART
- Device Library Wizard
- Asset Optimization
- PC, Network and Software Monitoring
- Batch Management
- 800xA History
- Information Management
- 800xA for Advant Master
- 800xA for AC 100
- 800xA for Safeguard
- 800xA for AC 870P / Melody
- 800xA for DCI
- 800xA for Harmony
- 800xA for TRIO

## **Release Notes Safety Notices**

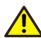

Failure to follow all Warnings and Instructions may lead to loss of process, fire, or death.

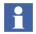

Read Release Notes carefully before attempting to install, operate, or maintain this software.

Install the software within the design limitations as described in the installation and upgrade instructions. This software is designed to operate within the specifications of the 800xA System. Do not install this software on systems that exceed these limits.

Follow your company's safety procedures.

These Release Notes are written only for qualified persons and are not intended to be a substitute for adequate training and experience in the safety procedures for installation and operation of this software. Personnel working with this software must also exhibit common sense and good judgment regarding potential hazards for themselves and other personnel in the area. Should clarification or additional information be required, refer the matter to your ABB sales representative and/or local representative.

File these Release Notes with other instruction books, drawings, and descriptive data of the 800xA System. Keep these Release Notes available for the installation, operation, and maintenance of this equipment. Use of these Release Notes will facilitate proper operation and maintenance of the 800xA System and its software and prolong its useful life.

All information contained in Release Notes are based on the latest product information available at the time of printing. The right is reserved to make changes at any time without notice.

#### **Related Documentation**

The documents to be used in conjunction with this release note document are:

- <u>System 800xA Release Notes Fixed Problems (2PAA112277\*)</u>: Contains the known problems from the previous release that were fixed in the current release along with the fixes in previous System 800xA 5.1 releases.
- Third Party Software System 800xA (3BUA000500\*): Details the third party software that has been evaluated for use with System 800xA including Microsoft operating system software, Microsoft software, service packs, and hot fixes.

## **Product Support**

Contact ABB technical support or your local ABB representative for assistance in problem reporting.

## **Section 2 Functionality Changes**

#### Introduction

This section describes the functionality changes for the 800xA Base System, and the Functional Area software with changes in the current version of System 800xA 6.0. The Release Notes includes the new features added in System 800xA, after the release of 5.1 FP4 Rev D. For all the new functions introduced in feature packs for 5.1, refer *System 800xA 5.1 Feature Pack 4 Rev D Release Notes (2PAA109967\*)*.

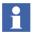

Visual Basic Process Graphics (VBPG) is not supported in System Version 6.0. VBPG was replaced with Process Graphics in 5.0 SP2 RevA. Graphics migration must be done before upgrading to System Version 6.0.

#### **Support for new Operating Systems**

System Version 6.0 supports Windows 8.1 and Windows Server 2012 R2.

#### **Improved Security**

System 800xA supports Windows UAC (User Account Control) in default state. Installation and configuration needs administrator privileges whereas normal operation should be performed with standard user privileges to maintain a secure operation environment.

System 800xA 6.0 is compatible with Microsoft Windows DEP (Data Execution Prevention). DEP is a security feature preventing malicious code from executing in data memory, typically buffer overflow attacks storing instructions in data memory.

All executable are now digitally signed and carry ABB branding and copyright information.

#### Installation

The installation of System 800xA has been improved. Configuration and deployment is performed centrally from one node in the system. No need to visit each node except when the software is initially put on to the node, which can be performed in parallel. Deployment of the configuration is fully automated and unattended, which means it can be completed quickly. A more effective and automated installation not only saves significant time, but also improves quality since it makes it easier to be consistent.

#### Rename PC nodes

Renaming from Plant Explorer or renaming when restoring a backup from the Configuration Wizard, is currently not supported for 800xA system nodes, clients and servers.

The procedure to rename a system node is to use Configure System task to remove the node from the system first. Then reinstall the node, prepare it with the Node Preparation tool, add the node to the system and allocate the appropriate functions to it.

## **Engineering Studio installation supported without Microsoft Office as a Pre-requisite**

Prior to System Version 6.0 release, System 800xA and Engineering Studio required Microsoft Office as a pre-requisite for installation. From 6.0 onwards, System 800xA can be installed on an 800xA node, even if Microsoft Office is not installed. This reduces the 3rd party software footprint.

On System 800xA nodes, which do not have Microsoft Office installed, features integrated with Microsoft Office products like Control Builder M documentation, Excel Reports, Bulk Data Manager, Bulk SPL and Document Manager functionality are not available.

#### **ABB Start Menu**

The new ABB Start Menu is used in Windows 8.1 to display a Windows 7 style start menu for the ABB products. The start menu executes only in the desktop environment.

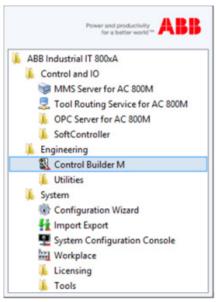

Figure 1. ABB Start Menu

### **Base System**

#### **Trends**

The Trends feature is enhanced in this version with:

- The possibility to tilt the supporting lines using the slope function. This feature is useful to monitor a curve change for a ramped value.
- Automatic scaling function in trend displays.
- Coloring of trend curve in alarm state. When an object is in alarm state the curve is drawn in the alarm color.

#### **Alarm List Readability**

Alarm list readability has been improved by allowing color grouping of alarm lines in alarm list.

#### **Advanced Graphical Elements**

New advanced graphical elements are made available in graphics builder. The Grid element makes it possible to organize information or input as a grid on a graphic display. The Tab Content element can display tabs on a graphic display or element where each tab contains a tab page with content. The possibility to draw advanced geometries using new drawing functions in graphics builder.

#### **New Video Server Version**

The New Video Server version for System 800xA 6.0. has performance improvements for storing recorded videos and preparation for the new video formats.

## **Multisystem Integration**

A High Integrity controller running version 6 or later can be operated using Safe Online Write from a Multi System Integration subscriber system. Refer to Safe Online Write with Multi System Integration, page 32.

## **System Services**

This section includes the functionalities that are changed for System Services.

#### **Diagnostics Collection Tool**

The System 800xA Performance Data Plug-in tool used to collect the performance related data in the standard XML format and analyzed by My Control System, has been removed in the current version of System 800xA 6.0.

#### **Central License System**

SafeNet dongle is not supported in System 800xA version 6.0. Upgrade SafeNet dongle to Rocky dongle, if dongle is used for upgrading to 6.0.

## **Engineering Studio**

This section includes functionalities changed for Engineering Studio.

- Simplified Upgrade step for Function Designer Diagrams.
   In cases, where application libraries have been modified, Function Designer Diagrams need to be updated. A system feature to perform that update has been introduced. The automated update process logs activities for later references.
- Support of Diagram Types in Function Designer introduced. Usage of Diagram Types is supported in Function Designer.
- Consolidated workflow on how to transfer Signal Parameter data.
   The additional option to "Automatic Write Allocation into CBM" has been removed.
- Advanced diagnostic for variable cross reference service.
   Function Designer checks the service state at call up. When the cross reference server does not report proper state, an option is provided to user to close or continue opening the diagram without showing variable references.
- Function Settings are retained after upgrade
   Function Settings in Object Type Structure are retained after an system upgrade to 800xA 6.0.

## **Process Engineering Tool Integration**

Support for Intergraph SmartPlant Instrumentation- 2013 (Version 10.0).

Process Engineering Tool Integration from System Version 6.0 supports data exchange with *Integraph SmartPlant Instrumentation- 2013 (Version 10.0)*.

#### 800xA for AC 800M

The following information characterizes the new functions in Control Software for AC 800M, version 6.0.0-0.

#### **Engineering Environment**

#### Load Evaluate Go

Load Evaluate Go (LEG) is only possible if the controller firmware version is from the same system version as Control Builder.

#### **Hardware Licensing**

The previous Control Software Licensing using Controller Capacity Points has been removed. Instead, it is now required to have one license for each present AC 800M and S800 module.

#### Multiple Soft Controllers on the same PC

It is now possible to run up to 25 Soft Controllers simultaneously on the same PC. Peer-to-peer communication using IAC is automatically set up between the soft controllers. The Soft Controller panel has been changed so it can be used to administer and monitor the different instances. Each running Soft Controller instance requires a separate license.

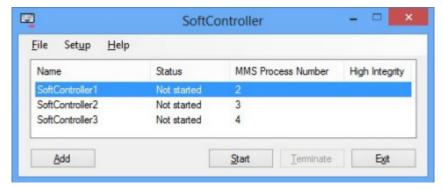

Figure 2. Multiple Soft Controllers on the same PC

#### **Diagram Editor**

The auto-routing of graphical connections in the Diagram editor has been improved. The diagram layout has been improved reducing the number of crossings, unnecessary bends and long connections. Multiple connections to the same port are handled in a better way, reducing the need for manual adjustments. The below listed are the enhancements made to diagram editor.

- Connection dialogs will remember their last position, and reappear at the same position the next time they are launched.
- New Diagrams and Diagram types no longer generates error due to lacking FD code block.
- Enabling EN no longer result in bad layout of object ports.
- Enabling and then disabling EN no longer results in triangle symbol indicating that there are hidden ports.
- Using port visibility on a structured variable object with connected ports no longer disconnect ports.
- Auto complete functionality in connect dialog used to move the cursor last in text when text was modified, making it hard to modify the text.
- Long variable names were not shown in connect dialog since the drop down menu was too narrow.
- Auto complete functionality now shows automatically generated SFC variables like example, StepName.X.
- Direct connected variables now have menu commands for Search and References.
- Connection editor for a block now show the length of string parameters.
- Split page operation could generate internal compile error.
- Split page could result in incorrect data flow order numbers on the objects.
- Adding Split and Join blocks could cause the editor to crash if very short block names were used.
- Some menu bar and toolbar commands were not enabled for the Diagram Editor, example, Edit Parameter List.

- Find in Editor command now search inside block descriptions.
- Find and using Replace All could cause Control Builder to hang.
- Some problems with display of online values have been corrected.
- Project Documentation for Diagrams and Diagram types now include tables for hidden ports with connections, and for link variables.

#### **Control Builder Project Explorer**

In Control Builder, the alphabetic sorting order has been adjusted to comply with Windows standard and PPA. A number in an alphabetic string is considered lower if it has a leading zero.

The Type Usage dialog has been improved in several ways.

- It is now resizable, so the full paths can be viewed without scrolling.
- It is modeless, that is, it stays up after navigating to an instance.
- A separate button for navigation is added. Double-clicking still works as before.

#### FBD/LD Editor

I/O address and description is now displayed in the Information dialog launched from variables in FBD/LD online views.

#### SFC Editor

In Online mode, it is now possible to scroll an SFC transition code pane where the condition is too big to fit.

#### Simplified Upgrade

This release contains three new stand-alone tools aimed for simplifying an upgrade from earlier releases:

**AC 800M Fingerprint** automatically collects diagnostic data from all controllers on the network. The data is collected into tab-separated text files. It can be used in the existing system to verify load figures, hardware revisions and so on.

The **Start Values Analyzer** tool is used for verifying that cold retained variables are unchanged after the upgrade. It can, from version 6.0 and onwards, also pin-point variables holding settings that will revert back to initial value after the upgrade due to the wrong attributes. It can compare runtime values from different occasions and print out the differences.

The Compiler Output File Helper tool is used for extracting Control Builder compiler output files from an existing 800xA Aspect Server and store the files on a local disc. The tool can later restore the compiler output files from disc to an upgraded 800xA Aspect Server. The tool is useful if there is long period of time between the backup being made and the upgraded system being put into operation; the tool is required if there has been any controller downloads during this time.

#### **New Compile Switch for Unresolved Communication Variables**

There is now a configurable compile error when having unresolved communication variables.

#### **Instance specific Initial Values**

In the Control Properties aspects, it is now possible to define initial values for variables of data type time and date\_and\_time.

#### Task Analysis Tool

In the Task Analysis Tool, the warning limit for controller load at Load Evaluate Go has been increased from 70% to 90%.

#### **Search and Navigation (minor error corrections)**

It was not possible to navigate to hardware items when their names contained dots ('.').

Communication Variables was not always shown in Search and Navigation window even if they were used in code.

Searching and navigating to variables in Diagrams was not always working as expected.

Searching and navigating in online mode in Diagrams was not always working as expected.

#### Time Set Menu Command Removed

The menu command "Time Set" has been removed from the Tools menu in Control Builder.

#### **AC 800M High Integrity**

#### **Engineering support for PM867 and SM812**

This release adds engineering support for a more powerful High Integrity controller, the PM867/SM812.

The release of the PM867/SM812 software and hardware will be announced separately.

#### Support for PROFINET IO in AC 800M High Integrity Controller

CI871 is now available to be used in non-SIL applications in the AC 800M High Integrity.

#### Safe Online Write with Multi System Integration

A High Integrity controller running version 6 or later can be operated using Safe Online Write from a Multi System Integration subscriber system.

#### Variables in SIL Applications available as Access Variables

In the previous version, it was not possible to declare variables in SIL applications as communication access variables. In the new version it is possible for an external system or device to read SIL variables via for example MODBUS TCP.

#### Compile Warning if no SIL application exist in HI controller

A High Integrity controller must contain at least one SIL application. This is now checked during compilation, and a warning is issued otherwise.

#### **Task Analysis Tool**

The Task Analysis Tool no longer includes the VMT task when analyzing the task execution in an AC 800M HI controller. Hence it is no longer necessary to take into account the VMT tasks interval time of 900 ms when tuning tasks in an AC 800M HI controller.

#### **Increased Timeout for MMSReadHI Control Module**

The maximum communication Timeout for *MMSReadHI* control module has been extended from 10 to 30 seconds.

#### Control and I/O

#### Support for PM866

PM866 is supported for Safety I/O.

#### **Improved Security**

The AC 800M Web-server password is now stored persistently and has to be changed by the user.

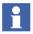

By default the Web-server is turned off and it has to be manually enabled four hours at the time.

#### Software support for PM862

This release adds software support for the new PM862 CPU. PM862 has 32 MB RAM, can be made redundant, and has half the execution performance of PM866.

#### Support for Distributed Redundancy using BC820

The new BC820 has the same function as BC810, but the distance between two BC820s can be up to 200m. The CPUs in a redundant controller can by that be physically separated. The connection between the BC820s consists of one electrical and one optical link. BC820 can be used with PM862 and PM866.

#### Support for CI854B

The CI854B is a new PROFIBUS-DP master that replaces CI854A in new installations. CI854B has the same functionality as CI854A and requires the AC 800M controller to be of version 6.0 or later.

#### Use of Essential Automation Hardware is Identified and Visualized

The AC 800M identifies and visualizes hardware units of type -eA.

#### Optimized Communication between AC 800M Controller and OPC Server

The MMS communication between the AC 800M controller and OPC Server has been optimized. The length of the telegrams has been extended up to 2.5 times which results in fewer telegrams and lower controller load. The maximum variable transfer rate is almost doubled.

#### Support for MODBUS RTU Slave

The AC 800M controller can now act as a point-to-point MODBUS RTU slave. The communication takes place via COM3 on the CPU, or via any serial channel on CI853. The same set of Function Codes as with CI867 slave is supported.

#### Support for 200-AENTR through CI873 EtherNet/IP

The new S200CI873IoHwlib adds support for the S200 I/O adaptor 200-AENTR to be used with CI873.

The new adaptor gives a simple and cost effective upgrade path for directly connected S200 I/O on SattCon 200, SattLine 200, Advant Controller 210, Advant Controller 250 and AC 800C.

200-AENTR has two Ethernet ports with an in-built switch, which means that the adaptors can be daisy-chained to the CI873 using cross-wired Ethernet-cables without the need for external switches.

The release of the 200-AENTR adaptor will be announced separately.

#### **Automatic replacement of PROFINET IO devices**

The CI871 supports an automatic configuration and restart of a PNIO device in case of device replacement. The configured station name is assigned automatically. No usage of the AC 800M web server is needed. This functionality is available for PNIO devices that have on the one hand active support for LLDP and on the other hand these devices are connected to a switched Ethernet network also having active support for LLDP.

#### **UMC100 with PNQ22 and PROFINET IO**

The new hardware library *ABBPNQ22CI871HwLib* adds support for ABB's universal motor controller UMC100 via CI871.

#### **Acyclic Communication on PROFINET IO**

The AC 800M controller now supports acyclic data access with connected PNIO devices.

The *IOCommLib* library contains the Function Blocks for acyclic read and write of the PROFINET device data. This provides access in the controller to all data of the PNIO device that is not provided via cyclic data.

#### **Application libraries for analog control**

PidCC and PidAdvancedCC have been enhanced to support controller types 'ClassicERF' and 'ClassicERF+D'. PidAdvancedCC has additionally been enhanced for controller type 'ABBERF' and 'ABBERF+D'. These changes affect the following libraries BasicLib, ControlSupportLib, SignalLib, ControlBasicLib, ControlObjectLib, ControlStandardLib, ControlAdvancedLib, ControlExtendedLib, and ControlFuzzyLib.

On control modules *PidAdvancedCC* and *PidCC*, the parameter *ERF* has changed name to *EBV*, External back value. The function is still the same if the *EBV* parameter is connected. If connected the *EBV* value is used instead of the backward value in the Control Connection in the controller output parameter.

Enhancement of *TapCC* and *TapRealCC*. A new node is added where the backward information is transferred in the forward direction. The addition is completely compatible with the present object. Backtracking to the new node is never possible.

Enhancement of *RealToCC*. A parameter UseBackwardRange has been added to make the selection to use the backward range as the forward one. The initial value follows the original functionality.

Enhancement of *BranchCC* and *Branch4CC*. A parameter Mode has been added to make the selection in backtracking strategy. The initial value follows the original functionality.

#### **TCP Communication Library Improvements**

The TCPRead Function Block has been improved by adding two new parameters:

- The RdOffset is an input parameter that defines an index in the receivestructure where the data should be put.
- The NoOfBytesLeft is an output parameter showing the number of bytes left in the buffer to be read.

#### Maintenance

It is now possible to insert a Backup Media card after a controller crash has occurred in order to save the content of the whole RAM memory. This is valid both for a single/primary PM and a backup PM and requires that the "Autorestart" function has not been enabled (default off). A halted controller without a Backup Media will indicate by fast flashing (10Hz) on the F(ault) LED. Insert a Backup media card and wait for slow flashing (0.5Hz) on the F(ault) LED indicating that the dump is ready and/or press INIT to restart.

## **Application Change Management**

Application Change Management (ACM) is a part of Advanced Engineering Workplace feature.

It is a version control tool used for engineering solutions in 800xA System. Multiple versions of 800xA application configuration can be archived in the ACM host and can provide an integrated configuration management system utilizing .afw files technology.

This section includes functionalities changed for Application Change Management.

**Shorter Check In time and optimized usage of ACM server space:** All the entities which are not modified with respect to earlier checked in version will be skipped during subsequent check In which eventually improves the check In time and saves ACM server space.

**Bulk Check In of Entities/Objects:** Bulk check In intelligence has been implemented to optimize the memory usage during check in operation, which has made it possible to check In significantly large Control projects and entities in single operation.

**Set Max number of versions:** A new general setting is introduced to set the maximum number of versions of an entity/object in ACM server. If the number of checked in versions of a particular file exceeds the value set, then the first version of the file gets deleted from ACM server. This is a one-time setting, introduced to support database management and to have a control on the number of versions of an entity/object in ACM server.

For more information on ACM, refer to *System 800xA Application Change Management (2PAA108438\*)*.

### **PLC Connect**

The new functionality supported by PLC Connect version 6.0 is:

• Integer signal can be changed from signed to unsigned

### **Device Management PROFIBUS and HART**

Following new Features are implemented in this release of System 800xA 6.0

- Enhanced User Interface for License counting Tool for Fieldbus Builder PH.
- Enhanced User interface for Device Management Data Compression Tool.
- HART Multiplexer Connect Support for Digi PortServer.
- MTL4850 integration with 800xA Device Management HART.

## **Device Library Wizard: (DLW)**

Following new Features and Enhancements are implemented in this release of System 800xA 6.0.

#### Synchronization of Device Types from Primary Aspect Server to DLW Clients:

Installed device types in Primary Aspect server will get copied to all connected client nodes when the user invokes DLW in Client node or initiates Synchronize Device types from Client nodes.

- Instead of installing Device types in all the nodes user shall identify the Client nodes where Device Types are required and can Synchronize with Primary Aspect Server.
- This avoids manual effort for Copying Device types / Extract Device types in each node and also avoids differences between Device types installed on Server and Client
- System Restore has to be performed only on Primary Aspect Server (DLW Server) and copy the installed Device Types to the identified DLW Clients where DTM operation is required using Synchronize Device Types feature.

#### **Removed Dependency on MS OFFICE:**

MS OFFICE dependency has been removed Instead AccessDatabaseEngine will get installed along with DLW Client.

## **Device Management FOUNDATION Fieldbus**

FOUNDATION Fieldbus is enhanced with the following new features in this release of System 800xA 6.0.

#### Fieldbus Builder FOUNDATION Fieldbus (FBBFF)

The following new features are implemented in the Fieldbus Builder FOUNDATION Fieldbus (FBBFF):

- Switch on/off of Web server from linking device
- System status viewer entry for usage of default passwords in linking device
- Alarms are generated if default passwords are used and Web server is active in linking device
- Hardware and firmware information of linking device in DCT

#### **Linking Device**

The following new features are implemented in the Linking Device:

- Web server is default switched off
- User login required on linking device Web pages
- New linking device hardware

## 800xA for Advant Master and 800xA for Safeguard

#### **Advant Master Alarm Refresh**

The Advant Master Alarm Refresh helps retrieve the latest alarm status from Advant Master and Safeguard 400 controllers. For example, after communication disturbance between Connectivity Server and Controller. Refer the 800xA for Advant Master 6.0 Configuration (3BSE030340\*) for more information.

#### **Enhanced RTA unit PU410 firmware**

Cyber Security has been enhanced in the new firmware revision 1.0.5.0 for the RTA unit PU410. This new firmware revision is required when using PU410 together with 800xA for Advant Master 6.0. Refer the Security Bulletin 3BSE080439 for more information about the new firmware revision, and how to get the new firmware revision for updating PU410 units that do not have the new firmware revision.

#### RTA board PU515A is no longer supported

800xA for Advant Master 6.0 does not support RTA board PU515A. Therefor also all PU515A needs to be replaced with PU410 when upgrading an 800xA system to 6.0.

#### Controller node objects defined as Entities

Starting with the 6.0 release controller node objects are handled as Entities in the system. Controller node object examples are AC 450 Controller, AC 410 Controller, SG 400 Controller. This means that objects and aspects that belong to a controller node object are treated as a unit. Hence, when importing or exporting all objects under the controller node are kept together as a unit. For more information on Entities refer the System 800xA, System Planning (3BSE041389\*).

#### **Advant Master Central Backup**

Advant Master Central Backup is a licensed feature for backup and restore of ABB Master Programming Language (AMPL) controller applications. This feature was previously available only to users of System 800xA 5.1 Feature Pack 4. For more information on configuring Advant Master Central Backup, refer 800xA for Advant Master, Configuration (3BSE030340\*).

## 800xA for AC 870P / Melody

This section describes the functionality changes for 800xA for AC 870P / Melody.

- Melody Controller PM 877 support.
- The limitation of 10 Controller pairs (*CMC 70, PM 8xx, or CCO 30*) per Connectivity Server is expanded to 20 Controller pairs per Connectivity server.

## **Batch Management**

800xA Batch Management 6.0 is featuring improved capacity and performance.

- New batch system level changes allow for multiple batch manager processes running in the task manager. This improves the database read and write times. Also beneficial when several recipes are running at one time.
- Enhanced Batch Redundancy. Supported by SQL mirroring, provides improved system recovery.
- Batch Alarm Separation. Batch now supports the use of Class IDs for separating batch alarms. User will find this beneficial where process area information needs to be separated.
- Batch Overview Improvements. System level improvements to the batch overview provide efficient overview navigation and increased user access.

## 800xA History

The new features supported by 800xA History in the 6.0 release are:

- **High Availability History Servers** Fault tolerant architecture to ensure seamless storage and retrieval of process data.
- **OPC Unified Architecture** Provides support for DA and HDA.
- **DCN Trending** Trends can now retrieve the data from the Embedded Data Collector Node when the 800xA History server is unavailable.
- **Event retrieval** Allows the user to retrieve the events stored in History Server and make them available in 800xA system.

- **Event Archiving** Allows the user to perform archive of historical event data using Archive Service of 800xA.
- **History Log List Aspect** Allows user to perform activate and de-activate of 800xA History Logs in bulk from 800xA workplace.

## 800xA for Harmony

800xA for Symphony Plus Harmony 6.0 contains the following enhancements:

- Harmony Tag Configuration data is now stored directly in the Aspect Directory. The SQL Server based Harmony Configuration Server Database is no longer needed and has been eliminated. A tool is provided for exporting the existing tag configuration data from the Configuration Server Database on existing 800xA 5.0 SP2 or 5.1 Systems. This exported data can then be uploaded into the Aspect Directory during the Upgrade process.
- **Uploader** A new Uploader replaces the now obsolete Harmony Tag Importer Exporter and Harmony Synchronizer. The Uploader allows for importing or exporting Harmony Tag Configuration data directly to the Aspect Directory.
- Backup/Restore Harmony Tag Configuration data is now included in Aspect
  Directory Backup and Restore operations, eliminating the need to perform
  independent Harmony Backups and Restores.
- **Bulk Data Manager Support** Bulk changes to Harmony Tag Configuration can now be made using the standard 800xA Bulk Data Manager, eliminating the need for the separate Harmony Bulk Data Manager utility.
- Engineering Environment and Versioning Support Harmony Tag Configuration changes can now be made in an Engineering Environment and later deployed to the Production Environment.
- Support for the following Symphony Plus hardware modules:
  - PNI800 Plant Network (PN800) Interface
  - HPC800 Controller
  - SPIEB800 INFI-Net to PN800 Plant Network Bridge

## **Section 3 Installation LaunchPad**

### **Known Problems**

This section details the Known Problems for the Installation LaunchPad that exist in the system at the time of release

#### Installation

Table 1 lists issues that may exist and affect the installation and migration of the system or product at time of release. Workarounds, clarifications, or helpful hints have been provided for each issue wherever possible.

Table 1. Installation Issues

| Issue                                                                                        | Workarounds, Clarifications, and Helpful Hints |
|----------------------------------------------------------------------------------------------|------------------------------------------------|
| During firewall configuration using firewall tool, the following error message is displayed. | Ignore the error message.                      |
| REM is not recognized as an external or internal command, operable program or batch file.    |                                                |
| 800xAINLP-IN-6000-001                                                                        |                                                |

# **Section 4 System Installation**

#### **Known Problems**

This section details the Known Problems for the System Installation that exist in the system at the time of release.

### **Operation**

Table 2 lists the operation issues that may exist and affect the system or product at time of release. Workarounds, clarifications, or helpful hints have been provided for each issue wherever possible.

Table 2. Operation Issues

| Issue                                                                                                    | Workarounds, Clarifications, and Helpful Hints                                                                                                    |
|----------------------------------------------------------------------------------------------------|----------------------------------------------------------------------------------------------------|
| Replacing node using SCC does not work for Node from where System has been created.                                                                                            | Replacing the first System node, that is, the node where the System was originally created is not yet fully supported by the Replace node Function, in Configure System task, in System Configuration Console. In addition to the procedure described in System 800xA Installation and Upgrade Getting Started (2PAA111708*), the node has to be manually added to the system, using Configuration Wizard, right after the replacement node has been prepared with the Node Preparation Tool. |
|                                                                                                    | Open Configuration Wizard and Select Action     Connect Node and click <b>Next</b> .                                                                                                    |
|                                                                                                    | Select a node to Connect to 800xA System (preferably the Secondary Aspect Server)                                                                                                    |
|                                                                                                    | 3. Select 800xA System to connect to and click <b>Next.</b>                                                                                                    |
|                                                                                                    | 4. In the <b>Apply Settings</b> Window click <b>Finish</b> .                                                                                                    |
| 800xASYI-OL-6000-001                                                                                                    | After connecting, Launch SCC and go to Configure System Task. In the Node Configuration Tab, select the node to be replaced and then click <b>Replace Node</b> and Deploy the Node again.                                                                                                    |
| Switch-over from Primary Plant Network to<br>Secondary Plant Network does not get<br>reflected in System Configuration Console<br>in a network failure scenario during deploy. | Abort the running deploy, open System Configuration Console, and deploy the System. Deploy would proceed from this point onwards.                                                                                                    |
| 800xASYI-OL-6000-003                                                                                                    |                                                                                                    |

Table 2. Operation Issues (Continued)

| Issue                                                                                                    | Workarounds, Clarifications, and Helpful Hints                                                                                                    |
|----------------------------------------------------------------------------------------------------|----------------------------------------------------------------------------------------------------|
| In a scenario where 2 Aspect Servers fail and a Replace node needs to be executed, SCC hangs and does not proceed.                            | The problem occurs because Primary Aspect Server goes into Read Only mode. To work around this problem prepare the two Aspect Servers using the Node Preparation Tool, then Connect them to the System running on the Primary Aspect Server using the below procedure. |
|                                                                                                    | Open Configuration Wizard on the node to be added and Select Action Connect Node and click     Next                                                                                                    |
|                                                                                                    | Select 800xA System to connect to and click     Next                                                                                                    |
|                                                                                                    | 3. On Apply Settings Windows click <b>Finish</b> .                                                                                                    |
| 800xASYI-OL-6000-004                                                                                                    | Once connected Launch SCC on the Primary<br>Aspect Server and go to Configure System Task. In<br>Node Configuration Tab, select the node to be<br>replaced and then press Replace Node and finally<br>Deploy the Node again.                                           |
| Multiple <b>Configure System</b> tasks available in System Configuration Console after import of System Configuration Aspects during Upgrade. | Click on any of the <b>Configure System</b> tasks to proceed with System Deploy.                                                                                                    |
| 800xASYI-OL-6000-005                                                                                                    |                                                                                                    |

### Configuration

Table 3 lists the issues that may exist and affect configuration of the system or product at time of release. Workarounds, clarifications, or helpful hints have been provided for each issue wherever possible.

Table 3. Configuration Issues

| Issue                                                                          | Workarounds, Clarifications, and Helpful Hints            |
|--------------------------------------------------------------------------------|-----------------------------------------------------------|
| Unable to deploy a node when Properties of another node are not set or invalid | Set all Properties of the Planned Nodes before Deploying. |
| 800xASYI-CN-6000-002                                                           |                                                           |

# **Section 5 Base System**

#### **Known Problems**

This section details the Known Problems for the Base system that exist in the system at the time of release.

#### Installation

Table 4 lists issues that may exist and affect the installation and upgrade of the system or product at time of release. Workarounds, clarifications, or helpful hints have been provided for each issue wherever possible.

Table 4. Installation Issues

#### Workarounds, Clarifications, and Issue **Helpful Hints** Avoid running the Firewall Configuration to apply rules for Use one of the following methods to System 800xA more than once. This may create multiple handle this issue: rule entries. The system maintenance will be complicated 1) Export the current Firewall policy if there are multiple instances of the same firewall rules. after installation and any subsequent configuration change so that backup If only 800xA software is installed on a node, it is possible to configure the Windows Firewall multiple times by first files are available for restore if Restoring the Default Policy and then applying 800xA required. rules using the System Installer tool for Firewall 2) Manually reapply the Windows Configuration. Firewall rules for software other than If any other software is installed on the 800xA node, for 800xA software if the Default Policy is example, an Antivirus software, restoring to the "Default restored and 800xA rules are reapplied Policy" will erase the rules added by this additional using System Installer tool for Firewall software to the Windows Firewall. Configuration. 800xASYS-IN-5100-013

#### **Administration**

Table 5 lists the issues that may exist and affect administration at time of release including user, node, and service structure related problems. Workarounds, clarifications, or helpful hints have been provided for each issue wherever possible.

Table 5. Administration Issues

| Issue                                                                                                    | Workarounds, Clarifications, and Helpful Hints                                                                                                    |
|----------------------------------------------------------------------------------------------------|----------------------------------------------------------------------------------------------------|
| Some functions in both the System Configuration Console (SCC) and Configuration Wizard require the user to be a Local Administrator on the node where the program is running. System Engineers and Application Engineers normally do not have this privilege. | The System Configuration Console (SCC) and the Configuration Wizard both require the user to be a Local Administrator on the machine where these tools are started.       |
| 800xASYS-AD-6000-001                                                                                                    |                                                                                                    |
| 800xA Device Management FOUNDATION                                                                                                    | No workaround exists for this issue.                                                                                                    |
| Fieldbus 5.1 does not support Multiple Disc function.                                                                                                    | When using the System Configuration Console to change the System Directory Configuration the following restrictions apply for the service 'FFDataStorageAndDistribution': |
|                                                                                                    | Do not change the Storage Directory to<br>Server Data 2                                                                                                    |
| 800xASYS-AD-5100-011                                                                                                    | Do not change the mapping of variable Server<br>Data to any other disc or directory                                                                                       |

Table 5. Administration Issues (Continued)

| Issue                                                                                                    | Workarounds, Clarifications, and Helpful Hints                                                                                                    |
|----------------------------------------------------------------------------------------------------|----------------------------------------------------------------------------------------------------|
| There will be an unexpected System Alarm generated when any Service Provider is not in                                             | A Service provider is operational when it is in the state Service or Standby.                                                                                                    |
| operational state.  System Alarms like the following can appear:                                                                   | There are however some situations where system alarms that were not expected might appear:                                                                                                    |
| "Service Provider X on Y operational" even<br>though the service provider has been<br>operational all the time.                    | When a server is restarted in a redundant<br>system, Service Providers on other servers<br>might enter Synchronizing state and where<br>System Alarms are generated.                                                                                                    |
|                                                                                                    | When an Aspect Server is disconnected completely from the network, System Alarms for Service Providers on other servers might appear when the server is reconnected. These alarms are generated because the disconnected Aspect Server lost contact with other providers in the system. The alarms do not necessarily mean that the Service |
| 800xASYS-AD-5000-002                                                                                                    | Providers were down.                                                                                                    |
| After a node has been added to or removed using the Configuration Wizard; the node may not be visible in the System Status viewer. | It is recommended to restart all nodes in a system after a node has been added to or removed using the Configuration Wizard.                                                                                                    |
| 800xASYS-AD-5000-044                                                                                                    |                                                                                                    |

### Configuration

Table 6 lists the issues that may exist and affect configuration of the system or product at time of release. Workarounds, clarifications, or helpful hints have been provided for each issue wherever possible.

Table 6. Configuration Issues

| Issue                                                                                                    | Workarounds, Clarifications, and Helpful Hints |
|----------------------------------------------------------------------------------------------------|------------------------------------------------|
| Redundant VideONet servers are not supported in SV 6.0 The IP address for the redundant VideONet Server is not saved in Camera Definition aspect causing the redundancy to fail.                                                                                                | No workaround exists for this issue.           |
| 800xASYS-CN-6000-002                                                                                                    |                                                |
| Recordings in a 5.1 FP4 system cannot be viewed in a 800xA 6.0 client due to changes and performance improvements in the procedure of writing recorded videos to disk. This means that new configurations must be performed in the VideONet Server for VnHistory for 800xA 6.0. | No workaround exists for this issue.           |
| 800xASYS-CN-6000-003                                                                                                    |                                                |
| Information Manager does not support the Group Alarm feature introduced in 800xA 5.1 Feature Pack 1.                                                                                                    | No workaround exists for this issue.           |
| 800xASYS-CN-5110-002                                                                                                    |                                                |
| It is not possible to copy objects with Group<br>Alarm aspects with Bulk Data Manager for<br>800xA 5.1 Feature Pack 1.                                                                                                    | No workaround exists for this issue.           |
| 800xASYS-CN-5110-004                                                                                                    |                                                |

Table 6. Configuration Issues (Continued)

| Issue                                                                                                    | Workarounds, Clarifications, and Helpful Hints                                                                                   |
|----------------------------------------------------------------------------------------------------|----------------------------------------------------------------------------------------------------|
| It is not possible to browse for Alarm<br>Conditions on objects from PLC Connect,<br>while configuring Group Alarm and Alarm<br>Hiding.                                                                                                  | The Alarm Conditions can be manually specified.                                                                                  |
| 800xASYS-CN-5110-005                                                                                                    |                                                                                                    |
| When performing an import of a library, subentities that do not exist in the system will be imported even if the user selects <b>No</b> for the overwrite question of the library.  800xASYS-CN-5020-008 800xASYS-CN-5101-004            | Manually delete the entities and subentities that should not be imported in the Import/Export tool before performing the import. |
| During network disturbances the System Status Viewer can show wrong status for services when monitoring the Service Structure, even if the system is working correctly.  The Tray icon can also show the wrong status in this situation. | When the network is stable again bring up a new System Status Viewer.                                                            |
| 800xASYS-CN-5000-018                                                                                                    |                                                                                                    |

### **Operation**

Table 7 lists the issues that may exist and affect operation of the system or product at time of release. Workarounds, clarifications, or helpful hints have been provided for each issue wherever possible.

Table 7. Operational Issues

| Issue                                                                                                    | Workarounds, Clarifications, and Helpful Hints                                                                                                    |
|----------------------------------------------------------------------------------------------------|----------------------------------------------------------------------------------------------------|
| In Process Graphics (PG2) the expression function LogicalColorFromName require that at least one parameter is dynamic. If no parameter is dynamic the default color will be used. This problem is introduced in 6.0.                                            | As a workaround it is possible to create an expression variable and put the static string as a value of the expression variable. Then use the expression variable in the expression instead of the static string. This error will be corrected in next revision of the product. |
| 800xASYS-OL-6000-004                                                                                                    |                                                                                                    |
| Presets cannot be used in the "Camera View" aspect even if they are saved in the faceplate.                                                                                                    | No workaround exists for this issue.                                                                                                    |
| 800xASYS-OL-6000-003                                                                                                    |                                                                                                    |
| The AutoPopup property of RealDew input item:                                                                                                    | No workaround exists for this issue.                                                                                                    |
| pops up correctly when the configured<br>condition is true.But it does not popup<br>when clicking at the hosting item.                                                                                                    |                                                                                                    |
| it is possible to enter a value in the invoked faceplate using the keyboard the first time the autopopup pops up. It is not possible to enter any value by using the keyboard the second time it pops up. But the up/down buttons to the right in the dew work. |                                                                                                    |
| 800xASYS-OL-6000-001                                                                                                    |                                                                                                    |

Table 7. Operational Issues (Continued)

| Issue                                                                                                    | Workarounds, Clarifications, and Helpful Hints                                                                                                    |
|----------------------------------------------------------------------------------------------------|----------------------------------------------------------------------------------------------------|
| Aspect link with previous display indication shows wrong indication for quad workplace.                                                                                                    | Use different panel layout for each screen. The pane identities and pane names should be unique within the workplace.                                                                                                    |
| 800xASYS-OL-5110-030                                                                                                    |                                                                                                    |
| Navigation hot keys do not work with default workplaces in the Workplace Structure.                                                                                                    | No workaround exists for this issue.                                                                                                    |
| 800xASYS-OL-5110-033                                                                                                    |                                                                                                    |
| In 1002 redundant systems, client nodes with affinity set to the non-master Aspect Server might lose the ability to launch new workplaces or operate from existing workplaces when the Aspect Servers are reconnected after being disconnected due to network failure. | Restart the non-master Aspect Server when both Aspect Servers are running and in service state. When the non-master Aspect Server is running in service state, restart the clients connected to the newly restarted Aspect Server.   |
| 800xASYS-OL-5101-005                                                                                                    |                                                                                                    |
| Engineering tools like Control Builder M, IO Allocation Tool, and Bulk Data Manager opens in the background when launched from the Workplace application.                                                                                                    | Modify the windows registry setting "ForegroundLockTimeout" located at HKCU\Control Panel\Desktop to "0". The default value is '200000' (hex 0x00030d40). This setting will cause all applications to be launched in the foreground. |
| 800xASYS-OL-5100-010                                                                                                    | <b>Note</b> : It is recommended to perform the setting only on Engineering Client nodes. This is a per user setting and requires a restart of the machine.                                                                           |

Table 7. Operational Issues (Continued)

| Issue                                                                                                    | Workarounds, Clarifications, and Helpful Hints                                                                                                    |
|----------------------------------------------------------------------------------------------------|----------------------------------------------------------------------------------------------------|
| Engineering tools, like the Import/Export tool or the Deploy tool can get more contents than expected when the include dependencies option is used. | When the include dependencies option is used, be sure to check the contents before the operation is performed, i.e. before pushing the Deploy button etc. For Import/Export it is also recommended to check the file on what actually got exported. |
| 800xASYS-OL-5010-013                                                                                                    | Another solution is to include dependencies manually from the dependency list (not using the include dependencies option), i.e. right click on a dependent item and select Add item for each item.                                                  |

### **Instruction Manual Changes**

Table 8 lists the issues that exist in the instruction manuals that have not been corrected since the previous version. A brief description of the correction has also been given wherever possible.

Table 8. Instruction Manual Changes

| Issue                                                                                     | Workarounds, Clarifications, and Helpful Hints                                |
|-------------------------------------------------------------------------------------------|-------------------------------------------------------------------------------|
| Information related to PC, Network and                                                    | Add the following information in the table.                                   |
| Software Monitoring (PNSM) missing in the table provided in the section <i>Appendix A</i> | Component: ITPNSMMonitoring(PC, Network software and monitoring)              |
| System Alarm and Event Messages in 800xA 5.1 Operations (3BSE036904-510*).                | Message Description:<br>Error:%MessageDescription%                            |
|                                                                                           | <b>Extended Description</b> : PC, Network software and monitoring Error       |
| 000. A DNO MO 5101 001                                                                    | Message Description:%MessageDescription%                                      |
| 800xAPNS-MC-5101-021                                                                      | <b>Extended Description</b> : PC, Network software and monitoring Information |

# **Section 6 System Services**

#### **Known Problems**

This section details the Known Problems for the System Services that exist in the system at the time of release.

## **Central Licensing Service**

Table 9 lists the operational issues that may exist and affect the system or product at time of release. Workarounds, clarifications, or helpful hints have been provided for each issue wherever possible.

Table 9. Operational Issues

| Issue                                                                                                    | Workarounds, Clarifications, and Helpful Hints                                          |
|----------------------------------------------------------------------------------------------------|-----------------------------------------------------------------------------------------|
| If an 800xA system is created with name containing special characters like & 'ampersand', then the temporary license message pops up.  800xASRV-OL-5100-009 | Do not use special characters.                                                          |
| 800xA3HV-OL-3100-009                                                                                                    |                                                                                         |
| The License Usage Aspect in the system is not environment aware. This will generate differences in the environment differences tool.                        | Ignore this error as this would not impact the Central Licensing Service functionality. |
| 800xASRV-OL-5100-010                                                                                                    |                                                                                         |

# **Diagnostics Collection Tool**

### Configuration

Table 10 lists the issues that may exist and affect the configuration of the system or product at time of release. Workarounds, clarifications, or helpful hints have been provided for each issue wherever possible.

Table 10. Configuration Issues

| Issue                                                                                                    | Workarounds, Clarifications, and Helpful Hints                                             |
|----------------------------------------------------------------------------------------------------|--------------------------------------------------------------------------------------------|
| It might not be possible to perform Collect, Explore or Analyze Data in case of the error "Error: Failed to contact Node Interrogator".  800xASRV-CN-5020-007 | This error indicates that Node Interrogator Service is not running. To start this service: |
|                                                                                                    | Select ABB Node Interrogator service in Control Panel > Administrative Tools > Services.   |
|                                                                                                    | Select Start from Action menu. This starts the Node Interrogator service.                  |
|                                                                                                    | 3. Re-open Diagnostics Collection Tool.                                                    |

### **Operation**

Table 11 lists the issues that may exist and affect the operation of the system or product at time of release. Workarounds, clarifications, or helpful hints have been provided for each issue wherever possible.

Table 11. Operational Issues

| Issue                                                                         | Workarounds, Clarifications, and Helpful Hints                                              |
|-------------------------------------------------------------------------------|---------------------------------------------------------------------------------------------|
| While using the DCT, it is observed that the                                  | Node Interrogator service has to be restarted.                                              |
| Node Interrogator Service is gradually                                        | To restart:                                                                                 |
| utilizing the memory and there by resulting in System.OutOfMemoryException.   | Select ABB Node Interrogator service in Control                                             |
|                                                                               | Panel > Administrative Tools > Services.                                                    |
|                                                                               | 2. Select <b>Restart</b> from the Action menu. This restarts the Node Interrogator service. |
| 800xADCT-OL-5110-006                                                          | 3. Re-open the <b>Diagnostics Collection Tool</b> .                                         |
| It is rarely observed that the collection or                                  | Close the collection or download.                                                           |
| download does not complete after several hours for large Process dumps or WER | Ensure to collect dumps for less number of processes using User Dump Plug-in.               |
| dumps from nodes in the network.                                              | Use specific date option in WER Plug-in to collect dumps for a specific period or date.     |
| 800xASRV-OL-5100-002                                                          | durings for a opening period of dute.                                                       |

# **Structured Data Logger**

### Configuration

Table 12 lists the issues that may exist and affect the configuration of the system or product at time of release. Workarounds, clarifications, or helpful hints have been provided for each issue wherever possible.

Table 12. Configuration Issues

| Issue                                                                                                 | Workarounds, Clarifications and Helpful Hints                        |
|----------------------------------------------------------------------------------------------------|----------------------------------------------------------------------|
| An export (with dependencies) of SDL Log aspects does not automatically include SDL Log Type aspects. | Manually export the SDL Log Type aspects used by the SDL Log aspect. |
| 800xASDL-CN-5020-001                                                                                  |                                                                      |

# **Section 7 Engineering Studio**

#### **Known Problems**

This section details the Known Problems for Engineering Studio that exist in the system at the time of release.

#### **Operation**

Table 13, Table 14, Table 15, Table 16, Table 17 and Table 18 lists the issues that may exist and affect operation of the system or product at time of release. Workarounds, clarifications, or helpful hints have been provided for each issue wherever possible.

Table 13. Operational Issues

| Issue                                                                                                    | Workarounds, Clarifications, and Helpful Hints |
|----------------------------------------------------------------------------------------------------|------------------------------------------------|
| The AUTOCAD integration for Document Manager is not available.                                             | No workaround exists for this issue.           |
| 800xAENS-OL-6000-001                                                                                       |                                                |
| Document Manager does not support: Microsoft Word file of .docx and Microsoft Excel file of .xlsx formats. | No workaround exists for this issue.           |
| 800xAENS-OL-6000-004                                                                                       |                                                |

Table 13. Operational Issues (Continued)

| Issue                                                                                                    | Workarounds, Clarifications, and Helpful Hints                                   |
|----------------------------------------------------------------------------------------------------|----------------------------------------------------------------------------------|
| Opening and closing a Document Manager aspect such as <i>Function Diagram Document</i> aspect does not release ENG_BASE license. | Close and re-open the Engineering workplace which releases the ENG_BASE license. |
| 800xAENS-OL-5105-002                                                                                                    |                                                                                  |

Table 14. Bulk SPL Operational Issues

| Issue                                                                                                    | Workarounds, Clarifications, and Helpful Hints                                             |
|----------------------------------------------------------------------------------------------------|--------------------------------------------------------------------------------------------|
| In a sequence overview diagram, Placing the steps/transitions beyond the T column on the horizontal axis in a sequence overview diagram and importing it to Bulk SPL template, results in placing these steps/transition beyond the template range.  800xAENS-OL-5130-003 | Insert new columns in the template equivalent or more than the exceeded number of columns. |
|                                                                                                    | No workaround exists for this issue.                                                       |
| User is unable to write any logic inside the detailed sheet of the BulkSPL template because the N action does not expand.                                                                                                    | No workaround exists for this issue.                                                       |
| 800xAENS-OL-6000-002                                                                                                    |                                                                                            |
| While deleting the number of inputs to the logic operand in the SPL_Detailed sheet deletes the inputs, it retains the number of associated inputs in the operand resulting in an error while writing to 800xA.                                                            | Delete the Operand along with all the inputs and reinsert.                                 |
| 800xAENS-OL-5130-004                                                                                                    |                                                                                            |

Table 14. Bulk SPL Operational Issues

| Issue                                                                                               | Workarounds, Clarifications, and Helpful Hints |
|----------------------------------------------------------------------------------------------------|------------------------------------------------|
| First time opening of a large sequence diagram, created using Bulk SPL template may take some time. | No workaround exists for this issue.           |
| 800xAENS-OL-5130-005                                                                                |                                                |

Table 15. Function Designer, Operational Issues

| Issue                                                                                                    | Workarounds, Clarifications, and Helpful Hints                           |
|----------------------------------------------------------------------------------------------------|--------------------------------------------------------------------------|
| In Function Diagrams if an object like Control Module or Function Block is changed from Aspect Object to Symbol Object or vice versa via the context menu, in some instances an error is displayed: | Acknowledge the message and generate configuration data for the diagram. |
| Concurrent modification of aspect is not allowed.                                                                                                    |                                                                          |
| 800xAENS-OL-6000-003                                                                                                    |                                                                          |
| On subscribing for live data, animation of links in the transition of a Function Diagram with a sequence is inconsistent.                                                                           | No workaround exists for this issue.                                     |
| 800xAENS-OL-6000-005                                                                                                    |                                                                          |

Table 15. Function Designer, Operational Issues (Continued)

| Issue                                                                                                    | Workarounds, Clarifications, and Helpful Hints                                                                                                    |
|----------------------------------------------------------------------------------------------------|----------------------------------------------------------------------------------------------------|
| Select the Normal Position check box in the CBM_SignalParameter aspect of a DIS signal. Allocate it to channel 12 of a DI830 device through the Write Allocation into CBM operation from the IO Allocation dialog. The Normal Position detail is not updated in Control Builder M.  800xAENS-OL-5024-004                                                                                                 | Perform the following in Control Builder M after allocating DI830 device through the Write Allocation into CBM operation from the IO Allocation dialog:  1. Right-click DI830 and click Reservation.  2. Double-click DI830 and edit the value of the Normal Position attribute for channel 12. |
| If a modified Function Diagram is closed without saving, it will execute a consistency check once when the specific diagram is reopened. Depending on the amount of changes and the size of the diagram, this consistency check may take considerable time.  This behavior also occurs while working with large sized diagrams when the Insufficient memory error message appears.  800xAENS-OL-5024-016 | While working with large sized Function Diagrams or while performing large amount of changes, it is recommended to save the diagrams frequently.                                                                                                    |
| In some rare instances, online values of Function Designer are not displayed on diagram references in child diagrams.  800xAENS-OL-5024-020                                                                                                    |                                                                                                    |
| In some instances, cut paste of Sequence 2D across diagrams may result in inconsistency in sequence.  800xAENS-OL-5025-017                                                                                                    | No workaround exists for this issue.                                                                                                    |

Table 15. Function Designer, Operational Issues (Continued)

| Issue                                                                                                    | Workarounds, Clarifications, and Helpful Hints                                                                                                    |
|----------------------------------------------------------------------------------------------------|----------------------------------------------------------------------------------------------------|
| In some instances, while subscribing live data in the Function Diagrams, navigating from sender to receiver diagram and performing graphical changes by selecting group of objects leads the system to stop responding. | While subscribing live data, do not perform any graphical changes by selecting group of objects in the Function Diagrams.                                             |
| 800xAENS-OL-5100-004                                                                                                    |                                                                                                    |
| The diagram state indicated in the traffic light symbol of the status bar of the Function Designer window shows incorrect status ( ) while using Write Allocation into CBM from the IO Allocation dialog.               | Regenerate configuration data after performing Write allocation to CBM from the IO Allocation dialog to obtain the correct diagram state in the traffic light symbol. |
| 800xAENS-OL-5100-007                                                                                                    |                                                                                                    |
| Configuring a selection branch after a simultaneous sequence results in error during generation of Configuration Data.                                                                                                  | Simultaneous sequences need to end with a transition-step-transition configuration, before using a selection branch in sequences.                                     |
| 800xAENS-OL-5100-009                                                                                                    |                                                                                                    |
| Graphical representation of the complex sequences configured through Function Diagrams may differ in SFC Viewer and Control Builder Viewer.                                                                             | This does not affect the flow of the logic.                                                                                                    |
| 800xAENS-OL-5100-011                                                                                                    |                                                                                                    |

Table 15. Function Designer, Operational Issues (Continued)

| Issue                                                                                                    | Workarounds, Clarifications, and Helpful Hints                                                                                                   |
|----------------------------------------------------------------------------------------------------|----------------------------------------------------------------------------------------------------|
|                                                                                                    | · · ·                                                                                                    |
| In the Function Diagram, copy / paste of an existing group of connected blocks with system functions and diagram references results in error messages during generation of Configuration Data. | Navigate to the specific errors and correct it manually.                                                                                         |
| 800xAENS-OL-5100-010                                                                                                    |                                                                                                    |
| The following limitations exist in the caching enabled system:                                                                                                    | 1. Prior to setting <b>CachingEnabled</b> to <b>True</b> , create an SFC overview diagram with required names assigned to steps and transitions. |
| 1. User cannot rename steps / transitions in a sequence diagram.                                                                                                    | 2. Always save the respective Function Diagrams                                                                                                  |
| 2. After converting an aspect object to symbol object, closing and reopening the diagram without saving creates a dummy object.                                                                | while: - converting an aspect object to symbol object working with diagram references.                                                           |
| 3. Working with diagram references without saving the Function Diagram may lead to the following limitations:                                                                                  |                                                                                                    |
| - The error message "Industrial IT has rejected this operation" appears when user tries to delete the output reference.                                                                        |                                                                                                    |
| - The connection between the references appears to exist in the form of yellow references, though there are no connections.                                                                    |                                                                                                    |
| - When user tries to disconnect the variable, the following error message appears: "System Null Error".                                                                                        |                                                                                                    |
| 800xAENS-OL-5100-013                                                                                                    |                                                                                                    |

Table 15. Function Designer, Operational Issues (Continued)

| Issue                                                                                                    | Workarounds, Clarifications, and Helpful Hints                                                                                                    |
|----------------------------------------------------------------------------------------------------|----------------------------------------------------------------------------------------------------|
| Creation of several thousands of Function Diagrams using Bulk Data Manager may fail.                                                                 | Set VarCrossRef_Include_DiagRef to False before performing any bulk operations.                                                                                                    |
| Bulk Data Manager progress bar may disappear while updating several hundred objects although the operation is in progress.                           | For more information, refer to System 800xA Engineering Studio Function Designer (3BDS011224*).                                                                                                    |
| 800xAENS-OL-5100-015                                                                                                    | 2. If several thousands of Function Diagrams need to be created using Bulk Data Manager, then split the Function Diagrams into manageable quantities (less than thousands) and create them separately using Bulk Data Manager. |
| In some instances, Function Designer and Control Builder M stop responding during generation of Configuration Data when Control Builder M is online. | Avoid performing configuration data generation while Control Builder M is in online mode.                                                                                                    |
|                                                                                                    | 2. In Control Builder M, always set system variable SaveColdRetainOnOfflineTransfer to False in the following path: Tools > Setup > Station > Application.                                                                     |
|                                                                                                    | 3. If Control Builder M has stopped responding, perform the following:                                                                                                    |
|                                                                                                    | Open the Windows Task Manager and select the <b>Processes</b> tab.                                                                                                    |
|                                                                                                    | b. Click <b>Image Name</b> to sort the column.                                                                                                    |
|                                                                                                    | c. Select the controlbuilderpro.exe process.                                                                                                    |
|                                                                                                    | d. Click <b>End Process.</b>                                                                                                    |
|                                                                                                    | e. Click <b>Yes</b> in the <b>Task Manager Warning</b> dialog box to end the process.                                                                                                    |
|                                                                                                    | f. Restart the workplace and regenerate configuration data for the specific Function                                                                                                    |
| 800xAENS-OL-5100-016                                                                                                    | Diagram.                                                                                                    |

Table 15. Function Designer, Operational Issues (Continued)

| Issue                                                                                                    | Workarounds, Clarifications, and Helpful Hints                                                          |
|----------------------------------------------------------------------------------------------------|----------------------------------------------------------------------------------------------------|
| Function Diagrams linked through diagram references and opened in workbook mode may have the following issues.                                                                                                    | Scenario 1: In the specific Function Diagram, deselect and select Subscribe for Live Data for Connected |
| Scenario 1:                                                                                                    | Output Ports or Subscribe for Live Data Output                                                          |
| 1. Select either Subscribe for Live Data for Connected Output Ports or Subscribe for Live Data Output Ports for a Function Diagram.                                                                                               | Ports again to display the values.                                                                      |
| 2. Double-click and select the Diagram in the next tab and select either <b>Subscribe for Live Data for Connected Output Ports</b> or <b>Subscribe for Live Data Output Ports</b> .                                               |                                                                                                    |
| The values are not displayed for the current Function Diagram.                                                                                                    |                                                                                                    |
| Scenario 2:                                                                                                    |                                                                                                    |
| Select either Subscribe for Live Data for Connected Output Ports or Subscribe for Live Data Output Ports for any page of a Function Diagram where the source page connector is available.                                         |                                                                                                    |
| The color indication for the Boolean values is visible in the sink page connector though that specific page is not subscribed by the user.                                                                                        |                                                                                                    |
| Scenario 3:                                                                                                    |                                                                                                    |
| Select Subscribe for Live Data for Connected Output Ports for the Function Diagram. The color indication for the inout ports of the Boolean datatype is not correctly displayed based on the value transferred between the ports. |                                                                                                    |
| 800xAENS-OL-5100-018                                                                                                    |                                                                                                    |

Table 15. Function Designer, Operational Issues (Continued)

| Issue                                                                                                    | Workarounds, Clarifications, and Helpful Hints                                       |
|----------------------------------------------------------------------------------------------------|--------------------------------------------------------------------------------------|
| If a child instance of any function block type is selected during the Change Type operation, the Engineering Workplace does not respond when this diagram is opened next time.                                                                                                    | Ensure that the correct object type is selected when the Change Type option is used. |
| For example, this behavior occurs if a child instance under any function block type is selected during the Change Type operation of a particular function block which is a symbol object.                                                                                                    |                                                                                      |
| 800xAENS-OL-5100-019                                                                                                    |                                                                                      |
| The information about external references to Communication Variable is not available in the Function Diagram, for the scenario explained below:                                                                                                    | This does not affect the functionality of Communication Variables.                   |
| Communication Variable (CV1) is declared in a Function Diagram and this diagram is allocated to an application, which also contains Single Control Modules/Programs with the same communication variable (CV1). In this case, the communication variable in the diagram does not indicate the external reference information. |                                                                                      |
| 800xAENS-OL-5100-021                                                                                                    |                                                                                      |

Table 15. Function Designer, Operational Issues (Continued)

| Issue                                                                                                    | Workarounds, Clarifications, and Helpful Hints                  |
|----------------------------------------------------------------------------------------------------|-----------------------------------------------------------------|
| In a sequence block, if different actions in multiple steps are having the same name, they always point to the same action when 'SFC Overview' is used to navigate through the actions.                                                      | Ensure that unique action names are followed across a sequence. |
| 800xAENS-OL-5100-022                                                                                                    |                                                                 |
| Consider a Function Diagram containing a page connector. If the diagram is copypasted, and the page connector is renamed in the copied diagram, then the position and size of the page connector changes in respect to the original diagram. | No workaround exists for this issue.                            |
| 800xAENS-OL-5101-005                                                                                                    |                                                                 |
| Copy and paste the default AND (bool) block in a Transition of a sequential diagram. Create a logic using the pasted AND block. Save and close the diagram. While reopening the diagram, the connections to the pasted AND block are lost.   | Add a new AND (bool) block using Insert menu.                   |
| 800xAENS-OL-5101-009                                                                                                    |                                                                 |
| When a Function Setting  ConfigDataForSFC is set as true, on performing Configuration Data Generation,  SFCXRefDataMapper aspect is created for all diagrams by default.                                                                     | No workaround exists for this issue.                            |
| 800xAENS-OL-5101-016                                                                                                    |                                                                 |

Table 15. Function Designer, Operational Issues (Continued)

| Issue                                                                                                    | Workarounds, Clarifications, and Helpful Hints                                                                                                    |
|----------------------------------------------------------------------------------------------------|----------------------------------------------------------------------------------------------------|
| Copying a Function Diagram with internal connections sources leads to error. If the setting is set to <b>Make new unique connection</b> , sinks and sources are renamed and connected to the original source.                                                                            | No workaround exists for this issue.                                                                                                    |
| 800xAENS-OL-5102-005                                                                                                    |                                                                                                    |
| Revert operation in LEG does not clean up production environment from the Function Diagram.  This is because, the Function aspect is added in the Function Blocks of the user defined library. The library is then used in the Function Diagram and the application is sent through LEG. | Changes to User Defined libraries (Adding Function aspect) must be done in the Production Environment only while using LEG for Function diagrams. |
| 800xAENS-OL-5102-011                                                                                                    |                                                                                                    |
| In some instances, Windows Event Viewer displays the Side by Side error.                                                                                                    | This error message can be ignored.                                                                                                    |
| 800xAENS-OL-5102-013                                                                                                    |                                                                                                    |
| While inserting or editing the name for function block in the SCM based Function Diagram, text box with blue background is displayed.                                                                                                    | Click outside the text box to view the edited text.                                                                                               |
| 800xAENS-OL-5103-001                                                                                                    |                                                                                                    |

Table 15. Function Designer, Operational Issues (Continued)

| Issue                                                                                                    | Workarounds, Clarifications, and Helpful Hints                  |
|----------------------------------------------------------------------------------------------------|-----------------------------------------------------------------|
| In a sequence step, if a diagram reference is connected to a variable of structure data type, logic is not transferred to the Control Builder M.                                                                                                    | No workaround exists for this issue.                            |
| 800xAENS-OL-5103-002                                                                                                    |                                                                 |
| In Function Diagram editor, if two ports of same or different function block types / control module types with same data type are connected directly without creating a variable, the resulted connection is not visible in Control Builder diagram editor.                                      | Insert a variable of same data type and connect both the ports. |
| 800xAENS-OL-5103-005                                                                                                    |                                                                 |
| In the Functional Structure, if a Function Diagram is inserted under another object then the icon of the inserted Function Diagram does not change to indicate that it is an inserted object. Deletion of the inserted Function Diagram results in the deletion of the original Function Diagram | No workaround exists for this issue.                            |
| 800xAENS-OL-5104-006                                                                                                    |                                                                 |
| If there are multiple blocks in a Function Diagram with same port name and datatype, and if variables are created connected to these ports by a right-click on the port, then the variables are assigned a name, same as the port name and it results in multiple invocation of the variable.    | No workaround exists for this issue.                            |
| 800xAENS-OL-5104-007                                                                                                    |                                                                 |

Table 15. Function Designer, Operational Issues (Continued)

| Issue                                                                                                    | Workarounds, Clarifications, and Helpful Hints                                   |
|----------------------------------------------------------------------------------------------------|----------------------------------------------------------------------------------|
| In some instances, string connected to a port of user defined Function Block, may not be passed to Control Builder M on generation of Configuration Data.                                                        | No workaround exists for this issue.                                             |
| 800xAENS-OL-5104-010                                                                                                    |                                                                                  |
| In a Function Diagram width of blocks like Control Modules is adjusted to suit for text scaling when opening with different screen resolutions. This may result in truncation of Name and Description of blocks. | Re-write the Name and Description using Bulk Data Manager.                       |
| 800xAENS-OL-5104-019                                                                                                    |                                                                                  |
| Repetitive opening of a Function Diagram that is pasted using Paste Special function may result in loss of Function blocks, Control Builder M signals etc. in the Function Diagram.                              | Do not use Paste Special for copy-paste of Function Diagrams. Instead use Paste. |
| Product Bulletin ID: 9ARD134783-213<br>800xAENS-OL-5104-022                                                                                                    |                                                                                  |
| Connecting MBRead output port of AnyType datatype, to an input port of Control Module/Function Block of any datatype, results in error on generating Configuration Data.                                         | No workaround exists for this issue.                                             |
| 800xAENS-OL-5104-025                                                                                                    |                                                                                  |

Table 15. Function Designer, Operational Issues (Continued)

| Issue                                                                                                    | Workarounds, Clarifications, and Helpful Hints |
|----------------------------------------------------------------------------------------------------|------------------------------------------------|
| If a Diagram Variable is deleted from a Function Diagram which has multiple Diagram Input References, then after Analyze and View Difference, the same Diagram Variable is wrongly displayed as marked for deletion in several un-connected MMS Receiver Diagrams. | No workaround exists for this issue.           |
| 800xAENS-OL-5140-011                                                                                                    |                                                |
| In rare scenarios "Aes Application Variable Table" aspect of an Application may have inconsistencies.                                                                                                    | No workaround exists for this issue.           |
| 800xAENS-OL-5140-014                                                                                                    |                                                |
| If Paste-rename, if performed from Functional Structure then all the child objects are not populated in the list. 800xAENS-OL-5105-018                                                                                                    | No workaround exists for this issue.           |
| In some instances on performing a change type for a Function Block or Control Module the labels are not updated.                                                                                                    | No workaround exists for this issue.           |
| 800xAENS-OL-5105-006                                                                                                    |                                                |
| Timestamp of an Allocatable Group aspect for a Function Diagram is wrongly updated due to changes in daylight saving.  800xAENS-OL-5105-020                                                                                                    | No workaround exists for this issue.           |
| Performing a change type for a variable with initial value in Function Designer and generating configuration data results in an error.  800xAENS-OL-5105-008                                                                                                    | No workaround exists for this issue.           |

Table 15. Function Designer, Operational Issues (Continued)

| Issue                                                                                                    | Workarounds, Clarifications, and Helpful Hints |
|----------------------------------------------------------------------------------------------------|------------------------------------------------|
| Upload of Init Values of Control Properties aspect to Function Designer does not work.                                           | No workaround exists for this issue.           |
| 800xAENS-OL-5105-009                                                                                                    |                                                |
| On instantiating Signal Groups in SCM based Function Diagrams, error messages are displayed on generation of Configuration Data. | No workaround exists for this issue.           |
| 800xAENS-OL-5105-017                                                                                                    |                                                |
| Select all and delete of multiple Diagram<br>References in a Function Diagram fails with<br>the following error:                 | Delete components individually                 |
| Industrial IT 800xA rejected this Action                                                                                         |                                                |
| 800xAENS-OL-5105-010                                                                                                    |                                                |
| Following issues exist for updating Diagram references using BDM templates:                                                      | No workaround exists for this issue.           |
| Description of Diagram References is<br>not updated while updating using<br>"BDM_DiagramRef_Var_Adv" template.                   |                                                |
| Existing description of Diagram     References is deleted while updating     using "BDM_DiagramRef_Var_Basic"     template.      |                                                |
| 800xAENS-OL-5105-013                                                                                                    |                                                |

Table 15. Function Designer, Operational Issues (Continued)

| Issue                                                                                                    | Workarounds, Clarifications, and Helpful Hints |
|----------------------------------------------------------------------------------------------------|------------------------------------------------|
| In a Function Diagram, copy of a diagram reference with its <b>valid</b> pin connected to blocks, results in incorrect connection to the <b>valid</b> pin of copied Diagram Reference.  800xAENS-OL-5105-016 | No workaround exists for this issue.           |
| Valid pin of a Communication Variable, used in a SCM based Function Diagram does not update correct status of Inter Application/Controller Communication                                                     | No workaround exists for this issue.           |
| 800xAENS-OL-5105-028                                                                                                    |                                                |

Table 16. IO Allocation, Operational Issues

| Issue                                                                                                    | Workarounds, Clarifications, and Helpful Hints |
|----------------------------------------------------------------------------------------------------|------------------------------------------------|
| Scaling of frequency value to process unit is set by the 'Min' & 'Max' values provided in the 'Properties' tab of pulse boards (e.g: DP820, DP840) in Control Builder M.                         | No workaround exists for this issue.           |
| Users are unable to configure this through IO Allocation tool.                                                                                                    |                                                |
| 800xAENS-OL-5100-006                                                                                                    |                                                |
| Allocation of Control Builder M Signals instantiated in Function Diagrams, to certain Profibus devices and performing Configuration Data Generation may result in the wrong traffic light status | No workaround exists for this issue.           |
| 800xAENS-OL-5104-023                                                                                                    |                                                |

Table 16. IO Allocation, Operational Issues (Continued)

| Issue                                                                                                    | Workarounds, Clarifications, and Helpful Hints |
|----------------------------------------------------------------------------------------------------|------------------------------------------------|
| The min-max values and engineering unit details of the de-allocated variable are not getting cleared in Control Builder M IO editor.                                                                       | No workaround exists for this issue.           |
| 800xAENS-OL-5103-009                                                                                                    |                                                |
| If some channels are connected to variables in Control Builder M and others are allocated through I/O allocation, this may lead to Inconsistency in generated data.                                        | No workaround exists for this issue.           |
| 800xAENS-OL-5103-020                                                                                                    |                                                |
| If the user deletes an unallocated Function Diagram having FF proxy object with variables allocated to CI860 board, then the variables are not getting deleted.                                            | Delete the allocated Function Diagram.         |
| 800xAENS-OL-5130-002                                                                                                    |                                                |
| IO Allocation tool stops responding when it is invoked from AC800M controller in Control Structure.                                                                                                    | No workaround exists for this issue.           |
| 800xAENS-OL-5104-033                                                                                                    |                                                |
| While configuring property mapping by adding a <b>New PropertyMap</b> on the IO Mapping aspect, the following error message appears and no modifications happen:  Failed: Attempt to modify read only node | No workaround exists for this issue.           |
| 800xAENS-OL-5105-003                                                                                                    |                                                |

Table 16. IO Allocation, Operational Issues (Continued)

| Issue                                                                                                    | Workarounds, Clarifications, and Helpful Hints |
|----------------------------------------------------------------------------------------------------|------------------------------------------------|
| PT 100:-40 is unavailable in the Sensor Type property of CBM_AIS, which is allocated to AI893 TC module under CI854, with one of the following Communication Interfaces:  CI840 CI830 CI801 | No workaround exists for this issue.           |
| 800xAENS-OL-5140-012                                                                                                    |                                                |
| In rare scenarios "Aes Application Variable" aspect may have inconsistencies.                                                                                                    | No workaround exists for this issue.           |
| 800xAENS-OL-5140-014                                                                                                    |                                                |

Table 17. Bulk Data Manager, Operational Issues

| Issue                                                                                                    | Workarounds, Clarifications, and Helpful Hints  |
|----------------------------------------------------------------------------------------------------|-------------------------------------------------|
| In Bulk Data Manager template, the Function Diagrams aspect command <b>Upload Init Vals</b> does not work properly.  800xAENS-OL-5100-027                                     | Upload the init Vals from Engineering Workplace |
| In some instances, for some specific Function Diagrams, Bulk Data Manager stops responding on using menu Aspect Commands > Generate Configuration Data for a Function aspect. | No workaround exists for this issue.            |
| 800xAENS-OL-5102-002                                                                                                    |                                                 |

Table 17. Bulk Data Manager, Operational Issues (Continued)

| Issue                                                                                                    | Workarounds, Clarifications, and Helpful Hints                                 |
|----------------------------------------------------------------------------------------------------|--------------------------------------------------------------------------------|
| Saving the changes that are made using the filter option on the Bulk Data Manager templates result in errors (for example, "Source object not found").                                                                        | Avoid using the filter option on Bulk Data Manager templates.                  |
| 800xAENS-OL-5100-020                                                                                                    |                                                                                |
| Bulk Data Manager operations with<br>Microsoft Office 2013 leak Graphic Device<br>Interface (GDI) objects. Due to this,<br>Microsoft Excel may stop responding after<br>the upper limit of GDI objects (10000) is<br>reached. | No workaround exists for this issue.                                           |
| 800xAENS-OL-5105-023                                                                                                    |                                                                                |
| In some instance, on performing<br>Configuration Data Generation in Bulk Data<br>Manager, following error message is<br>displayed:                                                                                            | No workaround exists for this issue.                                           |
| Identifier invalid or to long.                                                                                                    |                                                                                |
| 800xAENS-OL-5102-004                                                                                                    |                                                                                |
| In some instances, while working with Bulk Data Manager, on selection of <b>Min Path</b> from the <b>Advanced</b> menu instead of <b>Full Path</b> , may cause Microsoft Excel to stop responding.                            | Use Full Path instead of Min Path from the Advanced menu of Bulk Data Manager. |
| 800xAENS-OL-5104-001                                                                                                    |                                                                                |

Table 17. Bulk Data Manager, Operational Issues (Continued)

| Issue                                                                                                    | Workarounds, Clarifications, and Helpful Hints                                                                   |
|----------------------------------------------------------------------------------------------------|----------------------------------------------------------------------------------------------------|
| If BDM_DiagramRef_Var_Adv.xlsx template is used to update multiple attributes which are separated by separators other than space, for instance comma (,), semi-colon (;), of Global / Communication variables declared in Function Diagrams, then no attributes are transferred to Control Builder M on generating Configuration Data. | Use only space as the separator between multiple attributes.                                                     |
| 800xAENS-OL-5105-001                                                                                                    |                                                                                                    |
| While working on Bulk Data Manager to copy/create 800xA objects with Microsoft Excel 2013, leaks occur in Graphic Device Interface (GDI) objects. Due to this, Microsoft Excel may stop responding after GDI objects reach the maximum limit of 10000.                                                                                 | Split the Bulk Data Manager copy/create into manageable blocks and restart Microsoft Excel after every transfer. |
| 800xAENS-OL-5105-0023                                                                                                    |                                                                                                    |

Table 18. Script Manager, Operational Issues

| Issue                                                     | Workaround, Clarifications, and Helpful Hints |
|-----------------------------------------------------------|-----------------------------------------------|
| Attach Debugger icon is not functional in Script manager. | No workaround exists for this issue.          |
| 800xAENS-OL-5103-030                                      |                                               |

# Section 8 AC 800M

## Introduction

This section provides information on safety and compatibility of the system. It also enumerates known problems encountered in the final testing of this product release. Where possible the document identifies workarounds that help overcome the problem. The section also contains additional notes that may be valuable to customers and service personnel working with the product.

- For information on SIL (Safety Integrity Level) conformance according to IEC 61508 or other applicable safety standards, refer to the manual *System 800xA Safety AC 800M High Integrity Safety Manual (3BNP004865\*)* and 800xA Safety, Reliability and Availability Data (3BSE034876\*). Certified versions of the safety manuals are stated in TÜV Certification Report, Annex A (3BSE074100).
- The term *Control Builder* refers to Control Builder M Professional. The term *OPC Server* refers to OPC Server for AC 800M.

  The term *Modem* refers to modems that are configured and controlled by a controller. It does not refer to modems that are transparent for the controller. The term *Controller* refers to a Process Automation (PA) Controller. If it is a High Integrity Controller, the text will say High Integrity or HI Controller.

# Safety

For a complete list of AC 800M safety related warnings, for this release, see *System 800xA Safety AC 800M High Integrity Safety Manual (3BNP004865\*)*.

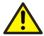

In order to get the formal status of the safety certification of a 800xA Safety product (safety documentation, hardware and software components), refer to the latest version of the TÜV Certification Report, Annex A, ABB SolutionsBank or ABB Library (3BSE074100).

Version Designation Section 8 AC 800M

### **Safety Certification Status**

Before a High Integrity controller can be put into operation, any NON-CERT marked High Integrity firmware in the controller must be replaced with TÜV certified counterparts.

It is mandatory for the user to verify that all 800xA Safety products used in a safety critical installation, are certified according to the applicable standards, before they are put into operation for production. If the used hardware or software versions are not yet listed in the latest available TÜV Certification Report, Annex A, contact your local ABB sales representative or TÜV Süd Group (+49 89 5791-4173), for further information.

# **Version Designation**

#### Software

Control Software for AC 800M System Version 6.0 contains software support for the following products.

Table 19. Software Support

| Released Software                                   | Version                                                                                     |
|-----------------------------------------------------|---------------------------------------------------------------------------------------------|
| Control Builder M Professional                      | 6.0.0-0                                                                                     |
| AC 800M Connect (800xA for AC 800M)                 | 6.0.0-0                                                                                     |
| Firmware for PM851(A)/PM856(A)/PM860(A)             | 6.0.0-0                                                                                     |
| Firmware for PM861(A)/PM862/PM864(A)/PM865/PM866(A) | 6.0.0-0                                                                                     |
| Firmware for PM865 in AC 800M HI                    | 6.0.0-0 incl. CERT HI FW<br>PM865 build version 6.0.12.12<br>SM81x build version 6.0.0012.0 |
| Firmware for PM891                                  | 6.0.0-0                                                                                     |
| OPC Server for AC 800M                              | 6.0.0-0                                                                                     |
| MMS Server for AC 800M                              | 6.0.0-0                                                                                     |
| Base Software for SoftControl                       | 6.0.0-0                                                                                     |

Section 8 AC 800M Hardware

| Table 19. Software Support (Continued) |
|----------------------------------------|
|----------------------------------------|

| Released Software                | Version |
|----------------------------------|---------|
| Tool Routing Service for AC 800M | 6.0.0-0 |
| IP Config                        | 6.0.7   |
| Serial Firmware Upgrade          | 6.0.7   |

### **Hardware**

This release supports:

- AC 800M (PM851(A), PM856(A), PM860(A), PM861(A), PM862, PM864(A), PM865, PM866(A) and PM891)
- AC 800M High Integrity (PM865, SM810/SM811)

# Compatibility

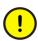

Some Hardware Modules may have to be exchanged to new hardware revisions. See Compatible Hardware Modules on page 85, for further information. Listed Hardware Modules must be of stated version/revision or higher.

Controller peer to peer communication is possible with other controllers running Version 2.x/x, 3.x/x, 4.x.x/x or 5.x.x/x by means of Access Variables.

### **Supported Versions**

### **Online Upgrade Paths**

Redundant AC 800M controllers can be upgraded with new firmware versions online. Online upgrade is initiated from Control Builder by a 9-step wizard, that describes the complete upgrading process. For more information, refer to the *Maintenance and Trouble-Shooting* section in *System 800xA Control AC 800M Configuration (3BSE035980\*)* manual.

Online upgrade is supported from the controller versions listed in document 800xA Online upgrade and Co-existence, versions compatibility (3BSE080447) on ABB SolutionsBank. Note that this document is an aid document and before executing

Supported Versions Section 8 AC 800M

online upgrade or co-existence for a safety system, check the valid safety certificate annex.

### **Supported Versions for Coexistence of Controller Versions**

Coexistence is supported between the controller versions listed in document 800xA Online upgrade and Co-existence, versions compatibility (3BSE080447) on ABB SolutionsBank. Note that this document is an aid document and before executing online upgrade or co-existence for a safety system, check the valid safety certificate annex.

# **Compatible Hardware Modules**

The Hardware Modules listed in Table 20 must be of the stated version/revision or higher.

Listed I/O Modules are included due to compatibility issues.

For some other I/O Modules there is a recommendation about firmware and hardware versions for other reasons. See other relevant documentation regarding such reasons.

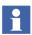

Firmware in all Hardware Modules must be upgraded to the delivered version. See Compatible Firmware on page 89.

Table 20. Compatible Hardware Modules

| Module               | Required Version     | Recommended Version |
|----------------------|----------------------|---------------------|
| PM851                | PR:A                 |                     |
| PM851A               | PR:A                 |                     |
| PM856                | PR:A                 | PR:F                |
| PM856A               | PR:A                 |                     |
| PM860                | PR:B                 | PR:H                |
| PM860A               | PR:B                 |                     |
| PM861<br>(Singular)  | PR:B                 | PR:L                |
| PM861<br>(Redundant) | PR:B <sup>(1)</sup>  | PR:L                |
| PM861A<br>(Singular) | PR:B                 | PR:C                |
| PM861A               | PR:B with FPGA 1.2/1 | PR:C <sup>(2)</sup> |
| (Redundant)          | -or-                 |                     |
|                      | PR:C                 |                     |
| PM862                | PR:A                 |                     |

Table 20. Compatible Hardware Modules (Continued)

| Module                                     | Required Version                     | Recommended Version                |
|--------------------------------------------|--------------------------------------|------------------------------------|
| PM864                                      | PR:B with FPGA 1.2/5<br>-or-<br>PR:C | PR:H                               |
| PM864A<br>(Singular)                       | PR:B                                 | PR:C                               |
| PM864A<br>(Redundant)                      | PR:B with FPGA 1.2/1<br>-or-<br>PR:C | PR:C <sup>(2)</sup>                |
| PM865<br>(Process Automation<br>Singular)  | PR:C                                 | PR:D                               |
| PM865<br>(Process Automation<br>Redundant) | PR:C with FPGA 2.0/0<br>-or-<br>PR:D | PR:D <sup>(3)</sup>                |
| PM865<br>(High Integrity)                  | PR:G                                 |                                    |
| PM866                                      | PR:B                                 |                                    |
| PM866A                                     | PR:A                                 |                                    |
| PM891                                      | PR:A                                 |                                    |
| SM810                                      | PR:C                                 |                                    |
| SM811                                      | PR:A                                 |                                    |
| CI853                                      | PR:C <sup>(4)</sup>                  |                                    |
| CI854                                      | PR:B<br>Index 01.00                  | PR:G<br>Index 01.03 <sup>(5)</sup> |
| CI854A                                     | PR:D<br>Index 02.05                  |                                    |

Table 20. Compatible Hardware Modules (Continued)

| Module  | Required Version      | Recommended Version    |
|---------|-----------------------|------------------------|
| CI854B  | PR:A                  |                        |
| CI855   | PR:B                  | PR:C <sup>(6)</sup>    |
| CI856   | PR:A                  | PR:B <sup>(7)(8)</sup> |
| CI857   | PR:B                  | PR:C                   |
| CI858   | PR:A                  |                        |
| CI860   | PR:C                  | PR:H <sup>(9)</sup>    |
|         | Index 02.01           | Index 04.00            |
| CI865   | PR:B                  |                        |
| CI867   | PR:A                  |                        |
| CI868   | PR:A                  |                        |
| CI869   | PR:D                  |                        |
| CI871   | PR:A                  |                        |
| Cl872   | PR:B                  | PR:D                   |
| CI873   | PR:A                  |                        |
| TB820V2 | PR:A <sup>(10)</sup>  |                        |
| TB840   | PR:J <sup>(11)</sup>  | PR:M                   |
| TB840A  | PR:A                  |                        |
| DI830   | PR: H <sup>(12)</sup> | PR: K                  |
| DI831   | PR: H <sup>(12)</sup> | PR: K                  |
| DI885   | PR:C                  |                        |
| Al845   | PR:F                  |                        |
| AO845   | PR:E                  | PR:J                   |
| AO845A  | PR:A                  | PR:C                   |

| Module                 | Required Version     | Recommended Version |
|------------------------|----------------------|---------------------|
| DI880                  | PR:E                 | PR:J                |
| DO880                  | PR:F <sup>(13)</sup> | PR:J                |
| DP820 <sup>(14)</sup>  | PR:A                 |                     |
| AI880A <sup>(15)</sup> | PR:B                 | PR:F                |
| BC810                  | PR:C <sup>(16)</sup> | PR:E                |
| BC820                  | PR:B <sup>(17)</sup> |                     |
| 200-APB12              | 1.6                  |                     |
| 200-ACN                | 1.4                  |                     |
| 200-IE8                | В                    |                     |
| 200-OE4                | В                    |                     |
| LD 800DN               | PR:A                 |                     |

*Table 20. Compatible Hardware Modules (Continued)* 

- (1) No empty base plates are allowed on the CEX-bus when using less than PR:D.
- (2) PR:D or later supports online replacement of a defect RCU-cable in configurations with BC810.
- (3) PR:F or later supports online replacement of a defect RCU-cable in configurations with BC810.
- (4) Firmware Version 1.0.6.0 or later (2002-01-17) must be used.
  - Hardware revision PR:A and PR:B cannot be upgraded. Revision PR:C or newer must be used.
- (5) When using less than Index 01.01:
  - AC 800M may in some configurations not resume execution after a power fail.
- (6) Less than PR:C does not support firmware upgrade.
- (7) PR:B is required when using DSBC173A or TK575V112 I/O Connection Cable. PR:A sometimes fails to start up.
- (8) CI856 must be upgraded to PR:D or later in order to support online upgrade.
- (9) PR:H or later supports Online Replacement and Cl860 Redundancy.
- (10) TB820V2 PR:F or later is required when using DI818, DO818, DI828 or DO828.
- (11) PR:B1, D, and E can also be used.
  - When using PR:B1, D and E: The optical Modulebus on PM861(A) or PM864(A) must be disconnected from the backup CPU before it is powered up, in case the primary CPU is already running.
  - When using PR:B1, D, E and J: SA supervision will report error on SB, and vice versa.
- (12) PR:F can also be used.
- (13) Degraded Mode is supported with DO880 PR:G or newer.
- (14) PR:E or later is required if modulebus scan time is greater than 90 ms.

- (15) The Al880A does not have the same key code as Al880. Al880 is no longer supported. PR:C is required for full HART support.
- (16) PR:E or later is required in an AC 800M High Integrity.
- (17) PM866 PR:H or later is required when using BC820.

# **Compatible Firmware**

The firmware in the Hardware Modules listed in Table 21 must be of stated label or version.

| Module               | Label or Version                   |
|----------------------|------------------------------------|
| CI858 <sup>(1)</sup> | FWCI858 1.0.0.2                    |
| CI801                | 1.2/3 <sup>(2)</sup> (or later)    |
| CI830                | 1.3/2 <sup>(3)(4)</sup> (or later) |
| CI840(A)             | 3.0/2 <sup>(5)</sup> (or later)    |
| Cl920                | 1.4.1 (or later)                   |
| CI920A               | 2.1.0                              |
| LD 800DN             | 1.04 (or later)                    |

Table 21. Compatible Firmware

- (1) Not possible to upgrade from Control Builder.
- (2) Cl801 Version 1.2/3 or later is required when using the added set of RTD sensors in Al830A. Cl801 Version 1.3//0 or later is required when using Al815, AO815 and enhanced CJT functions in Al835A.
  - CI801 Version 1.5/1 or later is required when using DI818, DO818, DI828 or DO828.
- (3) CI830 versions less than 1.3/2 fail to set I/O to OSP in some situations.
- (4) Cl830 Version 1.4/0 or later is required when using Al893 or DP840.
- (5) CI840(A) Version 3.3/8 or later is required when using the added set of RTD sensors in Al830A. CI840(A) Version 4.0/1 or later is required when using Al815, AO815 and enhanced CJT functions in Al835A.
  - CI840(A) Version 4.1/7 or later is required when using DI818, DO818, DI828 or DO828.

# **Included Library Version**

Table 22. Hardware Libraries

| Library              | Version of this release |
|----------------------|-------------------------|
| ABBDrvFenaCl871HwLib | 1.0-3                   |
| ABBDrvFpbaCl854HwLib | 1.0-2                   |
| ABBDrvNpbaCl854HwLib | 1.0-2                   |
| ABBDrvRetaCl871HwLib | 1.0-6                   |
| ABBDrvRpbaCl854HwLib | 1.0-2                   |
| ABBMNSiSCI871HwLib   | 1.0-6                   |
| ABBPnl800Cl854HwLib  | 1.1-0                   |
| ABBPNQ22Cl871HwLib   | 1.0-0                   |
| ABBProcPnlCl854HwLib | 1.0-1                   |
| BasicHIHwLib         | 6.0-0                   |
| BasicHwLib           | 6.0-0                   |
| CI853SerialComHwLib  | 1.0-2                   |
| CI854PROFIBUSHwLib   | 2.11-25                 |
| CI855MB300HwLib      | 2.10-1                  |
| CI856S100HwLib       | 2.10-5                  |
| CI857InsumHwLib      | 2.10-6                  |
| CI858DriveBusHwLib   | 2.10-4                  |
| CI860FFHSEHwLib      | 2.11-1                  |
| CI865SattlOHwLib     | 2.10-3                  |
| CI867ModbusTcpHwLib  | 2.10-11                 |

Table 22. Hardware Libraries

| Library              | Version of this release |
|----------------------|-------------------------|
| CI868IEC61850HwLib   | 3.10-16 <sup>(1)</sup>  |
| CI869AF100HwLib      | 2.10-1                  |
| CI871PROFINETHwLib   | 1.10-8                  |
| CI872MTMHwLib        | 2.10-1                  |
| Cl873EthernetlPHwLib | 2.10-10                 |
| COMLIHwLib           | 2.10-2                  |
| ModBusHwLib          | 2.10-8                  |
| ModemHwLib           | 1.0-0                   |
| PrinterHwLib         | 2.10-2                  |
| S200loCl854HwLib     | 1.0-1                   |
| S200IoCl873HwLib     | 1.0-9                   |
| S3964HwLib           | 2.10-3                  |
| S800Cl801Cl854HwLib  | 1.4-0                   |
| S800Cl830Cl854HwLib  | 1.0-11                  |
| S800Cl840Cl854HwLib  | 1.4-0                   |
| S800IoModulebusHwLib | 1.4-1                   |
| S900IoCl854HwLib     | 2.0-0 <sup>(2)</sup>    |
| SerialHwLib          | 2.10-2                  |
| TCPHwLib             | 1.10-4                  |
| UDPHwLib             | 1.10-0                  |

<sup>(1)</sup> Version Compatibility - 2.20-0(2) Version Compatibility - 1.1-2

Table 23. Application Libraries

| Library            | Version of this release |
|--------------------|-------------------------|
| AlarmEventLib      | 1.7-1                   |
| BasicGraphicLib    | 1.4-1                   |
| BasicLib           | 1.8-2                   |
| BatchLib           | 1.4-1                   |
| COMLICommLib       | 1.5-1                   |
| ControlAdvancedLib | 1.6-1                   |
| ControlBasicLib    | 1.4-2                   |
| ControlExtendedLib | 1.5-1                   |
| ControlFuzzyLib    | 1.5-1                   |
| ControlObjectLib   | 1.4-1                   |
| ControlSimpleLib   | 1.4-1                   |
| ControlSolutionLib | 1.4-1                   |
| ControlStandardLib | 1.6-3                   |
| ControlSupportLib  | 1.5-5                   |
| FFHSECommLib       | 1.5.1                   |
| FireGasLib         | 2.6-1                   |
| GraphicSupportLib  | 1.3-0                   |
| GroupStartLib      | 1.6-1                   |
| IconLib            | 1.5-1                   |
| INSUMCommLib       | 1.4-1                   |
| IOCommLib          | 1.1-1                   |
| MB300CommLib       | 1.4-1                   |

Table 23. Application Libraries

| Library             | Version of this release |
|---------------------|-------------------------|
| MMSCommLib          | 1.5.1                   |
| ModBusCommLib       | 1.5-1                   |
| ModBusTCPCommLib    | 1.4-1                   |
| ModemCommLib        | 1.4-1                   |
| MTMCommLib          | 1.3-1                   |
| ProcessObjBasicLib  | 2.6-3                   |
| ProcessObjDriveLib  | 1.6-2                   |
| ProcessObjExtLib    | 2.6-1                   |
| ProcessObjInsumLib  | 1.6-1                   |
| S3964CommLib        | 1.5-1                   |
| SattBusCommLib      | 1.5-1                   |
| SeqStartLib         | 1.4-1                   |
| SerialCommLib       | 2.3-1                   |
| SignalBasicLib      | 1.3-1                   |
| SignalLib           | 1.8-2                   |
| SignalSupportLib    | 1.3-1                   |
| SupervisionBasicLib | 1.3-1                   |
| SupervisionLib      | 2.7-1                   |
| SupportLib          | 1.5-1                   |
| TCPCommLib          | 1.2-1                   |
| UDPCommLib          | 1.2-1                   |
| VMTLib              | 1.1-0                   |

## Installation of AC 800M HI Extension

## **AC 800M High Integrity**

The firmware for PM865, SM810 and SM811 in AC 800M HI Extension 6.0.0-0, Build Id 6.0.11.12 included in the initial release of System Version 6.0 are not TÜV certified for operational use in a High Integrity Controller, and are marked as "NON-CERT". They are available for test and engineering purposes only.

The firmware for PM865, SM810 and SM811 must be replaced with the TÜV certified versions for operational use in a High Integrity Controller, see 3BSE074100, TÜV Certification Report, Annex A.

The updated firmware versions are available after installing the certified version of AC800M HI Extension for System Version 6.0.

The AC 800M HI Extension safety software and manuals are available in ABB Solutions Bank or ABB Library, 3BSE072981D6000, ABB Control Software for AC 800M High Integrity Controller Update version 6.0.0-0 zip-archive.

## **Step 1: Installation from ZIP-Archive**

The Configuration Wizard shall be closed before installation to avoid resource locking of shared files during installation.

The System Configuration Console (SCC) shall be closed before running the AC 800M HI Extension Update bat file in Action 2.

If aspect system is running during installation there might be some warning messages that have to be accepted by selecting "Ignore" to continue.

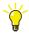

The Certified version shall be installed on all nodes where AC 800M HI Extension is installed in the system for visibility and configuration management reason. Execute the following steps for each node:

- 1. Unzip the Control Software for 3BSE072981D6000, ABB Control Software for AC 800M High Integrity Controller Update version 6.0.0-0 zip-archive, to a suitable folder on the local node.
- On the computer to be updated run the unzipped AC 800M HI Extension Update.bat file as administrator, i.e. right-click the file and select "Run as administrator". Follow the instructions to exchange all relevant installation files for HI Extension on the local node.
- Now there are two scenarios, depending on if the AC 800M HI Extension "NON-CERT" is installed or not. This can be checked in Windows "Programs and Features".
  - (a) If AC 800M HI Extension 6.0.0-0 NON-CERT is already installed:
    - (a1) Run the unzipped HIInstaller.exe for the AC 800M HI Extension pointed out by the executed bat file described in action 2. This will uninstall the NON-CERT version and install the certified version of AC 800M HI Extension.
    - (a2) Use "Configure System Task" in the System Configuration Console (SCC) to deploy 800xA for AC 800M and AC 800M HI Extension.
    - (a3) When installation is completed on all server nodes, run the System Extension Maintenance from the 800xA Configuration Wizard on one system Aspect Server to load or update the AC 800M HI Extension into the system.
  - (b) If AC 800M HI Extension 6.0.0-0 NON-CERT is not installed: Use "Configure System Task" in the System Configuration Console (SCC) to install the certified AC 800M HI Extension.

### **Step 2: Verification of Installation**

Verify the installation by opening the library structure in Plant Explorer and verify that the library versions listed in these release notes are loaded into the system.

Also, go to Programs and Features in the Windows Control Panel and check that the following appears in the list.

- ABB AC 800M HI Extension 6.0.0-0, Version 6.0.12.12
- ABB AC 800M HI Instructions 6.0.0-0, Version 6.0.12.12

## Step 3: Post Installation - AC 800M HI Controller firmware

The firmware of each AC 800M High Integrity controller (PM865, SM811 and SM810) needs to be updated to the certified firmware for the installation to be completed, either by Online Upgrade or manually, as follows:

### Manual Update AC 800M High Integrity controller:

- Start Control Builder, and select Tools > Maintenance > Remote System... >
   Show Firmware Information.
- 2. Update the firmware in PM865:
  - Make sure to select the firmware version: 6.0.12.12
- 3. Update the firmware in SM810/SM811(s) if applicable.
  - Make sure to select the firmware version: 6.0.0012.0.
- 4. Select **Tools > Maintenance > Remote System... > Show Firmware Information** and verify that all firmware has been properly updated.

Section 8 AC 800M Known Problems

## **Known Problems**

This section details the Known Problems for AC 800M that exist in the system at the time of release.

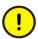

All issues and problems categorized as *Controller* are valid for both the AC 800M and AC 800M High Integrity controllers.

### Installation

Table 24 lists issues that may exist and affect the installation and migration of the system or product at time of release. Workarounds, clarifications, or helpful hints have been provided for each issue wherever possible.

Table 24. Installation Issues

| Issue                                                                                                    | Workarounds, Clarifications, and Helpful Hints                                            |
|----------------------------------------------------------------------------------------------------|-------------------------------------------------------------------------------------------|
| PROFINET IO                                                                                                    |                                                                                           |
| Upgrade PROFINET IO Feature Pack When doing the upgrade of PROFINET IO Feature Pack 1.2 to 800xA 6.0, some settings on CI871 get reset to default values. This affects Default Gateway, Red.Eth.recovery time and Watchdog factor. | Check Cl871 settings after upgrade and enter the previous values if settings are changed. |
| 800xACON-IN-5100-001                                                                                                    |                                                                                           |

### **Administration**

Table 25 lists the issues that may exist and affect system or product administration at time of release including user, node and service structure related issues and problems. Workarounds, clarifications, or helpful hints have been provided for each issue wherever possible.

Administration Section 8 AC 800M

Table 25. Administration Issues

| Issue                                                                                                    | Workarounds, Clarifications, and Helpful Hints                                         |
|----------------------------------------------------------------------------------------------------|----------------------------------------------------------------------------------------|
| Control Builder                                                                                                    |                                                                                        |
| Hardware tree is removed when changing product type                                                                                                    | No workaround exists for this issue.                                                   |
| Hardware tree is empty when changing product type to or from AC 800M High Integrity.                                                                              |                                                                                        |
| 800xACON-AD-5110-002                                                                                                    |                                                                                        |
| UDP and TCP protocols disappears in HW-tree if CPU type is changed                                                                                                | The protocol objects UDPProtocol and TCPProtocol have to be manually reinserted again. |
| When changing CPU type for an AC 800M Controller, for example, from PM861 to PM891, the protocol objects UDPProtocol and TCPProtocol for UDP/TCP will be removed. |                                                                                        |
| 800xACON-AD-5110-001                                                                                                    |                                                                                        |

Section 8 AC 800M Administration

Table 25. Administration Issues (Continued)

| lague                                                                                                    | Workersunds Clarifications and Helicial Lints                                                                                                    |
|----------------------------------------------------------------------------------------------------|----------------------------------------------------------------------------------------------------|
| Issue                                                                                                    | Workarounds, Clarifications, and Helpful Hints                                                                                                    |
| Problem at system upgrade if "No" is selected in Upgrade dialog                                                                                                    | Workaround:  1. Select "Yes" in the Upgrade Project Dialog from                                                                                                    |
| After a system upgrade, a project upgrade may fail with an error message from the Control Builder "Open project xxx failed.  Reason: Error upgrading source block. Automatic upgrade aborted."  This happens if the user requests Open Project and then selects "No" in the Upgrade Project dialog ("Please verify that all required libraries are available in the system. Do you want to proceed?"), and then afterwards, without restarting the Control Builder, selects the same project and requests Upgrade Project.  Any later attempt to open the project will fail with the same message. | the beginning.  2. Alternatively, after having selected "No", restart the Control Builder before attempting to upgrade the project.  3. Once the problem has occured, it can be fixed by restoring the project from a backup, and then opening it according to workarounds 1 or 2. |
| 800xACON-AD-5020-042                                                                                                    |                                                                                                    |
| Problem starting Control Builder on a Terminal Server  The Control Builder will crash due to a memory exception when launched on a Terminal Server, if the MMS Server is not already running.                                                                                                    | Before starting the Control Builder, start the MMS Server explicitly from Windows Services on the Terminal Server PC. Alternatively, start a SoftController on the PC (this will start the MMS Server too).                                                                        |
| 800xACON-AD-5100-042                                                                                                    |                                                                                                    |
| OPC Server                                                                                                    |                                                                                                    |

Administration Section 8 AC 800M

Table 25. Administration Issues (Continued)

| Issue                                                                                                    | Workarounds, Clarifications, and Helpful Hints                                 |
|----------------------------------------------------------------------------------------------------|--------------------------------------------------------------------------------|
| AC 800M OPC server got no contact with controllers when Network Switch is restarted                                                                                                    | No workaround exist.                                                           |
| Windows cannot handle more than 64 simultaneous connection requests. If restarting network equipment resulting in more than 21 controllers to reconnect to an already running OPC server this can block the OPC server connections. |                                                                                |
| 800xACON-AD-5100-044                                                                                                    |                                                                                |
| Controller                                                                                                    |                                                                                |
| INSUM GroupStart Stop During Switch in Online Upgrade Group Start objects controlling INSUM objects from ProcessObjInsumLib may stop at an online upgrade. The groupstart objects may stop with the following alarm:                | Re-synchronize the INSUM GroupStart objects manually after the Online Upgrade. |
| Too few available objects.                                                                                                    |                                                                                |
| 800xACON-AD-5000-031                                                                                                    |                                                                                |
| Advant Fieldbus 100 (AF 100)                                                                                                    |                                                                                |
| Application latency at hot remove of AF100, Cl869                                                                                                    | Do not configure sort accepted task latency when using AF100.                  |
| IEC 61131-3 task latency might be detected when hot removing Cl869 (AF100). A latency of up to 100 ms could be experienced with an AF100 configuration of 200 DSP units.                                                            |                                                                                |
| 800xACON-AD-5110-003                                                                                                    |                                                                                |

Section 8 AC 800M Administration

Table 25. Administration Issues (Continued)

| Issue                                                                                                    | Workarounds, Clarifications, and Helpful Hints                                                                                                    |
|----------------------------------------------------------------------------------------------------|----------------------------------------------------------------------------------------------------|
| PROFINET IO                                                                                                    |                                                                                                    |
| AC 800M Webserver for PNIO: 'lifelist' tab is not getting updated  There exist PROFINET communication issues when using Hirschmann switches. When using Hirschmann switches like RS20 or RS30, there might be sporadic communication problems with PROFINET and Cl871. The cyclic communication might not start up and/or the life list in the AC 800M web interface will not get updated.                                        | The problem is caused by the Hirschmann switch that does not operate the PROFINET DCP communication services.  To get it working, start the web based configuration tool of the switch and open the dialog Advanced/Industrial Protocols/PROFINET IO.  Activate the PROFINET IO device functionality of the switch by setting Operation to On and confirm with Set. Later, change back this configuration. |
| 800xACON-AD-5100-034                                                                                                    |                                                                                                    |
| Hirschmann switch RS20 as PROFINET IO device might flood the network  The Hirschmann switch shows abnormal behavior if configured as PNIO device below CI871. In case the communication with CI871 was interrupted and gets restarted again the switch starts flooding the network. All CI871 connected to the same Ethernet will lose communication with its devices. A reset of the switch is necessary to resolve the problem. | The problem occurs only if the interface and port-<br>sub modules of PDev below the DAP are<br>configured. These sub modules have node<br>addresses >=32768. Do not configure these sub<br>modules.                                                                                                    |
| 800xACON-AD-5100-041                                                                                                    |                                                                                                    |
| FOUNDATION Fieldbus HS                                                                                                    | E                                                                                                    |

Administration Section 8 AC 800M

Table 25. Administration Issues (Continued)

| Issue                                                                                                    | Workarounds, Clarifications, and Helpful Hints                                                                                                    |
|----------------------------------------------------------------------------------------------------|----------------------------------------------------------------------------------------------------|
| Hot Remove of a redundant pair of Cl860 blocks the controller  If both modules of a redundant pair of Cl860 are hot removed simultaneously the controller cyclically makes print outs to the controller log file. This causes an increase of CPU load and blocks the reading of the controller log file. Also the 1131 application is partly disturbed. | Do not Hot Remove both modules of a redundant pair of Cl860 simultaneously. After Hot Removal of one module wait several seconds before doing a Hot Removal of the other module.  If the error occurs, a parallel reset on both controllers in a redundant configuration solves the problem. |
| 800xACON-AD-5100-012                                                                                                    |                                                                                                    |
| Slow reaction time for LD800HSE failover Cl860 is slow at detecting redundancy failover of the LD800HSE, leading to a communication break in Client/Server communication for up to 35 seconds.  800xACON-AD-5100-005                                                                                                    | No workaround exists for this issue.                                                                                                    |
| Online Upgrade                                                                                                    | ,                                                                                                    |
| Online Upgrade - Not Possible to Acknowledge System Alarms If there are active system alarms on hardware units during Online Upgrade of controller firmware, these alarms will not be possible to acknowledge after the online                                                                                                    | No workaround exists for this issue.                                                                                                    |
| upgrade is completed.  800xACON-AD-5100-043                                                                                                    |                                                                                                    |

Section 8 AC 800M Administration

Table 25. Administration Issues (Continued)

| Issue                                                                                                    | Workarounds, Clarifications, and Helpful Hints                                                                                                    |
|----------------------------------------------------------------------------------------------------|----------------------------------------------------------------------------------------------------|
| High Integrity Controller with Cl857 INSUM shut Down during Online Upgrade  A High Integrity controller with Cl857 INSUM may shut down itself during online upgrade. The shutdown occurs in upgrade step 7 and when the handover limit set to 1000ms.                                                                                                    | Increase the handover limit when performing an online upgrade of a High Integrity controller with CI857.                                                               |
| 800xACON-AD-5110-020                                                                                                    |                                                                                                    |
| Modbus TCP                                                                                                    |                                                                                                    |
| Modbus TCP Communication through Cl867 does not resume through default gateway when next hop gateway is dead A connection is established between the Cl867 as master and external slave on another network. Communication goes through the default gateway as configured. When an ICMP redirect message is received from the default gateway, the Cl867 correctly updates the next-hop gateway to the new gateway.  However if the new gateway is dead, then the communication does not resume through the default gateway. | In order to revert to the default gateway, the Cl867 has to be hot swapped or the Cl867 configuration has to be downloaded from the control builder to the controller. |
| 800xACON-AD-5110-016                                                                                                    |                                                                                                    |

Configuration Section 8 AC 800M

## Configuration

Table 26 lists the issues that may exist and affect configuration of the system or product at time of release. Workarounds, clarifications, or helpful hints have been provided for each issue wherever possible.

Table 26. Configuration Issues

| Issue                                                                                                    | Workarounds, Clarifications, and Helpful Hints                        |
|----------------------------------------------------------------------------------------------------|-----------------------------------------------------------------------|
| Control Builder                                                                                                    |                                                                       |
| Paste Special with comment throws exception in Diagram Editor                                                                                                    | Perform a normal Copy / Paste for those areas that contains comments. |
| Performing a Paste Special in the Diagram Editor causes an exception error in case the copied area contains any comments.                                                                                             |                                                                       |
| 800xACON-CN-5110-037                                                                                                    |                                                                       |
| Paste Special of invalid Characters causes problem in Diagram                                                                                                    | Make sure to enter valid characters in the Paste Special dialog.      |
| The diagram editor has an insufficient validation of the entered names in the Paste Special dialog. It is possible to include non-valid characters, for example '.' in the name. The result is a non-working diagram. |                                                                       |
| 800xACON-CN-5140-007                                                                                                    |                                                                       |

Section 8 AC 800M Configuration

Table 26. Configuration Issues (Continued)

| Issue                                                                                                    | Workarounds, Clarifications, and Helpful Hints                  |
|----------------------------------------------------------------------------------------------------|-----------------------------------------------------------------|
| Working with Structured Data Types in                                                                                                    | No workaround exist for the first issue.                        |
| Diagram Editor                                                                                                    | The compiler will discover the incorrect component              |
| There are two issues when working with variables of structured data type in the Diagram Editor:                                                                 | connection. The connection must be deleted and reconnected.     |
| The component selection dialog does not appear for structured component with more than one layer.                                                               |                                                                 |
| Split page for component connections can sometimes cause component connections to 'disappear'.                                                                  |                                                                 |
| 800xACON-CN-5140-008                                                                                                    |                                                                 |
| Control Builder Crash when Tracing a sink of a Signal in FDB Editor                                                                                             | Close the dialog for multiple signal sinks as soon as possible. |
| When multiple sinks are found in the FBD editor, there is dialog opened for browsing multiple signal sinks.                                                     |                                                                 |
| There is a problem when this dialog stayed open and the user is performing interactions from e.g. Plant Explorer. Control Builder will in this case end itself. |                                                                 |
| 800xACON-CN-5100-085                                                                                                    |                                                                 |
| Undo in Sort A-Z and Z-A Fails                                                                                                    | Close the editor without saving.                                |
| If the sort A-Z or Z-A functionality has been used and then the undo button is used, the result will not be as expected.                                        |                                                                 |
| 800xACON-CN-5020-008                                                                                                    |                                                                 |

Configuration Section 8 AC 800M

Table 26. Configuration Issues (Continued)

| Issue                                                                                                    | Workarounds, Clarifications, and Helpful Hints                                                                                                    |
|----------------------------------------------------------------------------------------------------|----------------------------------------------------------------------------------------------------|
| Using Recursive Relations between Objects or Between Libraries Not Allowed                                                                                                    | If the Control Builder is not responding it has to be killed using Task Manager and then restarted.                                                     |
| It is not allowed to use recursive relations between objects or between libraries. By using recursive relations between objects or between libraries, Controller may enter "Non responding mode".                                                                                        |                                                                                                    |
| For example, if there exists two function block types A and B, you can declare a sub object of type A in type B, but if later on trying to declare a sub object of type B in type A the Control Builder might hang when the editor content is saved.                                     |                                                                                                    |
| 800xACON-CN-4100-002                                                                                                    |                                                                                                    |
| Instance Specific Init Values on Embedded Instances When copying an Instance in Functional Structure and there are embedded instances of object types with Instance Specific Init values set, these Instance Specific Init values are not copied. The Instance Specific values are lost. | Make sure to check all Instance Specific Init values in the source and make sure these values are set in the copied Instance before the first download. |
| 800xACON-CN-4100-005                                                                                                    |                                                                                                    |
| String Length of 140 Characters Not<br>Supported for String Constants                                                                                                    | No workaround exists for this issue.                                                                                                    |
| The maximum length of a string constant is 137 characters even if the length of the string is set to 140 characters.                                                                                                    |                                                                                                    |
| 800xACON-CN-5020-006                                                                                                    |                                                                                                    |

Section 8 AC 800M Configuration

Table 26. Configuration Issues (Continued)

| Issue                                                                                                    | Workarounds, Clarifications, and Helpful Hints                                                                            |
|----------------------------------------------------------------------------------------------------|----------------------------------------------------------------------------------------------------|
| Auto-Reservation Fails for Types Created Using Copy & Paste in Project Explorer                                                                                                    | The new type needs to be manually reserved by the user.                                                                   |
| If a Control Module Type or Function Block<br>Type is copied and pasted in the Project<br>Explorer the new type is not auto-reserved.                                                                                                    |                                                                                                    |
| 800xACON-CN-5000-071                                                                                                    |                                                                                                    |
| Using Templates from SeqStartLib<br>Generates the Warning Message:<br>Multiple Calls to Same Function<br>Block                                                                                                    | The warnings can be ignored, or the Multiple Calls to the Same Function Block compiler switch can be set to <b>None</b> . |
| The Multiple Calls to the Same Function<br>Block compiler switch (introduced in System<br>Version 5.0 SP2) generates warnings for the<br>code that is copied when using the<br>SFC2DSeqChain, for example, from<br>SeqStartLib.                                                    |                                                                                                    |
| 800xACON-CN-5020-010                                                                                                    |                                                                                                    |
| No User in Online Analysis Dialog If a download is started very soon after reservations of Applications/Controllers are released from another client, then the information about reservations will be wrong in the Online analysis window which says:  This unit is reserved by"-" | No workaround exists for this issue.                                                                                      |
| 800xACON-CN-5020-007                                                                                                    |                                                                                                    |

Configuration Section 8 AC 800M

Table 26. Configuration Issues (Continued)

| Issue                                                                                                    | Workarounds, Clarifications, and Helpful Hints                                                                                                    |
|----------------------------------------------------------------------------------------------------|----------------------------------------------------------------------------------------------------|
| Project Documentation from Control Builder  When using the menu entries "Documentation" and "Documentation Online" in the Control Builder it is important to not generate too many pages.  The time needed to generate the documentation in word increases dramatically when the number of pages increases. Sometimes it will take long time before the "Cancel" command is accepted by the system; if the document that is to be generated is very large. | Instead of one big documentation of for example a large library, divide it into several smaller pieces like data types, function blocks and control modules. |
| 800xACON-CN-5000-006                                                                                                    |                                                                                                    |
| Download prohibited if output I/O is disconnected when Copy unconnected outputs is active                                                                                                    | Disable Copy unconnected outputs in the settings on the controller object and initiate a new download.                                                       |
| If disconnecting an output I/O channel, analog or digital with the option Copy unconnected I/O set to Inputs/Outputs or Outputs, the following warm download will be prohibited with the compile error 9164 - I/O channel was used by another application at last download.                                                                                                    |                                                                                                    |
| 800xACON-CN-5020-024                                                                                                    |                                                                                                    |

Section 8 AC 800M Configuration

Table 26. Configuration Issues (Continued)

| Issue                                                                                                    | Workarounds, Clarifications, and Helpful Hints                                                                                                    |
|----------------------------------------------------------------------------------------------------|----------------------------------------------------------------------------------------------------|
| Split and Join blocks not found when doing iterative searches                                                                                                    | No workaround exists for this issue.                                                                                                    |
| When using Search and Navigation in Diagrams, connections of variables to Split and Join blocks are not found when doing iterative searches. Iterative searches are the default in online mode but can be turned off by disabling the setting "Iterative searches in Online/Test Mode" found in "Tools->Setup->Station->Search and Navigation Settings". For example, it would be expected to find a reference for a structured variable connected to the out port of a join block, but when using iterative searches this reference is not displayed. If a search is done in offline or without iterative search, the connection will be displayed as a reference as it should. |                                                                                                    |
| 800xACON-CN-5100-017                                                                                                    |                                                                                                    |
| Controller                                                                                                    |                                                                                                    |
| Controller Shutdown during Download after Import of Updated Hardware Library                                                                                                    | Always restart Control Builder after importing changes to an already existing hardware library.                                                                                                    |
| The AC 800M controller can shut down when doing reconfiguration changes of an updated hardware library. If the channel structure of                                                                                                    | When using Environments always make sure the same Hardware Libraries are present in Production and Engineering environments.                                                                                                    |
| the hardware library is changed and the Control Builder is not restarted before the reconfiguration, the result could become inconsistent and cause a defensive mechanism in the AC 800M Controller to perform a dual shutdown.                                                                                                    | When performing an application download after updating an already existing hardware library with changes that affect number or type of I/O connections it can be verified that the changes are applied by checking that both Hardware Library and I/O Connections are marked for change. |
| 800xACON-CN-5020-093<br>Product Bulletin: 3BSE081800D0002                                                                                                    |                                                                                                    |

Configuration Section 8 AC 800M

Table 26. Configuration Issues (Continued)

| Issue                                                                                                    | Workarounds, Clarifications, and Helpful Hints                                                                                                    |
|----------------------------------------------------------------------------------------------------|----------------------------------------------------------------------------------------------------|
| 10000                                                                                                    |                                                                                                    |
| Controller Shutdown during Load<br>Evaluate GO (LEG) Download when 1131<br>Task without Assignment to Application is<br>present in Controller                                                                                                    | Before performing a LEG download Inspect the IEC 1131 task configuration to ensure that all configured tasks are connected to applications already running in the controller. |
| The (dual) shutdown will occur if performing the LEG application download when an orphan IEC 1131 task exist in the controller i.e. a 1131 Task that is existing in the controller but the corresponding application is not present in the controller. |                                                                                                    |
| 800xACON-CN-5100-082<br>Product Bulletin: 3BSE047421D0169                                                                                                    |                                                                                                    |
| SattBus on TCP/IP is not enabled in hardware simulated controller                                                                                                    | Make a warm restart (power fail with battery) of the Controller and then the SattBus TCP/IP                                                                                   |
| In a hardware simulated controller the SattBus TCP/IP communication is disabled.                                                                                                    | communication will be enabled.                                                                                                    |
| 800xACON-CN-5000-081                                                                                                    |                                                                                                    |
| Communication                                                                                                    |                                                                                                    |
| IAC stop working when expected SIL configured different for same in variable                                                                                                    | There will be an warning message Warning 1616: xxxx Communication variable                                                                                                    |
| When several clients are using the same IAC in variable but with different expected SIL in the same controller, this could cause the                                                                                                    | with Expected SIL Non-SIL not recommended by compiler switch, when performing the reconfiguration.                                                                            |
| previously working clients to receive ISP and error codes from their request.                                                                                                    | When setting expected SIL of an IAC in variable, the ongoing communication should not be disturbed.                                                                           |
| 800xACON-CN-5110-013                                                                                                    |                                                                                                    |

Section 8 AC 800M Configuration

Table 26. Configuration Issues (Continued)

| Issue                                                                                                    | Workarounds, Clarifications, and Helpful Hints                     |
|----------------------------------------------------------------------------------------------------|--------------------------------------------------------------------|
| Alarm status not reset when changing module types                                                                                                    | Unplug/plug the module to get the alarm status inactive (RTN).     |
| After replacing a wrong module type in Control Builder with the correct one and performing a succeeding download the alarm "Wrong module type" is still indicated as active (ACT) in the alarm list. The status indication in the hardware tree is handled correctly. |                                                                    |
| 800xACON-CN-5100-002                                                                                                    |                                                                    |
| Communication Variables Unresolved after Simultaneous Download                                                                                                    | Perform a new download to the Controller that is acting as client. |
| Automatic resolve between controllers in different projects might fail if the remote controller has not been downloaded before.                                                                                                    |                                                                    |
| When simultaneously performing downloads, from different engineering stations to controllers that communicate via Inter Application Communication (IAC), the reconfigured communication variables could stay unresolved.                                              |                                                                    |
| 800xACON-CN-5100-020                                                                                                    |                                                                    |

Configuration Section 8 AC 800M

Table 26. Configuration Issues (Continued)

| Issue                                                                                                    | Workarounds, Clarifications, and Helpful Hints                                    |
|----------------------------------------------------------------------------------------------------|-----------------------------------------------------------------------------------|
| IAC stop working wen performing cold co-<br>existence download                                                                                                    | Upgrade controller firmware to the current release and perform the cold download. |
| If a cold co-existence download is attempted i.e. download from 5.1 RU3 to controller firmware 5.1, 5.1 RU1 or 5.1 RU2 IAC communication will not resume operation but stay as unresolved variables. A cold download will be performed either if the controller is empty of application program after e.g. a crash or a failed power fail resulting in removed applications. |                                                                                   |
| I/O Handling                                                                                                    |                                                                                   |
| No Status bit for Disabled Clamp of Analog Out Signals When the "Clamp Analog out values" parameter on the Controller hardware object in set to false, the corresponding status bit of                                                                                                    | No workaround exists for this issue.                                              |
| is set to false, the corresponding status bit of<br>the RealIO data type will not reflect this.<br>800xACON-CN-5100-007                                                                                                    |                                                                                   |

Section 8 AC 800M Configuration

Table 26. Configuration Issues (Continued)

| Issue                                                                                                    | Workarounds, Clarifications, and Helpful Hints                                                                                                    |
|----------------------------------------------------------------------------------------------------|----------------------------------------------------------------------------------------------------|
| Advant Fieldbus 100                                                                                                    |                                                                                                    |
| Problem with orphans on the AF100 bus Orphans are CDPs that are not owned by any communication interface. The reason could be that the owning communication interface has been removed or changed station number. | To avoid orphans on the bus when changing the station number, follow these steps:  1. Move the Cl869 for which the station number should be changed to a free position in the hardware tree (in order to preserve its configuration in the control builder). There must not be any Cl869 connected to the controller on the position to which the Cl869 is moved in the hardware tree.  2. Add a new Cl869 with the old station number on the position where the Cl869 where moved from in step one.  3. Download and wait until the Cl869 is configured.  4. Go offline and delete the Cl869 added in step three and move back the Cl869 that where moved in step one.  5. Change the station number to the desired number and download.  To avoid orphans when removing a Cl869 from the hardware tree configuration follow these steps:  1. Delete all hardware units below the Cl869 that are to be removed.  2. Download and wait until the Cl869 is configured.  3. Go offline and delete the Cl869. |
| 800xACON-CN-5100-010                                                                                                    | For these steps to have the intended effect, the CI869 must be connected to the bus.                                                                                                    |

Configuration Section 8 AC 800M

Table 26. Configuration Issues (Continued)

| Issue                                                                                                    | Workarounds, Clarifications, and Helpful Hints |
|----------------------------------------------------------------------------------------------------|------------------------------------------------|
| Restart of Cl869 when deleting many subunits                                                                                                    | Delete less than 50 DSP at a time              |
| If a Cl869 configuration has 1500 or more DSPs configured, a re-configuration download where more than 50 DSPs have been deleted or moved can make the Cl869 restart. If a redundant Cl869 configuration is used, both or only one of the Cl869 in the redundant pair might re-start. |                                                |
| Hence, such a reconfiguration might not be bumpless and the unit status for the hardware units below the Cl869 will, in case of restart, show warnings related to restart, such as Device failure, and / or device failure on backup.                                                 |                                                |
| 800xACON-CN-5100-011                                                                                                    |                                                |

Section 8 AC 800M Configuration

*Table 26. Configuration Issues (Continued)* 

### Issue

#### Workarounds, Clarifications, and Helpful Hints

#### FOUNDATION Fieldbus HSE

## Fraction Cannot be Configured with Fieldbus Builder FF

For analog signals the information min, max, unit and fraction (decimals) can be configured in Fieldbus Builder FF. But only min, max and unit are available after upload in Control Builder. Fraction always gets the default 1.

800xACON-CN-5000-011

A change of the Fraction can be done by setting the value through the application in Control Builder.

# FF CS Read block value not updated without error

The Status output parameter of the FF Read/Write Function blocks uses the value 2 to indicate an overrun situation, that is, a new request shall be sent while the response to the previous request has not been received. At the cycle R/W blocks the Warning parameter will additionally be set to true in this situation.

800xACON-CN-5100-014

Typical reasons include insufficient cycle times (internally through cycletime parameter at the cyclic R/W blocks or externally through Req parameter of the non-cyclic R/W blocks) or simultaneous execution of multiple R/W blocks accessing the same CS signal. As a consequence of the overrun situation it cannot be guaranteed that the R/W operation of the affected block has been executed successfully. Furthermore, the block output parameters Valid/Error cannot be relied on for evaluation if a specific operation was successful or not. Therefore the indication of Status 2 requires to increase the cycle time and/or reduce simultaneous use of CS signals to a degree where status 2 is not indicated any longer.

Configuration Section 8 AC 800M

Table 26. Configuration Issues (Continued)

| Issue                                                                                                    | Workarounds, Clarifications, and Helpful Hints                                                                                              |
|----------------------------------------------------------------------------------------------------|----------------------------------------------------------------------------------------------------|
| High Integrity                                                                                                    | ,,                                                                                                    |
| Corrupt hardware attributes after power fail recovery if preceded by aborted LEG session                                                                                                  | Ensure that a LEG session that includes changes I/O connections is completed successfully, for more details see the field communication.    |
| The problem described in 800xACON-CN-5100-081 could still occur after a power fail recovery if preceded by the following conditions.                                                      |                                                                                                    |
| LEG is performed with changed I/O connections                                                                                                    |                                                                                                    |
| The LEG session is aborted (not accepted)                                                                                                    |                                                                                                    |
| Power fail occurs before a new LEG or warm re-configuration is performed.                                                                                                    |                                                                                                    |
| 800xACON-CN-5110-047<br>Product Alert 3BSE047421D0179                                                                                                    |                                                                                                    |
| Safety Shutdown when Writing to Min and Max Components of I/O Data Types in SIL3 Application                                                                                              | Ensure that channel properties (min/max) for I/O variables is not changed from SIL3 1131 application code. This function will be restricted |
| Writing to the Parameter component of a RealIO variable (e.g. Min, Max) connected to an Al880 in a SIL3 application is not permitted and may lead to a safety shutdown of the controller. | with a compiler error in future versions of Control Builder.                                                                                |
| Notice that a compiler check for this is missing.                                                                                                    |                                                                                                    |
| 800xACON-CN-5020-092<br>Product Bulletin 3BSE047421D0178                                                                                                    |                                                                                                    |

Section 8 AC 800M Configuration

Table 26. Configuration Issues (Continued)

| Issue                                                                                                    | Workarounds, Clarifications, and Helpful Hints                                                                                                    |
|----------------------------------------------------------------------------------------------------|----------------------------------------------------------------------------------------------------|
| Download to Soft HI controller causes compile warning. When using SoftController HI the following warning will be given "Warning: Firmware for unit PM865 HI/ TP830 at position 0 differs from firmware in connected library"  800xACON-CN-5110-020 | The warning is an indication that SoftController version and BasicHIHWLib versions differ but will not inhibit the use of SoftController HI as a debugging and test tool and can be ignored in this situation. |
| EtherNet/IP and DeviceNet                                                                                                    |                                                                                                    |
| Device Import wizard does not generate the hardware definition files correctly for eds files of analog devices that support little endian format.                                                                                                   | No workaround exists for this issue.                                                                                                    |
| There are some Ethernet IP analog modules with channels of Real data type supporting little endian format. Channels of such devices not work properly after the eds files of such modules are imported using device import wizard.                  |                                                                                                    |
| 800xACON-CN-5100-074                                                                                                    |                                                                                                    |

Configuration Section 8 AC 800M

Table 26. Configuration Issues (Continued)

| Issue                                                                                                    | Workarounds, Clarifications, and Helpful Hints                                                                                                    |
|----------------------------------------------------------------------------------------------------|----------------------------------------------------------------------------------------------------|
| Class1 connection is going to initial state in PLC HW Editor  This problem is observed when a Class 1 tag Read communication is established with the Allen Bradley Logix 5000 series controller. As part of reconfiguration, if the user performs the following, the Class 1 tag variables being already read shall be reset if there are no changes in values for any of the variables.  a. Adds or deletes another connection for the same PLC                                                                      | No workaround exists for this issue.  This problem shall not be seen in case the values for the variables being read are changing continuously after a reconfiguration as mentioned in the problem description, is done.       |
| b. Moves the position of the PLC instance  800xACON-CN-5110-010                                                                                                    |                                                                                                    |
| Addition and deletion of the 1734 AENT digital input module This problem is observed EthernetIP modular IO in case there are some IO modules available under an adaptor in Control Builder and not physically present. As part of the reconfiguration, if the user deletes any such EthernetIP modular IO, the CI873 shall restart and again establish connection with the physically existent IO modules. In case of redundant CI873, the primary CI873 shall restart and there shall be a failover to backup CI873. | The workaround for this problem is that the user should always disable connection with the physically non-existent modular IO modules and perform a download. After this the user can delete the IO module and download again. |
| 800xACON-CN-5110-011                                                                                                    |                                                                                                    |
|                                                                                                    |                                                                                                    |

Section 8 AC 800M Configuration

Table 26. Configuration Issues (Continued)

| Issue                                                                                                    | Workarounds, Clarifications, and Helpful Hints                                                                                                    |
|----------------------------------------------------------------------------------------------------|----------------------------------------------------------------------------------------------------|
| High memory consumption in Controller when using hardware addresses with high numbers.                                                                                                    | Observe the memory consumption of the controller when adding PROFINET devices below CI871. If the memory has reached a critical level, please contact ABB Technical Support. |
| When a PROFINET IO device with support of physical device management (PDev) is configured, the memory consumption in the controller increases by 200kb for each device. PDev is supported when high hardware addresses – 32768 to 32770 – are used for the Ethernet adapters below the Device Access Point (DAP) of the device. |                                                                                                    |
| 800xACON-CN-5100-053                                                                                                    |                                                                                                    |
| I/O connection error with Beckhoff device on PROFINET                                                                                                    | No workaround exist.                                                                                                    |
| A PROFINET device like the BK9053 from Beckhoff does not start up cyclic communication and indicates 'I/O connection error' in the Unit Status of Control Builder. This problem belongs only to devices that provide cyclic data also on sub modules directly configured below the DAP.                                         |                                                                                                    |
| 800xACON-CN-5100-083                                                                                                    |                                                                                                    |
| IEC 61850                                                                                                    |                                                                                                    |
| IET600 tool crash for certain Cl868 logical nodes IET600 tool crashes when importing Cl868 icd file containing sending Logical Nodes TC1ATCC or TC2ATCC.                                                                                                    | In IET600 tool, import the Cl868 icd file that does not contain sending Logical Nodes TC1ATCC or TC2ATCC.  OR Use CCT600 tool instead of IET600 tool.                        |
| 800xACON-CN-5110-015                                                                                                    |                                                                                                    |

### **Operation**

Table 27 lists the issues that may exist and affect operation of the system or product at time of release. Workarounds, clarifications, or helpful hints have been provided for each issue wherever possible.

Table 27. Operational Issues

| Issue                                                                                                    | Workarounds, Clarifications, and Helpful<br>Hints                                             |
|----------------------------------------------------------------------------------------------------|-----------------------------------------------------------------------------------------------|
| Control Builder                                                                                                    |                                                                                               |
| Unintentional Stop Order from Process Object at Warm Download                                                                                                    | The unintentional stop order should normally not be a problem since the object is already     |
| A Process Object set to use pulsed outputs and FBConfig set to 1 has an issue at warm download. An extra stop order is given to an already stopped object. There is no issue in case the object is running. This problem is present in the following objects:                                                                                   | stopped.                                                                                      |
| UniCore, BiCore, MotorBiM, MotorValveM, BiM, MotorBi, Bi, MotorValve, BiSimpleM, BiSimple, MotorUniM, ValveUniM, UniM, MotorUni, Uni, ValveUni, UniSimpleM, UniSimple.                                                                                                    |                                                                                               |
| 800xACON-OL-5000-096                                                                                                    |                                                                                               |
| SplitRangeCC does not Backtrack Correctly The SplitRangeCC control module returns an incorrect back value to the preceding modules in case both its outputs are in backtracking mode. The back value will be a copy of the value received from the preceding module. This results in a discontinuous control output once the backtracking ends. | Avoid connecting the outputs from SplitRangeCC to modules that can be set in manual mode etc. |
| 800xACON-OL-5100-120                                                                                                    |                                                                                               |

Table 27. Operational Issues (Continued)

| Issue                                                                                                    | Workarounds, Clarifications, and Helpful<br>Hints                                                                                                    |
|----------------------------------------------------------------------------------------------------|----------------------------------------------------------------------------------------------------|
| Resetting Forces in a SIL3 application might shutdown the controller  If I/O forces are reset by application code in SIL3 application with function ResetForcedValue and the diagnostic function block ForcedSignals is executed later in the same application this could result in a controller shut down. The shutdown occur since PM and SM units will have a different perception of the account of actual forced I/O signals for a short time.  800xACON-OL-5020-074 | <ul> <li>Workaround:</li> <li>There are different ways to avoid this problem:</li> <li>Review the execution order and verify that no call to ResetForcedValue is executed before the ForcedSignals function block.</li> <li>If possible Execute ForcedSignals function block in a different applications.</li> <li>Remove I/O forces by un-forcing from face plates rather than use application code and don't allow for force attempts if application is not in a state where they should be accepted.</li> </ul> |
| PID in ERF-mode with Feed Forward does not respond correctly Using Feed Forward in a PID-object in External Reset Feedback (ERF) mode does not result in the correct output value. This problem is present in the following objects: PidCC, PidAdvancedCC.                                                                                                    | Deselect the ERF mode in case Feed Forward is to be used.                                                                                                    |
| 800xACON-OL-5141-002                                                                                                    |                                                                                                    |

Table 27. Operational Issues (Continued)

| Issue                                                                                                    | Workarounds, Clarifications, and Helpful<br>Hints |
|----------------------------------------------------------------------------------------------------|---------------------------------------------------|
| Load Evaluate Go:<br>Added I/O Connection not Possible to Force in<br>Control Builder Before Go                                                                                                    | Force the I/O channel from Process Portal.        |
| If a new I/O connection is added and LEG is downloaded, it is not possible to force this I/O channel from the hardware editor in the Control Builder before Go is performed. (There is no problem with forcing I/O connections that already exist). |                                                   |
| Forcing the new I/O connection from Evaluate environment in Process works as it should.  800xACON-OL-5000-042                                                                                                    |                                                   |
| Load Evaluate Go: Changed I/O Out Channel Connection may result in Controller Shutdown                                                                                                    | No workaround exists for this issue.              |
| If variable connections to Analog Out or Digital Out channels are added, moved, or removed during a LEG session the AC 800M controller may shut down when doing Abort or Accept.                                                                    |                                                   |
| 800xACON-OL-5000-095                                                                                                    |                                                   |

Table 27. Operational Issues (Continued)

| Issue                                                                                                    | Workarounds, Clarifications, and Helpful<br>Hints                                                                |
|----------------------------------------------------------------------------------------------------|----------------------------------------------------------------------------------------------------|
| Confusing error message at download On deselecting any application in the Online Analysis dialog (uncheck the checkbox for the application), and the deselected application contains any compile errors, the following error will be displayed in the "Compilation Summary" dialog: Error 1491: XX error(s) displayed in dialog. In this case these errors cannot be seen in any dialog, even if the error message says that they can be seen. | No workaround exists for this issue.                                                                             |
| 800xACON-OL-5100-012                                                                                                    |                                                                                                    |
| Windows Indicating (Not Responding) The Control Builder is sometimes occupied with tasks that prohibit polling of Windows message queues. During these tasks the Control Builder windows might include the text "(Not Responding)" in the title text.                                                                                                    | This text is added automatically by the operating system and does not imply that the Control Builder is hanging. |
| 800xACON-OL-5100-013                                                                                                    |                                                                                                    |
| Multiple Value Labels in FD Viewer for Multiple Connections  An output port in a FD code block can be connected to several input ports. In online mode each connection will have its own value label. This means that, multiple connections will have multiple value labels. This will give a cluttered appearance in the online viewer.                                                                                                    | No workaround exists for this issue.                                                                             |
| 800xACON-OL-5100-005                                                                                                    |                                                                                                    |

Table 27. Operational Issues (Continued)

| Issue                                                                                                    | Workarounds, Clarifications, and Helpful<br>Hints                                                                            |
|----------------------------------------------------------------------------------------------------|----------------------------------------------------------------------------------------------------|
| Wrong value for Average Interval Time The value for Average Interval Time presented in the Overview for Communication variables is a wrong value during the first 10 intervals. | No workaround exists for this issue.                                                                                         |
| 800xACON-OL-5100-010                                                                                                    |                                                                                                    |
| Confirm write dialogue does not show millisecond part for date and time variables                                                                                               | The correct value is written to the Controller and the value can be verified in the online                                   |
| If the millisecond part of a date and time variable is changed through confirmed write, then the values is not shown in the confirm operation dialog.                           | dialog in the Control Builder.                                                                                               |
| 800xACON-OL-5101-009                                                                                                    |                                                                                                    |
| Library Objects based on UniCore and BiCore<br>Objects, Priority Commands Enabled when<br>object is Out of Service                                                              | If Priority Commands are used with objects based on Unicore or Bicore these commands can be interlocked by the status of the |
| A deviation in behavior compared to intended design has been found for UniCore and BiCore library objects in ProcessObjBasicLib.                                                | parameter OutOfServiceMode.                                                                                                  |
| When using library objects UniCore, UnicoreM,<br>BiCore, BiCoreM or objects based on these basic<br>elements, the object will be able to act on Priority<br>Command input       |                                                                                                    |
| (PriorityCmd0, PriorityCmd1 or PriorityCmd2) even if the object is set to Out Of Service mode.                                                                                  |                                                                                                    |
| The intended behavior is that Priority Command should be interlocked when object is set to Out of Service mode.                                                                 |                                                                                                    |
| 800xACON-OL-5100-101<br>Product Bulletin: 3BSE047421D0147                                                                                                    |                                                                                                    |

Table 27. Operational Issues (Continued)

| Issue                                                                                                    | Workarounds, Clarifications, and Helpful<br>Hints                                     |
|----------------------------------------------------------------------------------------------------|---------------------------------------------------------------------------------------|
| Search & Navigation tool, missing or erroneous results if duplicated hardware unit name                                                                                                    | Workaround: Assign unique names to hardware units.                                    |
| If more than one hardware unit has been assigned the same hardware instance name in the Project Explorer, the Search and Navigation tool will not be able to correctly identify and present all references to and from these units.                                             |                                                                                       |
| 800xACON-OL-5100-112                                                                                                    |                                                                                       |
| OPC Server                                                                                                    |                                                                                       |
| License Error for OPC IBA LOGGER                                                                                                    | This message can be ignored.                                                          |
| There may be a temporary license annoyance message when the AC 800M OPC Server is started. The missing license feature is OPC_IBA_LOGGER.                                                                                                    |                                                                                       |
| 800xACON-OL-6000-004                                                                                                    |                                                                                       |
| Live Data Lost In Process Graphics after<br>Download if Controller Is Unavailable                                                                                                    | Disconnect all controllers that are not on the network from the OPC Data Access part. |
| If there is no connection to all controllers during a download, there could be a loss of live data in the process graphics. The time for which the live data is lost could be from a couple of seconds to minutes depending on how many Controllers have lost their connection. |                                                                                       |
| 800xACON-OL-5010-026                                                                                                    |                                                                                       |

Table 27. Operational Issues (Continued)

| Issue                                                                                                    | Workarounds, Clarifications, and Helpful<br>Hints |
|----------------------------------------------------------------------------------------------------|---------------------------------------------------|
| AC 800M OPC server cannot reestablish connection when lost connection to half an application                                                                                                    | No workaround exist.                              |
| If OPC server lost connection to one controller containing a distributed application, then communication could not be reestablished to the other controllers containing the same application after the OPC server was restarted. |                                                   |
| 800xACON-OL-5100-116                                                                                                    |                                                   |
| 800xA for AC 800M                                                                                                    |                                                   |
| Wrong Status in Alarm List for Redundant Hardware Units                                                                                                    | No workaround exists for this issue.              |
| Redundant hardware units report "Redundant mode enabled" instead of "Status OK" in the Alarm List, in Plant Explorer, when the alarm state changes from active to inactive.                                                      |                                                   |
| 800xACON-OL-5000-005                                                                                                    |                                                   |
| Controller                                                                                                    |                                                   |
| Low Time Quality for SNTP between Controllers                                                                                                    | No workaround exist. Consider using CNCP instead. |
| The time accuracy for clock synchronization using SNTP between controllers may be up to 10ms. The specified accuracy is 1ms.                                                                                                    |                                                   |
| 800xACON-OL-5110-034                                                                                                    |                                                   |

Table 27. Operational Issues (Continued)

| Issue                                                                                                    | Workarounds, Clarifications, and Helpful<br>Hints                                                                                                    |
|----------------------------------------------------------------------------------------------------|----------------------------------------------------------------------------------------------------|
| Latency Caused by Alarm Burst When an alarm changes state (gets activated, deactivated, or acknowledged), a small increment to the Task Execution time for a single scan (approximately 350 µs per changed alarm) will be added. If an alarm burst occurs, when many alarms are activated simultaneously, this could noticeably increase the Task Execution time. If latency supervision is enabled on the tasks that are executing the Alarm Condition Function Blocks or Control Modules, this could lead to a latency shutdown, if the Task settings are too tight.  NOTE: Latency supervision is always enabled for SIL tasks. | Consider the extra time for an alarm burst when tuning the task settings in the Controller, especially the Interval, Offset, and Latency settings. An alarm burst of 100 alarms (in one scan) adds about 35 ms to the execution time, 200 alarms adds 70ms, and so on. |
| 800xACON-OL-4100-044                                                                                                    |                                                                                                    |
| Controller Can Hang if Tool Port Cable is not Connected in the Other End                                                                                                    | Do not have an unconnected cable attached to COM4.                                                                                                    |
| A cable connected to the tool port on the CPU (COM4), may cause the controller to hang during startup, if the cable is unconnected in the other end, or if the PC it's connected to is unpowered.                                                                                                    |                                                                                                    |
| 800xACON-OL-4100-009                                                                                                    |                                                                                                    |

Table 27. Operational Issues (Continued)

| Issue                                                                                                    | Workarounds, Clarifications, and Helpful<br>Hints                     |
|----------------------------------------------------------------------------------------------------|-----------------------------------------------------------------------|
| Communication                                                                                                    |                                                                       |
| Network Port on Redundant PM891 might Stop<br>Working if Exposed to Excessive ARP<br>Communication                                                                                                    | To restart a network port that has locked up, perform a CPU failover. |
| Network ports on a redundant PM891 might stop working if exposed to excessive amount of ARP communication. Address Resolution Protocol (ARP) is a protocol used to resolve network IP-addresses and MAC addresses and is a standard part of TCP/IP communication. |                                                                       |
| The problem will affect the network port exposed to excessive amount of ARP communication. In a redundant network configuration a failover will occur to the backup network port and the port will be error marked.                                               |                                                                       |
| The problem can only occur if a CPU failover previously has taken place and then the controller network port is exposed to excessive amount of ARP communication                                                                                                  |                                                                       |
| 800xACON-OL-5100-114<br>Product Bulletin: 3BSE047421D0171                                                                                                    |                                                                       |
| Controller shutdown when using MMS on PPP                                                                                                    | If running MMS over PPP on Cl853, the other                           |
| The AC 800M controller may shut down if running MMS over PPP on Cl853. The problem only occur if both channels on the Cl853 is in use.                                                                                                    | channel on the CI853 must be unused/unconfigured.                     |
| 800xACON-OL-5100-119                                                                                                    |                                                                       |

Table 27. Operational Issues (Continued)

| Issue                                                                                                    | Workarounds, Clarifications, and Helpful<br>Hints                                                                                     |
|----------------------------------------------------------------------------------------------------|----------------------------------------------------------------------------------------------------|
| S3964ReadCyclic Valid Port toggles during valid Output                                                                                                    | Use the Connect block to supervise the communication status.                                                                          |
| The 'Valid' parameter on the S3964Readcyclic Function Block in S3964CommLib is not stable. It toggles true/false even though the data is getting updated.                                                                                                    |                                                                                                    |
| 800xACON-OL-5100-115                                                                                                    |                                                                                                    |
| Safe Peer-to-Peer communication timeout                                                                                                    | To ensure that double TCP re-transmissions                                                                                            |
| The default timeout for the MMSRead Control Modules for Safe P2P communication is 2 seconds. This is sufficient to handle a single TCP retransmission, but double TCP retransmissions may occur infrequently, depending on network and controller load. The second retransmission will occur after approximately 4 sec.                    | are handled without setting the safe P2P communication invalid, a P2P timeout of at least 5 seconds is required.                      |
| 800xACON-OL-5020-008                                                                                                    |                                                                                                    |
| Modbus TCP communication throughput with Cl867 degrades for cycle times less than 100 ms.  There is a delay in sending packets to slave by the Cl867 master when the cycle time for the Read/write requests are less than 100 ms. For cycle times above 100 ms, the packets are send by the Cl867 to the slave properly without any delay. | There is no workaround. For communication without delays, the cycle times for sending Read/Write requests should be more than 100 ms. |
| 800xACON-OL-5020-069                                                                                                    |                                                                                                    |

Table 27. Operational Issues (Continued)

| Issue                                                                                                    | Workarounds, Clarifications, and Helpful<br>Hints             |
|----------------------------------------------------------------------------------------------------|---------------------------------------------------------------|
| Disturbance on INSUM Communication Result in Incorrect Indication in GroupStartStandby                                                                                                    | No workaround exists for this issue.                          |
| If there is a communication error (cable break) to<br>the MCU, the indication in the GroupStartStandby<br>is sometimes wrong. The indication shows that<br>the MCU's are running, but they are not. |                                                               |
| 800xACON-OL-5000-045                                                                                                    |                                                               |
| I/O Handling                                                                                                    |                                                               |
| I/O Running on Cl865 Started too Late Warning! Start of Applications and I/O running on Cl865 are                                                                                                   | Use the <i>IO.Status</i> value to interlock start-up actions. |
| not synchronized at startup. The controller applications may start before all Cl865 I/O has been started.                                                                                           |                                                               |
| 800xACON-OL-5000-010                                                                                                    |                                                               |

Table 27. Operational Issues (Continued)

| Issue                                                                                                    | Workarounds, Clarifications, and Helpful<br>Hints                                                                          |
|----------------------------------------------------------------------------------------------------|----------------------------------------------------------------------------------------------------|
| OSP Values are Reset During Startup Warning! The following issue occurs after the application(s) in the controller for some reason are erased (for example after a power fail with no attached battery or after making a long press on INIT). The I/O channels will in this state have entered their pre-configured OSP values. In order to restart the controller, the application(s) must be re-downloaded from Control Builder. When the download of the application(s) is performed, just before the applications are restarted, I/O channels with pre-configured OSP values will be de-energized for a couple of seconds. After that, the I/O will be set by the now running application(s). | Prior to the download; make sure the process is set into a state where it can accept the temporarily de-energized outputs. |
| <ul> <li>S900: I/O OSP Cleared</li> <li>Warning! OSP on S900 I/O will be cleared in the following two occasions:</li> <li>During a short period of time after resuming after a controller power fail.</li> <li>Controller task abort, due to a task having executed for too long.</li> </ul>                                                                                                    | No workaround exists for this issue.                                                                                       |

Table 27. Operational Issues (Continued)

| Issue                                                                                                    | Workarounds, Clarifications, and Helpful<br>Hints                                                                      |
|----------------------------------------------------------------------------------------------------|----------------------------------------------------------------------------------------------------|
| Problems with rmcPTCLib in AC 800M  Hot Swap of Cl856 in an AC 800M is not supported if rmcPTCLib is used. In that case a Hot Remove of the Cl856 may cause a Controller Crash.  PowerFail restart with Cl856 in AC 800M may cause a Controller Crash if rmcPTCLib is used.                                                                                           | Load the project on a CF card so that the application restarts if there is a controller crash.                         |
| 800xACON-OL-4104-001                                                                                                    |                                                                                                    |
| FOUNDATION Fieldbus HSE                                                                                                    |                                                                                                    |
| Pending Error Messages in Hardware Unit Status Are Reset  A Cl860 module with the HSE network disconnected indicates 'Channel Error' in the Hardware Unit Status. If the Cl860 is reset under this condition, it will restart without showing the error even though the HSE cable may still be disconnected. The same will also happen after a controller cold start. | Check the status information on the single FF signals to find out about the actual communication status after restart. |
| 800xACON-OL-4100-020                                                                                                    |                                                                                                    |

Table 27. Operational Issues (Continued)

| Issue                                                                                                    | Workarounds, Clarifications, and Helpful<br>Hints                                                                   |
|----------------------------------------------------------------------------------------------------|----------------------------------------------------------------------------------------------------|
| Problems with FF Status Value Initialization                                                                                                    | Pay attention to remove variables connected                                                                         |
| The FF status values are not always properly initialized or reset. There are two different actions when these FF status values need to be initialized:                                                                                                    | to channels on CI860 that are no longer connected to an FF application, since they are incorrectly indicated as OK. |
| starting a Cl860 module                                                                                                    |                                                                                                    |
| <ul> <li>removing a channel/signal on one side of a<br/>Controller&gt;FF / FF&gt;Controller signal<br/>connection</li> </ul>                                                                                                    |                                                                                                    |
| The CI860 I/O-channels are initialized with zeros when a CI860 module starts. This leads to a FF status of 0 on connections, which are used, but not updated. The problem exists in both directions IEC>FF and FF>IEC.                                              |                                                                                                    |
| Removing a channel/signal: If the writing side of a Controller>FF signal connection is removed, the last written value, especially the status, is kept. On an FF>Controller signal connection the status is set to 'BAD', if the FF signal is removed, which is ok. |                                                                                                    |
| Starting a CI860 module:<br>The current implementation does not ensure, that<br>no longer used values are indicated by a 'BAD' FF<br>status.                                                                                                    |                                                                                                    |
| 800xACON-OL-4100-021                                                                                                    |                                                                                                    |

Table 27. Operational Issues (Continued)

| Issue                                                                                                    | Workarounds, Clarifications, and Helpful<br>Hints                                                     |
|----------------------------------------------------------------------------------------------------|----------------------------------------------------------------------------------------------------|
| FFHSE C/S Read and Write request gets status error (2) first and then status OK FFHSERead and FFHSEWrite function blocks might temporarily indicate error status 2 which means warning. But the requests are operated successfully and status gets OK finally.  800xACON-OL-5101-010                                                                          | Wait for some time after sending the request, before operating the error status.                      |
| 600XACON-OL-3101-010                                                                                                    |                                                                                                    |
| Cl860: Client/server connection breaks after change of IP address When changing the IP-addresses of a redundant pair of Cl860 the active Client/Server communication via FFHSERead and FFHSEWrite is stopped. The cyclic Publish / Subscribe communication is not affected. Changing the IP-address of a non-redundant Cl860 is working with C/S as supposed. | Perform HotSwap of primary CI860 to restart the Client/Server communication.                          |
| 800xACON-OL-5101-011                                                                                                    |                                                                                                    |
| MOD 5                                                                                                    |                                                                                                    |
| Internal FW error in Cl872 at application download Internal FW error in Cl872 at application download and Cl872 modules are not up. The message "Internal HW Error (see Cl Log)" alarm is shown, and both Cl872 modules in case of redundancy or single Cl872 module in case of non-redundancy are not up.                                                    | Workaround for this scenario, where no Cl872 module is up, is to manually hot swap the Cl872 modules. |
| 800xACON-OL-5100-066                                                                                                    |                                                                                                    |

Table 27. Operational Issues (Continued)

| Issue                                                                                                    | Workarounds, Clarifications, and Helpful<br>Hints                                                                                                    |
|----------------------------------------------------------------------------------------------------|----------------------------------------------------------------------------------------------------|
| Switchover occurs despite CPUID conflict in backup Cl872 Failover from primary Cl872 module to the backup Cl872 module occurs, even though CPUID conflict exists in the backup Cl872 module.  800xACON-OL-5023-006                  | In a redundant configuration of CI872 modules, always ensure that the backup CI872 is correctly configured, by checking its unit status in the Hardware Tree.                                                                                                    |
| MTMConnect FB doesn't show '-7006' while FOC is disconnected The MTMConnect function block does not update the status of the physical connection when MTMReadCyc or MTMDefCyc function blocks are not connected to that MTMConnect. | This occurs when MTMConnect is not connected to MTMReadCyc or MTMDefCyc function blocks of MTMCommLib. If any error in the physical connection occurs, the status code -7006 (for any error in physical connection) is not displayed for MTMConnect. To get an update of the status of the physical connection through an MTMConnect function block in an application, either connect an MTMReadCyc function block to the MTMConnect and enable this MTMReadCyc, or connect an MTMDefCyc function block to the MTMConnect. |
| 800xACON-OL-5023-008                                                                                                    |                                                                                                    |
| IEC 61850                                                                                                    |                                                                                                    |

Table 27. Operational Issues (Continued)

| Issue                                                                                                    | Workarounds, Clarifications, and Helpful<br>Hints |
|----------------------------------------------------------------------------------------------------|---------------------------------------------------|
| Cl868 Module restart during<br>Co-existance Download and SCD-File<br>Reconfiguration                                                                                                    | No workaround exists for this issue.              |
| CI868 Module shall restart leading to disturbance in connected IEC61850 Network in the following scenarios:                                                                                                    |                                                   |
| Downloading application after upgrading to<br>new Control Builder M with newer<br>Cl868HwLib in Connected Library. Cl868<br>shall not restart during subsequent<br>downloads from Upgraded Control Builder M<br>project. |                                                   |
| Downloading application after importing<br>Reconfigured Scd-file. This is applicable for<br>each download with re-configured scd-file.                                                                                   |                                                   |
| 800xACON-OL-6000-001                                                                                                    |                                                   |
| Cl868 does not support receiving same signal from GCB as well as RCB                                                                                                    | No workaround exists for this issue               |
| Configuring same LN signals in GCB as well as RCB datasets leads to communication error in Cl868 module.                                                                                                    |                                                   |
| 800xACON-OL-6000-002                                                                                                    |                                                   |

Table 27. Operational Issues (Continued)

| Issue                                                                                                    | Workarounds, Clarifications, and Helpful<br>Hints |
|----------------------------------------------------------------------------------------------------|---------------------------------------------------|
| TCP Communication Library                                                                                                    |                                                   |
| User defined UDPProtocol allow broadcast set to false has no effect                                                                                                    | No workaround exists for this issue.              |
| Even though the parameter AllowBroadcasts is set to False, it is still possible to send (and receive) broadcast messages.                                                                                                    |                                                   |
| 800xACON-OL-5110-008                                                                                                    |                                                   |
| High Integrity                                                                                                    |                                                   |
| Safe Online Write - Error Handling                                                                                                    | No workaround exists for this issue.              |
| When performing a Safe Online Write operation and the Confirm Write Support aspect is missing, the standard (non-SIL) confirm dialog implemented in PPA shows up instead of an error message telling that the confirm write support is missing. |                                                   |
| It is possible to confirm the write operation but it will not be recognized as a SOW operation neither by the OPC server nor the HI controller, hence the write operation will never be accepted by the HI controller.                          |                                                   |
| 800xACON-OL-6000-003                                                                                                    |                                                   |

Table 27. Operational Issues (Continued)

| Issue                                                                                                    | Workarounds, Clarifications, and Helpful<br>Hints |
|----------------------------------------------------------------------------------------------------|---------------------------------------------------|
| Discrepancy in application if all MMS communication was disabled.                                                                                                    | No workaround exists for this problem.            |
| A MMS discrepancy in SIL3 application could occur if all MMSReadXX control modules, connected to the same Partner, was disabled at the same time and then later enabled. This could lead to a controller shutdown if MMS input data was used in critical loop.  For SIL2 applications there will not be any faulty data. The effect of this problem will be that the MMS data will be marked as Valid one scan before the fault counter is fully incremented, but only if data is correct. |                                                   |
| 800xACON-OL-5020-075                                                                                                    |                                                   |

# Preparations Before an Online Upgrade of an AC 800M using Cl857

Use the INSUM MMI or the INSUM OS to set the parameter "FailSafe Heartbeat" on the INSUM TCP/IP Gateway to a value which is 1/4 of the shortest "Failsafe TimeOut" on the connected INSUM devices (MCUs, Circuit Breakers).

In normal operation CI857 sends FailSafe heartbeat messages to the INSUM subnets according to the parameters on the INSUMGateway hardware unit.

During the online upgrade, CI857 disconnects from the INSUM system for some time and since there is no redundancy for CI857 no commands can be sent to the INSUM system and the measurement values are not updated during this time.

After the online upgrade CI857 reconnects to the INSUM system and the communication is reestablished.

The time the connection is broken between CI857 and the INSUM system is different depending on if the firmware of CI857 is upgraded or not.

If the firmware of CI857 is upgraded, it is done in step 8 of the online upgrade together with "the remaining units".

Before CI857 disconnects from the INSUM system it requests the INSUM TCP/IP Gateway to send Failsafe Heartbeat to all INSUM subnets so that this continues until the CI857 reconnects.

If CI857 for some reason does not reconnect within the expected time the INSUM TCP/IP Gateway stops sending Failsafe Heartbeat to the INSUM devices (MCUs and Circuit Breakers) and they will go to Failsafe. The timeout used by the INSUM TCP/IP gateway is set by the AC 800M depending on the expected time until it can reconnect. This is described below.

If the firmware of CI857 is not upgraded the communication between CI857 and the INSUM system is broken for some seconds during step 7 of the online upgrade. This is the case if the firmware is up-to-date already before the online upgrade of the controller and an upgrade of CI857 is indicated as "Not Available" in step 2 of the online upgrade. This is also the case if an upgrade of CI857 is indicated as "Recommended" in step 2 of the online upgrade, but the user decides not to upgrade. If the CI857 does not reconnect within 15 seconds after the switch in step 7 the INSUM devices will go to failsafe.

If an upgrade of CI857 is indicated as "Recommended" and the user decides to do the upgrade the communication between CI857 and the INSUM system is broken two times. First for some seconds during step 7 and then later for a longer time during step 8 while the firmware is downloaded. Between these communication breaks the communication is executed as normal. If the CI857 does not reconnect within 300 seconds after the start of the firmware download the INSUM devices will go to failsafe.

If an upgrade of CI857 is indicated as "Mandatory" the communication CI857 and the INSUM system is broken at the switch in step 7 and not reestablished until after the upgrade of the firmware of CI857. If the CI857 does not reconnect within 900 seconds after the switch the INSUM devices will go to failsafe.

In this upgrade case it is important to notice that the time the communication is broken depends on how long time the user waits in step 8 in the online upgrade wizard.

During the switch in step 7 the Status of the INSUMReceive and INSUMWrite blocks may be -5324 or -15 for up to 8 seconds. The user needs to take this into account in the application. ProcessObjInsumLib takes care of this internally.

If an upgrade has been started and the communication between the CI857 and the INSUM TCP/IP Gateway is interrupted during step 3, where Redundancy is turned off, the upgrade will be terminated.

The upgrade is possible to perform if the communication between the CI857 and the INSUM TCP/IP Gateway is disconnected during the entire upgrade session.

# **Section 9 Application Change Management**

### **Known Problems**

This section lists the Known Problems of Application Change Management (ACM) that exist in the system at the time of release.

### **Operation**

Table 28 lists the operational issues that may exist and affect the system or product at time of release. Workarounds, clarifications, or helpful hints have been provided for each issue wherever possible.

Table 28. Operational Issues

| Issue                                                                                                | Workarounds, Clarifications, and Helpful Hints                                         |
|----------------------------------------------------------------------------------------------------|----------------------------------------------------------------------------------------|
| In ACM client, <b>Delete at Import</b> functionality is not functional.                              | No workaround exists for this issue.                                                   |
| 800xAACM-OL-5140-005                                                                                 |                                                                                        |
| Loading the System extension, 'ACM for Engineering Studio' fails due to missing dependent extension. | Load system Extension, 'Engineering Base' before loading 'ACM for Engineering Studio'. |
| 800xAACM-OL-6000-003                                                                                 |                                                                                        |

Table 28. Operational Issues (Continued)

| Issue                                                                                                    | Workarounds, Clarifications, and Helpful Hints        |
|----------------------------------------------------------------------------------------------------|-------------------------------------------------------|
| If subsequent check in is performed on an object/entity after modifications with respect to earlier checked in version. Check in comment gets modified for all its dependent objects/entity, even if there are no changes in those objects. | No workaround exists for this issue.                  |
| 800xAACM-OL-6000-002                                                                                                    |                                                       |
| In few instances, check-in of objects/entities with more than 100 child objects may take significant amount of time.                                                                                                    | Planning is required before performing the operation. |
| 800xAACM-OL-6000-001                                                                                                    |                                                       |

### Section 10 PLC Connect and SoftPoint Server

### **Known Problems**

This section details the Known Problems for the PLC Connect and SoftPoint Server that exist in the system at the time of release.

#### Installation

Table 29 lists issues that may exist and affect the installation and upgrade of the system or product at time of release. Workarounds, clarifications, or helpful hints have been provided for each issue wherever possible.

Table 29. Installation Issues

| Issue | Workarounds, Clarifications, and Helpful Hints                                                                                                    |
|-------|----------------------------------------------------------------------------------------------------|
|       | PLC Connect will not function correctly if installed in any other location other than the default location. This affects both PLC Connect and the SoftPoint server. |

### Configuration

Table 30 lists the issues that may exist and affect configuration of the system or product at time of release. Workarounds, clarifications, or helpful hints have been provided for each issue wherever possible.

Table 30. Configuration Issues

| Issue                                                                                           | Workarounds, Clarifications, and Helpful Hints                                                                                                    |
|-------------------------------------------------------------------------------------------------|----------------------------------------------------------------------------------------------------|
| In rare instances, the <b>Generic Control Network Configuration</b> Aspect is not restored.     | The Aspect can be created manually as follows:                                                                                                    |
|                                                                                                 | 1. Navigate to Control Structure and right-click on the <b>Generic Control Network</b> object and choose <b>New Aspect</b>                                 |
|                                                                                                 | 2. Check the <b>List Presentation</b> check box.                                                                                                    |
|                                                                                                 | Select Generic Control Network     Configuration and click Create.                                                                                         |
| In rare instances, the Basic History server cannot log values for PLC Connect after an upgrade. | If the trends for PLC Connect are not showing any values in the trend window, then restart the Basic History server on that node in the Service Structure. |
|                                                                                                 | 1. Select Service Structure                                                                                                    |
|                                                                                                 | 2. Locate <b>Basic History</b> and expand the branch.                                                                                                    |
|                                                                                                 | 3. Expand the <b>Service Group</b> branches.                                                                                                    |
|                                                                                                 | 4. Locate the <b>Service Provider</b> running on the PLC Connect node (normally the node name is part of the service provider name.)                       |
|                                                                                                 | 5. Select the <b>Service Provider Definition</b> Aspect.                                                                                                   |
|                                                                                                 | 6. Un-check <b>Enabled</b> and click <b>Apply</b> .                                                                                                    |
|                                                                                                 | 7. Check <b>Enabled</b> and click <b>Apply</b> .                                                                                                    |
| The PLC Uploader Filter dialog box displays the wrong type for certain Items.                   | Contact the ABB support line if you require assistance with this issue.                                                                                    |
| 800xAPLC-CN-5101-003<br>Product Bulletin: 9ARD122017-24                                         |                                                                                                    |
| Unable to add a controller using the SattBus protocol from the shortcut menu.                   | Add a controller from the generic control network configuration aspect.                                                                                    |
| 800xAPLC-CN-5102-001                                                                            |                                                                                                    |

Table 30. Configuration Issues (Continued)

| Issue                                                      | Workarounds, Clarifications, and Helpful Hints                                                                                                    |
|------------------------------------------------------------|----------------------------------------------------------------------------------------------------|
| Upgrade from 4.1 or older to 5.0 does not work correctly.  | The old Alarm Control Aspect cannot be deployed in System Version 5.0. Therefore this must be changed to the new Alarm Control Aspect made for System Version 5.0.                       |
|                                                            | After executing the above specified changes, PLC Connect Service group for the Event collector must be changed.                                                                          |
|                                                            | In the aspect Service Group Definition, change Collecting Mapping to "Ads OPC Event Server". Also the Event/Alarm list must be reconfigured. Do not use lists with 4.1 in front of name. |
|                                                            | Ensure to use Display Tool after these changes.                                                                                                    |
| 800xAPLC-CN-5010-007                                       | It is likely to affect SoftPoint server.                                                                                                    |
| Not possible to change the SB-channel.                     | After deploy the CommServer is owner of the SB-driver and therefore it is not possible to change the SB-channel.                                                                         |
|                                                            | Stop the CommServer.It is not likely to affect                                                                                                    |
| 800xAPLC-CN-5011-004                                       | SoftPoint server.                                                                                                    |
| Minimum size of Modbus telegrams too large in PLC Connect. | The Modbus driver does not support telegrams smaller than 32 Coils and 16 registers. This does not affect the SoftPoint server.                                                          |
| 800xAPLC-CN-5020-011                                       |                                                                                                    |

## **Operation**

Table 31 lists the issues that may exist and affect operation of the system or product at time of release. Workarounds, clarifications, or helpful hints have been provided for each issue wherever possible.

Table 31. Operational Issues

| Issue                                                                   | Workarounds, Clarifications, and Helpful Hints                                                                                                    |
|-------------------------------------------------------------------------|----------------------------------------------------------------------------------------------------|
| Limiter Alarms are not individually visualized in the Object Dialogue.  | The Limiter Alarms that is disabled through the PCA property LimiterXisDisabled is not visualized.                                                                                                    |
| 800xAPLC-OL-5011-001                                                    | It is likely to affect SoftPoint server.                                                                                                    |
| Huge increase in gdi object count while clicking the softpoint objects. | If you perform a consistency check on an application containing a large amount of PLC Connect or Softpoint signals the consistency checker tool can crash. Select smaller portions of the PLC Connect or Softpoint application and run the consistency checker in several repetitions if the checker tool crashes.  This affects both PLC Connect and the Softpoint |
| 800xAPLC-OL-5100-003                                                    | server.                                                                                                    |

## **Section 11 SFC Viewer**

## **Known Problems**

This section details the Known Problems for SFC Viewer that exist in the system at the time of release.

### **Operation**

Table 32 lists the issues that may exist and affect operation of the system or product at time of release. Workarounds, clarifications, or helpful hints have been provided for each issue wherever possible.

Table 32. Operational Issues

| Issue                                                                                                    | Workarounds, Clarifications, and Helpful Hints |
|----------------------------------------------------------------------------------------------------|------------------------------------------------|
| If a parameter with direction <i>in</i> , used in a sequence, is modified after obtaining the driving object path, further upload (through SFC Uploader aspect) does not update this modified signal.  800xASFC-OL-5110-005 | No workaround exists for this issue.           |

Operation Section 11 SFC Viewer

Table 32. Operational Issues (Continued)

| Issue                                                                                                    | Workarounds, Clarifications, and Helpful Hints |
|----------------------------------------------------------------------------------------------------|------------------------------------------------|
| If an output reference variable, introduced in a step, is used as input reference in transitions in the same sequence or a different sequence, the action window corresponding to this step displays multiple tags with the same output reference variable name. | No workaround exists for this issue.           |
| 800xASFC-OL-5110-006                                                                                                    |                                                |
| The object navigation feature from the tag displayed in the List View of transition window is not supported if the description of the tag contains an "_" (underscore) character.                                                                                | No workaround exists for this issue.           |
| 800xASFC-OL-5110-007                                                                                                    |                                                |
| If the project constant used in transition is of non-Boolean type, clicking Unfulfilled Criteria (in online mode) in the transition window results in display of two entries of this project constant.                                                           | No workaround exists for this issue.           |
| 800xASFC-OL-5110-010                                                                                                    |                                                |

Section 11 SFC Viewer Operation

Table 32. Operational Issues (Continued)

| Issue                                                                                                    | Workarounds, Clarifications, and Helpful Hints |
|----------------------------------------------------------------------------------------------------|------------------------------------------------|
| Sequence selection branch has the following issues:                                                                                                    | No workaround exist for these issues.          |
| <ul> <li>A transition, connected to a jump in<br/>different vertical position, misses the<br/>connection to the step.</li> </ul>                                                         |                                                |
| Jump from the step is overlapping with closing selection line.                                                                                                    |                                                |
| Jump to the step is overlapping with closing selection line.                                                                                                    |                                                |
| 800xA-MEL-OL-5102-004                                                                                                    |                                                |
| SFC Viewer has the following display issues:                                                                                                    | No workaround exist for these issues.          |
| When there is no direct connection<br>from a transition to a step, and a jump<br>is available above the same step, a<br>vertical line which is not required is<br>drawn above it.        |                                                |
| The closing line of the simultaneous<br>branch is missing when the branch is<br>configured from the first X position.                                                                    |                                                |
| 800xA-MEL-OL-5102-005                                                                                                    |                                                |
| Object navigation in a transition may not work if the name of a variable in Engineering Workplace is different from Control Builder M. By default, Control Builder M name is considered. | No workaround exists for this issue.           |
| 800xASFC-OL-5130-012                                                                                                    |                                                |

Operation Section 11 SFC Viewer

Table 32. Operational Issues (Continued)

| Issue                                                                                                    | Workarounds, Clarifications, and Helpful Hints                                                                                            |
|----------------------------------------------------------------------------------------------------|----------------------------------------------------------------------------------------------------|
| Transition view of SFC Viewer sometimes does not show the complete path of a variable transition, resulting in difficulty to identify the actual variable that is referred. | No workaround exists for this issue.                                                                                                    |
| 800xASFC-OL-5130-017                                                                                                    |                                                                                                    |
| The transition view of the SFC Viewer does not differentiate between the tag name and the variable name displayed in the list.                                              | No workaround exists for this issue.                                                                                                    |
| 800xASFC-OL-5140-001                                                                                                    |                                                                                                    |
| While working with Multisystem Integration SFC Viewer status except the active step is not synchronized between provider and subscriber.                                    | No workaround exists for this issue.                                                                                                    |
| 800xASFC-OL-6000-001                                                                                                    |                                                                                                    |
| In some instance when workplace log over is enabled, performing SFC uploader ends                                                                                           | Before performing SFC uploader please follow the steps mentioned below.                                                                   |
| up in error.                                                                                                    | 1. Log in as 800xA user having Local Admin rights on that node.                                                                           |
|                                                                                                    | 2.Open Control Builder with elevated privileges     (Right Click on the tool and select "Run as     Administrator" from the context menu) |
|                                                                                                    | 3.Open the respective project.                                                                                                    |
| 800xASFC-OL-6000-002                                                                                                    | 4. Then Press Upload.                                                                                                    |

# Section 12 Process Engineering Tool Integration

## **Known Problems**

This section details the Known Problems for Process Engineering Tool Integration that exist in the system at the time of release. It also enumerates known problems encountered in the final testing of this product release and identifies workarounds that help overcome the problem.

#### Installation

Table 33 lists issues that may exist and affect the installation and upgrade of the system or product at time of release. Workarounds, clarifications, or helpful hints have been provided for each issue wherever possible.

Table 33. Installation Issues

| Issue                                                                                                    | Workarounds, Clarifications, and Helpful Hints |
|----------------------------------------------------------------------------------------------------|------------------------------------------------|
| In rare cases, PETI cannot be launched from the ABB Start Menu. This is because the required files may not be copied to the local disk during installation. | Uninstall and re-install PETI.                 |
| 800xAENP-IN-6000-001                                                                                                    |                                                |

## **Operation**

Table 34 lists the issues that may exist and affect operational of the system or product at time of release. Workarounds, clarifications, or helpful hints have been provided for each issue wherever possible.

Table 34. Operational Issues

| Issue                                                                                                    | Workarounds, Clarifications, and Helpful Hints |
|----------------------------------------------------------------------------------------------------|------------------------------------------------|
| After a PETI transfer to 800xA, all Applications in a Control Project are connected to all Controllers in the Control Project instead of specific connections.                                                                       | No workaround exists for this issue.           |
| 800xAENP-OL-5110-011                                                                                                    |                                                |
| Move/Delete Objects tab for Object<br>Reconciliation functionality under Object<br>Reconciliation Utility does not work.                                                                                                    | No workaround exists for this issue.           |
| 800xAENP-OL-5110-005                                                                                                    |                                                |
| Trying to save all missing objects using <b>Tools</b> option in PETI results in an error message stating "Compare aborted, Object not set to an instance of an object".                                                              | No workaround exists for this issue.           |
| 800xAENP-OL-5110-006                                                                                                    |                                                |
| Using PETI, while transferring data to 800xA Process Portal A, some objects are not created, but in Transfer window <b>Object was created</b> is displayed. However the objects are not created in Process Portal A/Control Builder. | No workaround exists for this issue.           |
| 800xAENP-OL-5110-002                                                                                                    |                                                |

Table 34. Operational Issues (Continued)

| Issue                                                                                                    | Workarounds, Clarifications, and Helpful Hints                                                                                                |
|----------------------------------------------------------------------------------------------------|----------------------------------------------------------------------------------------------------|
| If PETI is used to create the Function Diagram with the objects and CreatedByPETI aspect is not added, then new child objects are added to the diagram instead of modifying or renaming the original child objects. | No workaround exists for this issue.                                                                                                    |
| 800xAENP-OL-5110-003                                                                                                    |                                                                                                    |
| Function Diagram cannot be allocated to specified control application, on mapping CBApplication and CBController properties of Allocatable Group aspect of the Function Diagram.                                    | No workaround exists for this issue.                                                                                                    |
| 800xAENP-OL-5110-004                                                                                                    |                                                                                                    |
| An exception message appears if Process<br>Engineering Tool Integration is asked to<br>perform a transformation without selecting                                                                                   | Select at least one transformation before performing <b>Transformer</b> in Process Engineering Tool Integration.                              |
| any transformation.  800xAENP-OL-5100-009                                                                                                    | Also, when an exception occurs, click <b>Continue</b> to ignore the exception and then click <b>Back</b> to exit the Transformer and proceed. |
| System stops with <b>System out of memory</b> error message, whenever loading a huge (more than 60 MB) CAEX file for the second time.                                                                               | Close the application. Reopen it and reload the file.                                                                                         |
| 800xAENP-OL-5100-010                                                                                                    |                                                                                                    |
| Unhandled exception error is displayed, if the CAEX Editor is closed using the X (close) button placed in the top right corner of the window.                                                                       | Always use the <b>Cancel</b> button to close the CAEX Editor.                                                                                 |
| 800xAENP-OL-5100-011                                                                                                    |                                                                                                    |

Table 34. Operational Issues (Continued)

| Issue                                                                                                    | Workarounds, Clarifications, and Helpful Hints |
|----------------------------------------------------------------------------------------------------|------------------------------------------------|
| Objects created by PETI in Control Structure under Control Network like Controller, IO modules on 800xA side, that are available in the INTools/SPI data source, are not detected as existing objects after running a data compare. They are highlighted in Green indicating as new objects. | No workaround exists for this issue.           |
| 800xAENP-OL-5140-001                                                                                                    |                                                |

## **Section 13 IEC 61850**

### **Known Problems**

This section details the Known Problems for the IEC 61850 that exist in the system at the time of release.

## Configuration

Table 35 lists the issues that may exist and affect configuration of the system or product at time of release. Workarounds, clarifications, or helpful hints have been provided for each issue wherever possible.

Table 35. Configuration Issues

| Issue                                                                                                    | Workarounds, Clarifications, and Helpful Hints                                                                                                    |
|----------------------------------------------------------------------------------------------------|----------------------------------------------------------------------------------------------------|
| CET IEC61850 OPC Server Not Responding CET IEC61850 OPC Server tool goes to Not Responding State occasionally for Projects with maximum Configuration (4 OPC Instances x 80 IEDs per Instance).  800xAIEC-CN-6000-021 | None. The CET IEC61850 OPC Server tool does not crash, but comes out from Not Responding to a Normal State within short time. To overcome this, split the maximum CET Project configuration into multiple CET projects, each with only 1 or 2 OPC instances. |

Configuration Section 13 IEC 61850

Table 35. Configuration Issues (Continued)

| Issue                                                                                                    | Workarounds, Clarifications, and Helpful Hints                                                                                                    |
|----------------------------------------------------------------------------------------------------|----------------------------------------------------------------------------------------------------|
| PPA generates unwanted discarded alarms for each data object when initially connected to IEC61850 OPC Server.                   | Remove pre-configured Indication events for unused Data Objects. OR                                                                                            |
| CET generates Inactive alarms for unconfigured Data Objects mapped with default indication events.                              | Complete the Alarm & Event configuration for All data objects in CET Project by providing the limit properties before performing the first Update &            |
| These inactive Alarms causes the PPA to discard them as there were no corresponding Active alarms generated in the first place. | Reload Action.                                                                                                    |
| 800xAIEC-CN-6000-022                                                                                                    |                                                                                                    |
| Sometimes, launching CET by double- clicking CET icon leads to PCMFrame error.                                                  | Right-click on CET Icon and from the context Menu select 'Run As Administrator'.                                                                               |
| 800xAIEC-CN-6000-023                                                                                                    |                                                                                                    |
| IEC 61850 Uploader hangs while uploading scd-file having multiple subnetworks successively.                                     | After uploading one subnetwork, close and reopen the Plant Explorer Workplace and then select the IEC 61850 Uploader Aspect to continue with other Subnetwork. |
| 800xAIEC-CN-5140-002                                                                                                    | Repeat this step until all the Subnetworks are uploaded.                                                                                                    |
| IEC 61850 CET OPC Server does not generate condition events for Analog Measurement Monitoring of High and Low Levels.           | Analog Measurement Monitoring of High and Low<br>Levels are available in 800xA Event List.                                                                     |
| Hence High and Low Level Alarms are Not available in 800xA Alarm List.                                                          |                                                                                                    |
| 800xAIEC-CN-5140-005                                                                                                    |                                                                                                    |

Section 13 IEC 61850 Configuration

Table 35. Configuration Issues (Continued)

| Issue                                                                                                    | Workarounds, Clarifications, and Helpful Hints                                                                                                    |
|----------------------------------------------------------------------------------------------------|----------------------------------------------------------------------------------------------------|
| PPA Event collector service provider is not able to resolve progID correctly.  IEC61850 Event category inflation floods OperateITData folder and slows down system.  Alarm categories selection in Alarm and Event list Configuration Aspect is found different in Primary Aspect Server and Secondary Aspect Server. | Check the Alarm Collection Definition in Library Structure. Check the following in Alarm & Event > alarm collection Definitions > IEC 61850 OPC AE Server > Alarm Collection Definition:  Under IEC61850 OPC AE Instance[x] (where x between 1 -16), Category Group must be "Un-Categorized" and Category Name must be "Condition Discrete Event IEC61850 OPC AE Server Instance[x]" (where x between 1 -16, x should match the instance number). |
|                                                                                                    | Otherwise, in the Alarm Collection Definition, delete the IEC61850 OPC AE Instance[x] that has incorrect Category Group and Category Name.                                                                                                    |
|                                                                                                    | Go to <b>Service Structure</b> , delete the respective Event Collector Service Group and Service Provider and recreate them.                                                                                                    |
|                                                                                                    | In Plant Explorer Event Collector, while configuring for the first time, select ABB OPC Server for 800xA instead of OPC server instance from Description of AE Server drop-down list. Click Apply and then check if the correct OPC server ProgID is displayed in the ProgID field (ProgID field should NOT be ABB.OPCEventServer.1 but reflect OPC server instance).                                                                             |
| 800xAIEC-CN-5023-011                                                                                                    | If not, select ABB OPC AE Server for 800xA again and apply configuration. Click Apply and again check if the correct OPC server ProgID is displayed in the ProgID field.                                                                                                    |

Configuration Section 13 IEC 61850

Table 35. Configuration Issues (Continued)

| Issue                                                                                                    | Workarounds, Clarifications, and Helpful Hints                                                                                                    |
|----------------------------------------------------------------------------------------------------|----------------------------------------------------------------------------------------------------|
| IEC 61850 CET OPC Server displays an error "Project conversion tool can't access                                              | Create a new project in CET and add 'Computer Node' and 'OPC Server' objects.                                                                                               |
| the project: Object reference not set to an instance of an Object" while opening a project exported from earlier CET version. | 2. Perform SCL Import operation on OPC Server object, providing the project xml file located in C:\ PCMDataBases\ OPC_61850\ OPCSCLExport\                                  |
| This is observed on rare occasions due to inconsistency in exported project                                                   | <pre><cet_proj>\xxxx.xml</cet_proj></pre>                                                                                                    |
| iniodrialistency in exported project                                                                                          | 3. After SCL Import is complete, enter the prog IDs for OPC DA and AE instances in OPC server Object properties and perform Update/Reload.                                  |
| 800xAIEC-CN-5021-001                                                                                                    | <b>NOTE:</b> For the second OPC server instance applicable in same CET project, respective xml files will be available in the above path that can be imported additionally. |
| Sometimes CET Tool throws Server Execution Failed error while performing IEC61850 OPC Server Reload operation.                | This issue is suspected to occur when the OPC Restart time exceeds the DCOM Transaction timeout after which CET throws the error message.                                   |
| Thereby it is not able to load the IEC61850 OPC Server with new CET configuration.                                            | Reason might be due to size of the configuration or overall performance of the Node.                                                                                        |
| 800xAIEC-CN-5140-019                                                                                                    | Follow the 800xA recommended Server hardware to avoid the occurrence of issue.                                                                                              |

Section 13 IEC 61850 Operation

## **Operation**

Table 36 lists the issues that may exist and affect operation of the system or product at time of release. Workarounds, clarifications, or helpful hints have been provided for each issue wherever possible.

Table 36. Operational Issues

| Issue                                                                                                    | Workarounds, Clarifications, and Helpful Hints                                                                                                    |
|----------------------------------------------------------------------------------------------------|----------------------------------------------------------------------------------------------------|
| Select Before Operate command operation from Faceplate to IED through IEC 61850 OPC Server, does not work during Connectivity Server redundancy switch over. | No workaround exists for this issue.                                                                                                    |
| 800xAIEC-OL-5140-003                                                                                                    |                                                                                                    |
| IEC 61850 OPC Server internal events for                                                                                                    | No workaround exists for this issue.                                                                                                    |
| Select Before Operate Commands are not updated in PPA event list.                                                                                            | This problem occurs when Select Before Operate command is being executed via OPC DA server in one Connectivity Server machine while the Event collector service is active in the redundant Connectivity Server machine.                            |
|                                                                                                    | This is because for redundant IEC61850 OPC Servers, Internal events of primary OPC Server instance are not updated into redundant OPC server due to which the active event collector service does not get the events to provide to PPA Event list. |
|                                                                                                    | Affinity Configuration can be used to resolve this problem.                                                                                                    |
| 800xAIEC-OL-5140-004                                                                                                    | For details on configuring Affinity, refer to <i>System</i> 800xA Post Installation (3BUA000156*) Manual.                                                                                                    |

Miscellaneous Section 13 IEC 61850

Table 36. Operational Issues (Continued)

| Issue                                                                                                    | Workarounds, Clarifications, and Helpful Hints                                                                                                    |
|----------------------------------------------------------------------------------------------------|----------------------------------------------------------------------------------------------------|
| During redundancy switchover, if operator sends the command to IED, command will not go to the field devices such as IED,CBR,GEN,PTR and it will not send any feedback to operator workplace. Also, a data loss is observed in control connection, trend etc., during redundancy switchover. | When the redundancy switchover is going on, the graphic display will show red cross mark (Uncertain or Bad status). Wait until the red cross mark disappears and the graphic display becomes normal. |
| 800xAIEC-OL-5020-0001                                                                                                    |                                                                                                    |

#### **Miscellaneous**

Table 37 list the problems or issues known to exist with the current release that do not fit into one of the other categories. Workarounds, clarifications, or helpful hints have been provided for each issue wherever possible.

Table 37. Miscellaneous Issues

| Issue                                                                                                    | Workarounds, Clarifications, and Helpful Hints                                                                                                    |
|----------------------------------------------------------------------------------------------------|----------------------------------------------------------------------------------------------------|
| Consistency check on functional structure throws error. Running Consistency check tool on functional structure throws error "Could not find data source structure key" for substation level, Bay level and voltage level objects. | Data source is not mapped for objects substation, Bay and voltage as they are not added into control structure while upload. Errors on those objects to be ignored as no undesirable impact on backup or restore. |
| 800xAIEC-MS-5100-001                                                                                                    |                                                                                                    |

## Section 14 Device Management FOUNDATION Fieldbus

## **Known Problems**

This section details the Known Problems for the Device Management FOUNDATION Fieldbus that exist in the system at the time of release.

#### Installation

Table 38 lists issues that may exist and affect the installation and upgrade of the system or product at time of release. Workarounds, clarifications, or helpful hints have been provided for each issue wherever possible.

Table 38. Installation Issues

| Issue                                                                                                    | Workarounds, Clarifications, and Helpful Hints     |
|----------------------------------------------------------------------------------------------------|----------------------------------------------------|
| Upgrade fails for systems having only PG2 graphics                                                                                                    | For Manual Upgrade contact your local ABB support. |
| If Foundation FIELDBUS is used in a 5.1 system (all versions) and if Visual Basic Graphics or Faceplates are not used, the system may contain Visual Basic related aspects. A Manual Upgrade to 6.0 will fail. |                                                    |
| 800xDMF-IN-5100-023                                                                                                    |                                                    |

Table 38. Installation Issues (Continued)

| logue                                                                                                    | Workerounds Clarifications and Helpful Lints                                                                                                    |
|----------------------------------------------------------------------------------------------------|----------------------------------------------------------------------------------------------------|
| Issue                                                                                                    | Workarounds, Clarifications, and Helpful Hints                                                                                                    |
| Fieldbus Builder FF setup does not replace all system files.  After uninstall an old Fieldbus Builder FF version the files dgmfbbc.dll, dgmopcc.dll and f2kopcda.dll in the windows\system32 folder may be left.  The files will not be overwritten by a new installation.  As a consequence the windows performance monitor and other diagnostic tools may not work as expected. | Before installing the Fieldbus Builder FF 5.0 SP2 the following files must be removed manually from the Windows\System32 folder:  dgmfbbc.dll dgmopcc.dll f2kopcda.dll |
| Loss of OPC DA communication  This may occur after install/ restore FF Device Object types at  Faceplates (values are not further updated)  Trends and logs are not updated  Control Connection Aspect shows "addItem error" when live values are displayed  800xDMF-IN-5100-004                                                                                                  | After installation/ restoration of FF Device Object Types immediately upload the library.                                                                              |
| Procedure for updating from 3.1 to 5.1 FP2 and 4.1 to 5.1 FP2  Restoring data from a backup stored in 3.1 or 4.1 to 5.1 FP2 may fail. FF relevant data are not restored.  800xADMF-IN-5120-001                                                                                                    | Restore the system in 5.1 Revision A and then update the system to 5.1 FP2.                                                                                            |

Table 38. Installation Issues (Continued)

| Issue                                                                                                    | Workarounds, Clarifications, and Helpful Hints                                                                                                    |
|----------------------------------------------------------------------------------------------------|----------------------------------------------------------------------------------------------------|
| Message box during installation  During installation a message box 'The following Application should be closed before continuing the install: WMI Provider                         | To continue without forcing a reboot, the Windows Management Instrumentation service can be restarted. This terminates the displayed process and starts a new one. |
| Host (Process Id: xxxx)' is shown, if FF relevant performance monitor counter are                                                                                                  | The installation can be continued by pressing the "Retry" button.                                                                                                  |
| used in applications.                                                                                                    | Alternatively the "Ignore" button can be pressed. In this case the installation continues, but a reboot is required afterwards.                                    |
| After a former primary aspect server has                                                                                                    | Restart the Distribution server FFDSD:                                                                                                    |
| been reconnected to the system, the FF distribution servers may not be able to replicate the new data from the secondary aspect server.                                            | In the workplace, navigate to [Service Structure]FFDataStorageAndDistribution/Basic Service Group.                                                                 |
| In this case the file versions for some files in the FFDSD status viewer ([Service Structure]FFDataStorageAndDistribution/B asic Service Group, Special Configuration tab) differ. | Clear the selection in "Enabled" check box and click "Apply". Now select the "Enabled" check box again and click "Apply".                                          |
| In some cases this will also cause an error<br>"The specified file could not be found on the<br>Distribution server" during opening of a<br>HSE subnet.                            |                                                                                                    |
| 800xDMF-IN-5100-002                                                                                                    |                                                                                                    |

## Configuration

Table 39 lists the issues that may exist and affect configuration of the system or product at time of release. Workarounds, clarifications, or helpful hints have been provided for each issue wherever possible.

Table 39. Configuration Issues

| Issue                                                                                                    | Workarounds, Clarifications, and Helpful Hints                                                                     |
|----------------------------------------------------------------------------------------------------|----------------------------------------------------------------------------------------------------|
| H1 link not updated in Asset Monitor A newly inserted H1 link is not detected by the Linking Device Asset Monitor. The H1 link stays in the Not configured state.                     | Reload the Asset Monitor in the Asset Optimization server.                                                         |
| 800xADMF-CN-6000-002                                                                                                    |                                                                                                    |
| LD800HSE device added in the FBB FF is shown as HSE Super type object in Plant Explorer after upload, without an operator relevant aspect like faceplate.                             | All users working with FBB FF configuration shall have <i>Configure</i> and <i>Operator Configure</i> permissions. |
| Reason: The user adding the linking device in FBB FF does not have <i>Operator Configure</i> permission.                                                                              |                                                                                                    |
| 800xADMF-CN-6000-001                                                                                                    |                                                                                                    |
| In seldom cases the error message 'The specified file could not be found on the Distribution server' appears during FF upload or open a FF project. In this case the file is damaged. | Contact your local ABB support to repair the file.                                                                 |
| 800xADMF-CN-6000-005                                                                                                    |                                                                                                    |

Table 39. Configuration Issues (Continued)

| Workarounds, Clarifications, and Helpful Hints                                                                                                    |
|----------------------------------------------------------------------------------------------------|
| Wait for 30 seconds after the error message is shown, and load the Fieldbus Builder FF System extension again by pressing the Retry button in the Deploy dialog.                                                       |
|                                                                                                    |
| Check the whole project and download the H1 link again.                                                                                                    |
|                                                                                                    |
| Import user Dialogs manually from Device Object type folder typically found at:  \Program Files\ABB Industrial  IT\Engineer IT\ABB Device Integration  Library\FF Device Integration  Library\\CFF\ST FF Dialogs\*.dge |
|                                                                                                    |

Table 39. Configuration Issues (Continued)

| Issue                                                                                                    | Workarounds, Clarifications, and Helpful Hints                                                                                                    |
|----------------------------------------------------------------------------------------------------|----------------------------------------------------------------------------------------------------|
| HSE Project damaged after CUT and PASTE of HSE objects within Fieldbus Builder FF.                                                                                                   | Use COPY, PASTE, DELETE instead of CUT and PASTE.                                                                                                    |
| 800xADMF-CN-5101-007                                                                                                    |                                                                                                    |
| Inserting OPC server objects simultaneously in different FBB instances                                                                                                    | Do not insert OPC server objects simultaneously in different FBB instances.                                                                                                    |
| will lead to a non repairable project database.  The conflict resolution dialog may show that a redundant OPC server is already created.                                             | In case the conflict resolution dialog occurs anyway do not rename the OPC server within the conflict resolution dialog. Instead cancel the action, delete the second OPC server, and delete the used tag out of the tag list. |
| 800xDMF-CN-5100-001                                                                                                    | <b>CAUTION</b> : It is mandatory to follow the above mentioned workflow, otherwise it leads to non repairable project database.                                                                                                |
| If two exports are running simultaneously which export the same object (Example: the library as a dependency), the first export will be successful, whereas the second export fails. | Export parts sequentially.                                                                                                    |
| 800xDMF-CN-5100-005                                                                                                    |                                                                                                    |
| Time out during initialization of H1 link while pre-commissioning or activating the H1 Link.  800xDMF-CN-5100-006                                                                    | When adding new pre-configured devices to existing and running H1 Links, PD Tags and node addresses shall not conflict with already connected devices.                                                                         |
| Afw files from earlier versions (SV3.1 and SV4.0/4.1) cannot be imported correctly into SV5.1.                                                                                       | The FBBFF objects can be exported and imported by using HWM files (Block import).                                                                                                    |
| 800xDMF-CN-5100-007                                                                                                    |                                                                                                    |

Table 39. Configuration Issues (Continued)

| lanus.                                                                                                    | Wednesday Obsidiostions and Helicfold Co.                                                                                                    |
|----------------------------------------------------------------------------------------------------|----------------------------------------------------------------------------------------------------|
| Issue                                                                                                    | Workarounds, Clarifications, and Helpful Hints                                                                                                    |
| Occasionally, a long idle time is observed when an HSE subnet is saved or uploaded in case the client notes is not available.                                                                                                    | Rearrange nodes in the <i>Node Administration</i> Structure so that the nodes which are not always available occur after all OPC server nodes.            |
| 800xDMF-CN-5100-008                                                                                                    |                                                                                                    |
| The error output of the FFHSEWrite function block indicates also a True if a warning occurs (error code starts with "2").                                                                                                    | Adapt your Control Builder M application accordingly.                                                                                                    |
| 800xDMF-CN-5100-011                                                                                                    |                                                                                                    |
| After import of a library with duplicate device types referenced device types are missing at the device instances.                                                                                                    | Delete device type and import the correct one again.                                                                                                    |
| 800xDMF-CN-5100-013                                                                                                    |                                                                                                    |
| Communication is out of cycle The schedule calculates the communication (default values for gaps) at the end of the second FBAD cycle. Adding a second signal to an FBAD may produce a plausible error: communication is out of cycle, with xx% free communication time.  800xDMF-CN-5100-014 | Small modification in the gap timings will allow a successful schedule generation For example, Typ C/S PDU delay: 72 -> 74 Typ C/S PDU duration: 40 -> 38 |
| Rosemount Device assignment is not successful if additional blocks are instantiated.                                                                                                    | Do not add instantiable blocks in Rosemount devices.                                                                                                    |
| 800xDMF-CN-5100-017                                                                                                    |                                                                                                    |

Table 39. Configuration Issues (Continued)

| Issue                                                                                                    | Workarounds, Clarifications, and Helpful Hints                                                                                                    |
|----------------------------------------------------------------------------------------------------|----------------------------------------------------------------------------------------------------|
| After deleting a H1 link it may happen that the linking device is unchecked during save.                                                                                         | Export the linking device including sub nodes with PPA Export/Import tool                                                                                                    |
|                                                                                                    | Delete the LD in FBB                                                                                                    |
|                                                                                                    | Recheck the subnet                                                                                                    |
|                                                                                                    | Reconcile the OPC Server FF                                                                                                    |
|                                                                                                    | <ul> <li>Import the linking device with PPA<br/>Export/Import tool</li> </ul>                                                                                                    |
| 800xDMF-CN-5100-018                                                                                                    | Pre-commission and download the devices                                                                                                    |
| In Service Structure, it is not possible to get the 'Event Collector Service Provider' of an HSE Subnet into 'Service'.  800xDMF-CN-5100-019                                     | Delete the entire 'Service Group' of the affected HSE subnet in the 'Event Collector Service'.  Later run an 'Upload' of the affected subnet in the Control Structure. The service provider should now work as desired. |
| Change Type of FF object instances may lead to upload errors in very rare cases.                                                                                                 | Do not exchange FF object instances through "Change Type".                                                                                                    |
| 800xDMF-CN-5100-020                                                                                                    |                                                                                                    |
| Moving a CI860 object in a tree or detail                                                                                                    | Avoid moving of Cl860 objects in the FBB FF.                                                                                                    |
| view of the FBB FF will change the IP address of the object. Due to the changed IP address, system will enforce a reboot of Cl860 during the next download from Control Builder. | Before checking the project and after moving a CI860 object, retain the original IP address.                                                                                                    |
| 800xADMF-CN-5103-002                                                                                                    |                                                                                                    |

Table 39. Configuration Issues (Continued)

| Issue                                                                                                    | Workarounds, Clarifications, and Helpful Hints                                                                                                    |
|----------------------------------------------------------------------------------------------------|----------------------------------------------------------------------------------------------------|
| Restrictions in VEGAPULS devices  Not all menus from the Device Description are usable within DD menus part of block properties dialog.  Menus that are not working:  Diagnostics/Echo Curve: Upload and display of Echo, False signal suppression, setup curves.  Setting of False signal suppression.  Reset (partially), only major options work. | Use <b>Advanced &gt; Properties</b> , in Properties Dialog or device local functionality to configure these items.                                                                        |
| 800xADMF-CN-5102-004                                                                                                    |                                                                                                    |
| Download Arrow after Upload of Alarm Limit Checking the HSE subnet after uploading online changed alarm limits will show download arrows at OPC server FF and H1 link indicating that the OPC server FF has to be loaded.  800xADMF-CN-5120-022                                                                                                    | Perform an incremental download of the marked H1 link in order to download its missing OPC server part.                                                                                   |
| Full download of H1 link A H1 link may require a full download if the device type reader is running during the start of online dialog.  800xADMF-CN-5120-002                                                                                                    | Start the online dialog after the device type reader is switched to standby mode.  It is a best practice to disable the device type reader after the pre-commissioning phase is finished. |

Table 39. Configuration Issues (Continued)

| Issue                                                                                                    | Workarounds, Clarifications, and Helpful Hints                                                                                                    |
|----------------------------------------------------------------------------------------------------|----------------------------------------------------------------------------------------------------|
| FF object merge instead of exchange during import or deploy of FF configuration parts                                                                                                    | Before importing or deploying FF configuration parts, the parts that would be replaced should be deleted.                                                                          |
| In cases where an import or deploy should replace FF configuration parts, it may happen that the replaced parts are not removed.                                                                                                    |                                                                                                    |
| 800xADMF-CN-5120-005                                                                                                    |                                                                                                    |
| Online version check not finished Occasionally it may happen that the online version check is not complete due to an outstanding response from a H1 device, in this case the progress indicator for the online version check will be frozen.                                                                               | Close the progress indicator dialog box manually after it is inactive for 90 sec.                                                                                                  |
| 800xADMF-CN-5120-010                                                                                                    |                                                                                                    |
| After restore it may happen that a plausibility check will not eliminate all error indicators.  800xADMF-CN-5101-008                                                                                                    | Reserve the whole subnet. Check the project manually multiple times until no more error indicators occur. Start download of Control Builder M only after subnet has been uploaded. |
| After function blocks have been deleted, the version check within the Online dialog shows that the config has changed. The following download action runs without error, but the download arrow icon on the link in the hardware tree still remains. A new online version check still reports that the config has changed. | Perform a full download.                                                                                                    |
| 800xDMF-CN-5100-002                                                                                                    |                                                                                                    |

Table 39. Configuration Issues (Continued)

| Issue                                                                                                    | Workarounds, Clarifications, and Helpful Hints                                                                                                    |
|----------------------------------------------------------------------------------------------------|----------------------------------------------------------------------------------------------------|
| Check after import fails with error message: "The signal <signal name=""> is not a FF signal".  800xDMF-CN-5100-004</signal>                                                                                     | Open corresponding FBAD, select the red indicated signals and click Enter. Occasionally the signal properties dialog may occur and needs to be confirmed. The former red marked signals now appear in black color. |
| Commissioning                                                                                                    |                                                                                                    |
| Moving a device in the tree view of the FF Object Editor, also inside a single tree, forces a full download of this device.                                                                                      | Avoid moving of devices in the tree view for optical reasons.                                                                                                    |
| 800xDMF-CN-4100-015                                                                                                    |                                                                                                    |
| Factory Reset Not Indicated in Fieldbus Builder FF                                                                                                    | Use the context menu of the device to initiate a factory reset.                                                                                                    |
| If a device is reset using the RESTART parameter in the resource block, this has no influence on the displayed assignment and download state in the tree structure of the FF Object Editor.  800xDMF-CN-4100-017 |                                                                                                    |
| Restarting an H1 device by writing the RESTART parameter in the Resource Block parameter dialog may time out with an error after 60 seconds.                                                                     | For restarting an H1 device select the <i>Restart</i> device context menu entry at the H1 Device object.                                                                                                    |
| 800xDMF-CN-4100-019                                                                                                    |                                                                                                    |

Table 39. Configuration Issues (Continued)

| Issue                                                                                                    | Workarounds, Clarifications, and Helpful Hints                                                                                                    |
|----------------------------------------------------------------------------------------------------|----------------------------------------------------------------------------------------------------|
| Assignment of a pre-configured H1 device                                                                                                    | Workaround for Case 1:                                                                                                    |
| may fail in the following cases:  Case 1:                                                                                                    | Perform a Clear Address and then repeat the device assignment.                                                                                      |
| Assignment of an H1 device where the tag                                                                                                    | Workaround for Case 2:                                                                                                    |
| name and node address already match,<br>may fail in rare cases with the message<br>'Error writing FBAP Server VCR'                                                                                                    | Perform a factory reset of the H1 device using hardware means described in the user manual of the device. Then repeat the device assignment         |
| Case 2:                                                                                                    | Workaround for Case 3:                                                                                                    |
| Assignment of an H1 device which supports instantiable blocks and which has been preconfigured with a 3rd party configuration tool supporting configuration of instantiable blocks, may fail.                                                                        | Power down and power up the device. Then repeat the device assignment. Alternatively perform a factory reset and then repeat the device assignment. |
| Case 3:                                                                                                    |                                                                                                    |
| Assignment of an H1 device with Softing stack version < 2.11 may fail, if the device was configured with a 3rd party configuration tool or in another project before and Publisher/Subscriber VCRs were active in the device. The device assignment does not finish. |                                                                                                    |
| 800xDMF-CN-4100-020                                                                                                    |                                                                                                    |
| OPC Server interfere Fieldbus Builder FF download                                                                                                    | Retry download or retry download with a different download scope.                                                                                   |
| During download it may occasionally happen that the OPC Server interfere FBB FF on writing to FBAP. In some cases this may prevent a successful download.                                                                                                    |                                                                                                    |
| 800xDMF-CN-5010-002                                                                                                    |                                                                                                    |

Table 39. Configuration Issues (Continued)

| Issue                                                                                                    | Workarounds, Clarifications, and Helpful Hints                                                                                          |
|----------------------------------------------------------------------------------------------------|----------------------------------------------------------------------------------------------------|
| Device fails to download and connect Function Block Application Process Virtual Field Device (FBAP VFD) access is not possible after download by inconsistent code generation. This shows up with capabilities file which include a section like [NM VCR Usage 2] FasDIIResidualActivitySupported=RESIDUAL)  800xDMF-CN-5010-005 | Patch the capabilities file: Remove the entry on all but the F8 server VCR or Replace RESIDUAL with NORESIDUAL.                         |
| CI860 will reboot after change of IP configuration (IP address, HSE Default Gateway or HSE Subnet mask) - Immediately if client/server signals are already configured or - Unexpectedly at a later time during downloading of any signal configuration changes.                                                                  | Avoid changing the IP configuration of Cl860.  If it cannot be avoided, force an immediate download by any signal configuration change. |
| System and Plant Explorer Handling                                                                                                    | I                                                                                                    |
| The system synchronization rollback does not restore the FF library. Devices will not be removed from a library.                                                                                                    | No workaround exists for this issue.                                                                                                    |
| 800xDMF-CN-4100-025                                                                                                    |                                                                                                    |

Table 39. Configuration Issues (Continued)

| Issue                                                                                                    | Workarounds, Clarifications, and Helpful Hints                                                                                                    |
|----------------------------------------------------------------------------------------------------|----------------------------------------------------------------------------------------------------|
| No Online Access to HSE Subnet after<br>Disconnecting HSE Subnet from One Node<br>of a Redundant Pair of Connectivity Servers<br>FF                                                                                                    | For accessing the HSE Subnet, Fieldbus Builder FF uses the first available Connectivity Server FF with DMS connection regardless of the HSE connection state of this node.                  |
| Disconnecting the HSE Subnet from one                                                                                                    | Workaround:                                                                                                    |
| node of a pair of redundant Connectivity Servers FF may disable online access of Fieldbus Builder FF to the HSE Subnet. Thus communication between Fieldbus Builder FF and the HSE Subnet is interrupted for the time of disconnection. | Reconnect HSE Subnet to Connectivity Server FF.                                                                                                    |
| 800xDMF-CN-5000-004                                                                                                    |                                                                                                    |
| Bulk Data Manager                                                                                                    |                                                                                                    |
| It is not possible to create FF objects and parameterize them in the same step with Bulk Data Manager (BDM). A second save creates a BDM error sheet.                                                                                   | After first save, read the just imported FF objects into the same Excel sheet. The original specified values are overwritten. Re-enter the correct values and save the BDM sheet again.  Or |
|                                                                                                    | Create separate BDM sheets: one for object                                                                                                    |
| 800xDMF-CN-5100-009                                                                                                    | creation and one for parameterization.                                                                                                    |

## **Operation**

Table 40 lists the issues that may exist and affect operation of the system or product at time of release. Workarounds, clarifications, or helpful hints have been provided for each issue wherever possible.

Table 40. Operational Issues

| Issue                                                                                                    | Workarounds, Clarifications, and Helpful Hints                                                                         |
|----------------------------------------------------------------------------------------------------|----------------------------------------------------------------------------------------------------|
| Crash of OPC server in Trace Module                                                                                  | Avoid loops in the Ethernet network.                                                                                   |
| The OPC servers FF may crash in the Trace Module after a loop in the Ethernet network creates a high broadcast load. |                                                                                                    |
| 800xADMF-OL-5101-016                                                                                                 |                                                                                                    |
| On cancelling a download the OPC server FF displays No Connection                                                    | Reboot the connectivity server or perform the following steps:                                                         |
| On cancelling a download, the OPC server FF may display <b>No Connection</b> in the tree                             | Close all Fieldbus Builder FF applications on all the nodes.                                                           |
| view.                                                                                                    | 2. In the Service Structure of the Workplace stop both OPC service provider (Event Collector and OPCDA) of the Subnet. |
|                                                                                                    | 3. Restart the ABB FFNameserver in Windows Services (Use Task Manager).                                                |
| 800xADMF-OL-5120-009                                                                                                 | 4. Enable Service providers again in Service Structure that is stopped in the Step 2.                                  |

Table 40. Operational Issues (Continued)

| Issue                                                                                                    | Workarounds, Clarifications, and Helpful Hints                                                                                                    |
|----------------------------------------------------------------------------------------------------|----------------------------------------------------------------------------------------------------|
| Fieldbus Builder FF Crashes in Diagnostic View Fieldbus Builder FF crashes after the following sequence:  Diagnostic View is selected.  OPC Server Object or HSE Host Object (CI860) is selected in Tree View.  Switched back in Tree View to Object other than those before (HSE Subnet, LD or H1 link).  Mouse click in Device List View (anywhere). | Do not select OPC Server Object or HSE Host Object (Cl860) in Tree View when the Diagnostic View is displayed.  Select the Device List Tab before selecting those objects. |
| 800xADMF-OL-5120-012                                                                                                    |                                                                                                    |
| The FBBFF shuts down while changing to commissioning mode, if duplicate IP addresses are used on the HSE network.  800xADMF-OL-5130-003                                                                                                    | Avoid duplicate IP addresses on the HSE network.                                                                                                    |
| Frozen or Bad values in Faceplates, Graphics, and Trends Properties such as OPC Control Connection/OPC Control Connection.xxxxx from FF objects used in BDM sheets may lead to frozen or bad OPC values in faceplates, graphics, and trends.  800xADMF-OL-5103-001                                                                                     | Do not use properties such as OPC Control Connection/OPC Control Connection.xxxxx from FF objects in BDM sheets if plant is in operation.                                  |

# Section 15 Device Management PROFIBUS and HART

## **Known Problems**

This section details the Known Problems for the Device Management PROFIBUS and HART that exist in the system at the time of release.

#### **Administration**

Table 41 lists the issues that may exist and affect administration at time of release including user, node, and service structure related problems. Workarounds, clarifications, or helpful hints have been provided for each issue wherever possible.

Table 41. Administration Issues

| Issue                                                                                                    | Workarounds, Clarifications, and Helpful Hints                                                                               |
|----------------------------------------------------------------------------------------------------|----------------------------------------------------------------------------------------------------|
| Re-authentication does not work for Device Management and Fieldbus Management. The Re-Authentication window will be shown when HART device objects are created or deleted and Re-Authentication is enabled. | Re-Authentication for HART and PROFIBUS device type objects has been disabled in this version by default.  Do not enable it. |
| 800xDPH-AD-5000-001                                                                                                    |                                                                                                    |

Table 41. Administration Issues (Continued)

| Issue                                                                                                    | Workarounds, Clarifications, and Helpful Hints                                                                                                    |
|----------------------------------------------------------------------------------------------------|----------------------------------------------------------------------------------------------------|
| Asset Monitor for ABB device type objects show an error in top most line.  800xDPH-AD-5000-006                                                                                                    | Even if the Asset Monitor shows an error within the topmost line, it works correctly regarding the mandatory parameters and conditions from the device. The error is forced by optional device parameters which are not used by the Asset Monitor. |
| After a firmware download to an AC 800M controller the OPC Server PROFIBUS/HART will sometimes stop operation.                                                                                                    | After a firmware download to an AC800M controller is performed reboot the corresponding Connectivity Server when OPC Server PROFIBUS/HART runs at this node.                                                                                       |
| 800xADPH-AD-5020-011                                                                                                    | This affects only OPC Server PROFIBUS/HART which are connected to AC 800M controllers.                                                                                                    |
| When PROFIBUS/HART OPC server is configured in redundancy it might happen that for sometime (Around 10 minutes) both the OPC servers are activated during runtime. This will cause more number of connection to controller. As a result, connection to some devices might be aborted. | Increase the number of Tool Routing connection in controller from default 20 to a higher number 30. No user action is required when OPC servers are running in parallel. System behavior comes back to normal after sometime (about 10 minutes).   |
| 800xADPH-AD-5020-012                                                                                                    |                                                                                                    |

### Configuration

Table 42 lists the issues that may exist and affect configuration of the system or product at time of release. Workarounds, clarifications, or helpful hints have been provided for each issue wherever possible.

Table 42. Configuration Issues for Device Management PROFIBUS & HART

| Issue                                                                                                    | Workarounds, Clarifications, and Helpful Hints                                                                                                    |
|----------------------------------------------------------------------------------------------------|----------------------------------------------------------------------------------------------------|
| Soft Alarm Service goes in to the error state after system restart if it is launching DeviceManagementServer process while                                                                                                    | Open the Plant Explorer Workplace on Aspect Server node for which Soft Alarm Service is configured.                                                                                              |
| startup. 800xDPH-CN-5100-037                                                                                                    | Disable and Enable the Soft Alarm Service again.<br>Keep the Plant Explorer Workplace open till Soft<br>Alarm Service goes to service state.                                                     |
| If control entity is reserved by any other user than the logged in user, ABB third party DTMs does not show any DTM view.                                                                                                    | This is DTM specific Implementation. No workaround exists for this issue.                                                                                                    |
| 800xDPH-CN-5100-017                                                                                                    |                                                                                                    |
| When DTM is opened or accessed by right-<br>clicking on Device instance in Control<br>Structure without reserving the entity, the<br>same DTM cannot be accessed again with<br>user role 'Planning Engineer' after reserving<br>the entity. | Close and reopen the Plant Explorer Workplace and then access the DTM with entity reserved. or Before accessing the DTM, release the Control project from Controller level and reserve it again. |
| 800xDPH-CN-5100-029                                                                                                    |                                                                                                    |
| In Basic HART DTM, company name will be shown as blank if connected HART 7 device has 2 byte manufacturer ID.                                                                                                    | No workaround exists for this issue.                                                                                                    |
| 800xADPH-CN-5100-014                                                                                                    |                                                                                                    |

Table 42. Configuration Issues for Device Management PROFIBUS & HART (Continued)

| Issue                                                                                                    | Workarounds, Clarifications, and Helpful Hints                                                                                                    |
|----------------------------------------------------------------------------------------------------|----------------------------------------------------------------------------------------------------|
| Deploy while branch is online at the same node is not possible  A Deploy while fieldbus subtree is online at the same node generates an error message: "This action is not possible is online".                                                                                                    | End running online operation and try Deploy again.                                                                                                    |
| 800xDPH-CN-5020-005                                                                                                    |                                                                                                    |
| Inconsistent data after re-configuration of the Fieldbus Builder PH OPC.  After re-configuration of the Fieldbus Builder PH OPC the server deliver inconsistent data, e.g. wrong quality state if the time stamp of the server topology file is not equal or newer than the re-configuration accomplishing time.  The re-configuration accomplishing time is displayed in the Fieldbus Management dialog and the topology file  "TopologyImExport.xml" is saved in the folder "C:\Program Files(x86)\ABB Industrial IT\Engineer  IT\FieldbusBuilder\OPCServerConfig". | After re-configuration (e.g. changes in the topology) of the Fieldbus Builder PH OPC perform a restart of the OPC Server:  1. Disable the Service Provider for the Fieldbus Builder PH OPC in the Service Structure. Note that shutdown of the Fieldbus Builder PH OPC takes time (3-4 minutes)  2. Ensure that the following processes are terminated:  - abbfdtopc.exe  - abbsrvcc800xA.exe  3. After that enable the Service Provider for the Fieldbus Builder PH OPC in the Service Structure again. |
|                                                                                                    |                                                                                                    |
| Last restore information (Date and timestamp) in FBB Filesync Helper aspect is not available.                                                                                                    | No impact on functionality. Check configuration wizard log file for this information.                                                                                                    |
| 800xADPH-CN-5100-002                                                                                                    |                                                                                                    |

Table 42. Configuration Issues for Device Management PROFIBUS & HART (Continued)

| Issue                                                                                                    | Workarounds, Clarifications, and Helpful Hints                                                                                                    |
|----------------------------------------------------------------------------------------------------|----------------------------------------------------------------------------------------------------|
| If the system is upgraded to later versions, the Calibration Event List aspect may be available on Control Network object instance and ABB Generic HART Transmitter object instances in Control Structure. If DMS Calibration Connect System Extension is not loaded, then this aspect will remain unconfigured. | If DMS Calibration Connect is not in use, delete Calibration Event List aspect from Control Network object instance and ABB Generic HART transmitter object instance in Control Structure. |
| From 800xA system version 5.1 onwards, due to unconfigured calibration event list aspect, following issues can occur:                                                                                                    |                                                                                                    |
| 1. If such aspect is present in any object, then it will not be possible to browse 800xA OPC server (AfwOpcDaSurrogate). For more information, refer to <i>Product Bulletin 3BSE066045</i> .                                                                                                    |                                                                                                    |
| 2. Consistency checker tool will also report the error about unconfigured calibration event list aspect.                                                                                                    |                                                                                                    |
| 3. When user clicks on Calibration Event List aspect, it opens with following message:                                                                                                    |                                                                                                    |
| "Could not connect to the configuration aspect. Please look at the configuration"                                                                                                    |                                                                                                    |
| However, user will not find any configuration to look at.                                                                                                    |                                                                                                    |
| 800xADPH-CN-5100-005                                                                                                    |                                                                                                    |

Table 42. Configuration Issues for Device Management PROFIBUS & HART (Continued)

| Issue                                                                                                    | Workarounds, Clarifications, and Helpful Hints                                                                                                    |
|----------------------------------------------------------------------------------------------------|----------------------------------------------------------------------------------------------------|
| Replacing IO module in Control Builder M by using Replace Unit menu option cause the problem such as Device Management aspect referring to old IO Module DTM or Invalid topology data. DTM out of order? message in Fieldbus Management aspect of the replaced IO module.     | Delete the IO module instance and Insert Unit as required.                                                                                                    |
| 800xDPH-CN-5100-031                                                                                                    |                                                                                                    |
| Selecting <b>Documentation</b> menu for Generic HART DTM does not open user manual. This problem occurs only on the system upgraded from any 800xA System version on 32 bit operating system to 64 bit operating system with device instance created prior to system upgrade. | Apply the below mentioned workaround to all the device instances to resolve the problem.  1. Select Configuration user interface from Device Management aspect or from Device Functions menu for a device instance.  2. In Configuration user interface, select the Documentation tab.  3. Browse and select the correct path for Documentation Link as (C:\Program Files(x86)\ABB Industrial IT\Engineer |
| 800xDPH-CN-5100-021                                                                                                    | IT\DTM\Basic HART DTM\Doc\3BDD011939-510_A_en_Device_Management_Basic_HART_D TM_5.2.pdf) 4. Click <b>OK</b> or <b>Apply</b> to save the changes.                                                                                                    |
| In Control Builder M it is possible to move already placed modules from one slot to another slot, but the opened identification view of S800 DTM is not updated. It still shows the old position.                                                                             | Close and reopen the S800 DTM user interface.                                                                                                    |
| 800xDPH-CN-5000-012                                                                                                    |                                                                                                    |

Table 42. Configuration Issues for Device Management PROFIBUS & HART (Continued)

| Issue                                                                                                    | Workarounds, Clarifications, and Helpful Hints                                                             |
|----------------------------------------------------------------------------------------------------|----------------------------------------------------------------------------------------------------|
| The Observer GUI of the AI830 DTM is not displaying the channel value, bar graph for the channels configured with all available signal ranges.                                  | No workaround exists for this issue.                                                                       |
| 800xADPH-CN-5100-027                                                                                                    |                                                                                                    |
| Two Objects with the same name under HART Multiplexer Subnet do not result in errors, but may lead to identification problems. Therefore it is recommended to use unique names. | Double names do not result in errors, but may lead to identification problems. Therefore use unique names. |
| 800xDPH-CN-5000-016                                                                                                    |                                                                                                    |
| When clicking on 'Multiplexer Assignment' in<br>the HART Multiplexer DTM of HART<br>Multiplexer Connect the expected DTM<br>Windows may not appear.                             | The window for the Assignment is appearing in the Windows Taskbar (background).                            |
| 800xDPH-CN-5000-038                                                                                                    |                                                                                                    |

Table 42. Configuration Issues for Device Management PROFIBUS & HART (Continued)

| Issue                                                                                                    | Workarounds, Clarifications, and Helpful Hints                                                   |
|----------------------------------------------------------------------------------------------------|--------------------------------------------------------------------------------------------------|
| Wireless HART solution for wired HART positioner is not available.                                                                                                    | Currently, the solution is available only for Wired HART Transmitters and Wireless HART Devices. |
| 800xDPH-CN-5100-004                                                                                                    |                                                                                                  |
| Event List shows continuous File Set Distribution (FSD) events with a message as 'InvalidItem' for the Fileset representing the file that belong to Fieldbus Builder PH. | For workaround and more information, please contact the ABB technical support.                   |
| The FSD event has a description as below:                                                                                                    |                                                                                                  |
| "Fileset is invalid. Reason: Filename already exists. Fieldbus Builder PH Cache\".                                                                                       |                                                                                                  |
| 800xDPH-CN-5100-036                                                                                                    |                                                                                                  |

## **Operation**

Table 43 lists the issues that may exist and affect operation of the system or product at time of release. Workarounds, clarifications, or helpful hints have been provided for each issue wherever possible.

Table 43. General Operational Issues

| Issue                                                                                                    | Workarounds, Clarifications, and Helpful Hints                                                                                                    |
|----------------------------------------------------------------------------------------------------|----------------------------------------------------------------------------------------------------|
| Some times during upload operations for HART 7 devices using Basic HART DTM, "9 - Invalid Selection" error message may appear and upload may fail.                                                                   | Open Basic HART DTM.     In the <b>Observation</b> UI, change the variable codes not supported by the device in the default list under <b>Device Variable with Status &gt; Variable code</b> .     Press <b>Bead</b> .                 |
| 800xDPH-OL-5100-013                                                                                                    | 4. Perform the upload operation.                                                                                                    |
| In the Basic HART DTM Wireless<br>Configuration user interface, <b>Join status</b><br>field shows Join status code instead of Join<br>status description.                                                            | Refer to <b>Flow of Join status Information</b> area in the Basic HART DTM Wireless Configuration user interface.                                                                                                    |
| 800xDPH-OL-5100-014                                                                                                    |                                                                                                    |
| The Device Type Manager (DTM) for ABB Instruments (except S800 IO, S900 IO and Basic HART DTM) does not up-/download the complete parameter data-set, if the up-/download is started via Fieldbus Management Aspect. | Complete up-/download of device parameter data-<br>set must be initiated directly in the specific DTM.<br>Open the DTM of the specific device, change the<br>parameter (if applicable) and start<br>download/upload from the DTM menu. |
| 800xDPH-OL-5000-019                                                                                                    |                                                                                                    |
| Disable Communication via Fieldbus<br>Management aspect while an online DTM<br>window is still open may result in failed<br>release communication call.                                                              | Close all open online DTM windows before disabling the communication via Fieldbus management aspect.                                                                                                    |
| 800xADPH-OL-5000-035                                                                                                    |                                                                                                    |

Table 43. General Operational Issues (Continued)

| Issue                                                                                                    | Workarounds, Clarifications, and Helpful Hints                                                                                                    |
|----------------------------------------------------------------------------------------------------|----------------------------------------------------------------------------------------------------|
| If a project is taken over from another node or the Load-Evaluate-Go action is performed, then several communication related error messages (for example,communication failed) are displayed.                                                                                                    | Take Over a project from another node or Load-<br>Evaluate-Go should only performed if the Fieldbus<br>Management is in <i>Communication disabled</i> mode<br>(offline).                                                                                                    |
| 800xDPH-OL-5010-001                                                                                                    |                                                                                                    |
| The generic HART Asset Monitor loaded in the AO Server could show an inconsistency condition for <i>Configuration Changed</i> .  The <i>Configuration Changed</i> condition in the generic HART Asset Monitor is active, but there was no change in the device configuration via DTM or handheld.  The <i>Configuration Changed</i> condition is not reset, if the device and the instance data set have been synchronized. | Open Plant Explorer Workplace Aspect System Structure with system administrator rights.  Navigate to Asset Monitoring, Aspect system -> Asset Monitors, Aspect type> HART Generic Device Asset Monitor, Aspect category.  Select the aspect "HART Generic Device Asset Monitor".  Open the tab "Input Records" and set for all optional input records in the column "Data Source Aspect" the entry to "None". Click Apply to confirm the changes. |
| Control structure out of sync message while working with DTMs specially when using Wireless HART or HART Multiplexer connect.  800xADPH-OL-5100-001                                                                                                    | Close and re-open 800xA workplace (before re-opening 800xA workplace, ensure that the Device Management process is closed).                                                                                                    |
| Sometimes there may be an entry 'Invalid item ID' in Eventlist after performing operations on Fieldbus Management aspect for example, Upload or Download.                                                                                                    | Ignore the messages as they have no impact on Fieldbus Builder PH functionality.                                                                                                    |
| 800xADPH-OL-5100-009                                                                                                    |                                                                                                    |

Table 43. General Operational Issues (Continued)

| Issue                                                                                                    | Workarounds, Clarifications, and Helpful Hints                                                                                   |
|----------------------------------------------------------------------------------------------------|----------------------------------------------------------------------------------------------------|
| It is observed that if Online DTM GUI is kept open for 10 - 12 hours, then DeviceManagementServer process crashes.  800xADPH-OL-5100-021                                                | It is recommended to close the DTM GUI after usage.  If this issue occurs, close and reopen the Plant Explorer Workplace.        |
| If a HART device fails during a download the progress bar does not stop, and no retry of the download, and no connection to the Device is possible.  800xDPH-OL-5000-023                | The user must cancel the download function manually (in the Fieldbus Management View select the context menu "Cancel Download"). |
| In case Wireless HART Gateway is power recycled, all the adapters may not join the network afterwards.                                                                                  | Power recycle the adapters which do not join the network.                                                                        |
| 800xDPH-OL-5100-003                                                                                                    |                                                                                                    |
| Sometimes two wired HART devices may appear under one Adapter in Gateway Webpage. This might happen after replacing the wired device under the adapter or moving it to another adapter. | Delete the devices in Gateway Webserver which are not physically connected to the Wireless HART Adapter.                         |
| 800xDPH-OL-5100-004                                                                                                    |                                                                                                    |

Table 43. General Operational Issues (Continued)

| Issue                                                                                                    | Workarounds, Clarifications, and Helpful Hints                                            |
|----------------------------------------------------------------------------------------------------|-------------------------------------------------------------------------------------------|
| Following general limitations of Pepperl + Fuchs Wireless HART Gateway should be                                                                | Refer Device_Management PROFIBUS and HART Configuration (3BDD011934*) manual for wireless |
| considered:                                                                                                    | Hart configuration in 800xA system.                                                       |
| Gateway communication via RS485 serial interface not supported. This means                                                                      |                                                                                           |
| MODBUS RTU /Binary HART over RS485 connectivity is not possible.                                                                                |                                                                                           |
| 2. Gateway webserver is supported from Internet Explorer version 8.0 onwards.                                                                   |                                                                                           |
| 3. DHCP/DNS client functionality will not be supported. Only manual configuration of                                                            |                                                                                           |
| Gateway IP address is supported.                                                                                                    |                                                                                           |
| 800xDPH-OL-5100-013                                                                                                    |                                                                                           |
| Windows Event list is filled by the GPB DTM.                                                                                                    | The DTM Events will fill the information Event. Ignore the entries or filter them out.    |
| 800xDPH-OL-5100-012                                                                                                    |                                                                                           |
| All the Datafields in Identification window of CI920 DTM are not updated in one cycle of communication if CI920 Firmware Version 1.4.2 is used. | Press Reread in Identification Window.                                                    |
| 800xDPH-OL-5100-006                                                                                                    |                                                                                           |

Table 43. General Operational Issues (Continued)

| Issue                                                                                                    | Workarounds, Clarifications, and Helpful Hints                                                                                                    |
|----------------------------------------------------------------------------------------------------|----------------------------------------------------------------------------------------------------|
| When Lower/Upper Limit values and Range Units are changed from Configuration window the values are not getting updated in the Identification window. In case of multinode operation changes made in Comments text box are also not getting updated.                            | Download the data and then perform an Upload operation to view the changed values in Identification window.                                                                                                    |
| 800xDPH-OL-5100-007                                                                                                    |                                                                                                    |
| When a download operation is performed with parameter fields changed, the configuration change counter value in online parameterize Window should increase by 1 with each download operation. But the current field shows some negative value, which changes on each download. | Changes in configuration counter count can be observed when download operation is done. Change in value implies that some download operation has been done.                                                         |
| 800xDPH-OL-5100-008                                                                                                    |                                                                                                    |
| While working with HART Multiplexer DTMs, the List of Multiplexer User interface is not automatically updated if there is a disturbance. Eg.COM port is disconnected.  800xDPH-OL-5100-011                                                                                     | This problem is with update of DTM User interface and refreshing the Multiplexer list will show the correct status of Multiplexers. However there is no issue with Device DTM and Asset Optimization communication. |
| When working with Generic HART DTM, if plant Explorer is closed, while DTM GUI is still open in Online mode, then there may be an entry in PPA alarm and event list as 'Abort'.                                                                                                | Ignore the message.                                                                                                    |
| 800xADPH-OL-5100-005                                                                                                    |                                                                                                    |

Table 43. General Operational Issues (Continued)

| Issue                                                                                                    | Workarounds, Clarifications, and Helpful Hints                                          |
|----------------------------------------------------------------------------------------------------|-----------------------------------------------------------------------------------------|
| During PROFIBUS cable disturbance FCI Module's (CI920) DTM switchover from Primary to Secondary takes time which affects Device DTM communication.  800xDPH-OL-5100-023 | Disable and Enable Fieldbus Management<br>Communication and perform upload/download.    |
| If user stops FBB OPC Service when HART/PROFIBUS OPC cycles are running, ABBFDTOPC process will remain in Task manager.                                                 | If user wants to stop it immediately, terminate the process manually from Task Manager. |
| 800xDPH-OL-6000-001                                                                                                    |                                                                                         |

#### **Miscellaneous**

Table 44 list the problems or issues known to exist with the current release that do not fit into one of the other categories. Workarounds, clarifications, or helpful hints have been provided for each issue wherever possible.

Table 44. Miscellaneous Issues

| Issue                                                                                                    | Workarounds, Clarifications, and Helpful Hints                                                                                                    |
|----------------------------------------------------------------------------------------------------|----------------------------------------------------------------------------------------------------|
| Redundancy switch over of a Connectivity<br>Server leads to "bad status" in the<br>corresponding Asset Monitors for one OPC<br>Server cycle.                               | Correct values are available from second OPC cycle onwards.                                                                                                    |
| 800xADPH-MS-5010-002                                                                                                    |                                                                                                    |
| In Generic HART DTM Force window, If user sets to exceed lower / upper range values then Popup window should appear but it's not appearing.  800xADPH-MS-5010-003          | When user sets value which exceed the lower / upper range values and press apply button, no message box pops up.But in the status bar it shows a message "No HART message received".The value then goes back to last valid value and user can continue with normal operations |
| Aspects of device instances created from device type objects will not be updated, if a new minor version of the device type object is installed via Device Library Wizard. | Device Type instances will be updated with functional aspects like Device Management aspects only. The device types cannot be recognized directly via name or type definition aspects.                                                                                        |
| 800xADPH-MS-5000-032                                                                                                    |                                                                                                    |

Table 44. Miscellaneous Issues (Continued)

| Issue                                                                                                    | Workarounds, Clarifications, and Helpful Hints                                                                                                    |
|----------------------------------------------------------------------------------------------------|----------------------------------------------------------------------------------------------------|
| After upgrade from previous 800xA system version less than SV5.0 the HART Generic Actuator and the HART Generic Transmitter device types in the Plant Explorers Object Type Structure includes DMS aspects.            | Remove the DMS aspects manually.  Problems have not been observed, if the device is linked into DMS, even if the connected device type does no support DMS functions. |
| If the user instantiates a HART Generic<br>Actuator or a HART Generic Transmitter in<br>the Plant Explorers Control Structure, DMS<br>aspects are available, even, if the<br>connected device is not supported by DMS. |                                                                                                    |
| 800xADPH-MS-5000-034                                                                                                    |                                                                                                    |

## **Section 16 Device Library Wizard**

## **Known Problems**

This section details the Known Problems for the Device library Wizard that exist in the system at the time of release.

#### **Operation**

Table 45 lists the issues that may exist and affect operation of the system or product at time of release. Workarounds, clarifications, or helpful hints have been provided for each issue wherever possible.

Table 45. Operational Issues

| Issue                                                                                                    | Workarounds, Clarifications, and Helpful Hints                                                                                          |
|----------------------------------------------------------------------------------------------------|----------------------------------------------------------------------------------------------------|
| Deletion of device types will result in orphaned object types when device types instances are directly used in any structure other than Control structure. | In such cases delete device types manually and don't use DLW delete functionality.                                                      |
| DLW will list such device types as deletable device types as it searches only to control structure if device type has been in use.  800xADLW-OL-5100-003   |                                                                                                    |
| DLW will list PROFIBUS libraries as deletable library even if the PROFIBUS library is just connected in Control builder and actually not being used.       | Actual Delete will not be possible in this case. Disconnect the library first in Control builder and then use DLW delete functionality. |
| 800xADLW-OL-5100-004                                                                                                    |                                                                                                    |

Table 45. Operational Issues (Continued)

| Issue                                                                                                    | Workarounds, Clarifications, and Helpful Hints                                                                                                    |
|----------------------------------------------------------------------------------------------------|----------------------------------------------------------------------------------------------------|
| While Synchronizing bulk number of Device types or Device Libraries from Primary Aspect server to DLW Clients, Memory Consumption will shoot up momentarily. | Synchronization is copying Device types installed in Primary Aspect Server to DLW Clients.  Momentary Memory peak is as per Standard Windows behavior during copying from one machine to other.                        |
| 800xADLW-OL-5100-005                                                                                                    |                                                                                                    |
| During Synchronization of Device types or<br>Device Libraries from Primary Aspect<br>server to DLW Clients, will hang in case of<br>Network Disturbances     | After restoring Network connections, Restart DLW Client.  TCP Error Time Out (Network Disturbance Error log) will appear after 10 minutes and this is as per Standard TCP-IP Protocol behavior.                        |
| 800xADLW-OL-5100-006                                                                                                    |                                                                                                    |
| During Device Type Restore, User will find device types (available in 800xA Workplace) under both Restore & Install tab                                      | While Restoring Device types user need to select the Device types which is available in 800xA Workplace.                                                                                                    |
| 800xADLW-OL-5100-007                                                                                                    |                                                                                                    |
| While installing the FF object types through DLW user may get an error message " Error! failed updating AFW!, COM error = Unspecified error"                 | The Error message is due to FF builder goes to locked state. The user can unlock the same by navigating to the following path  Service structure-> FFDataStorageAndDistribution,Service ->                             |
| 800xADLW-OL-5100-008                                                                                                    | Basic, Service Group and select the aspect<br>Service Group Definition. Under Service group<br>definition select the Special Configuration tab<br>and break the lock for all the entries by right click<br>on the same |

# **Section 17 Asset Optimization**

#### **Known Problems**

This section details the Known Problems for Asset Optimization, that exist in the system at the time of release.

#### Installation

Table 46 lists issues that may exist and affect the installation and upgrade of the system or product at time of release. Workarounds, clarifications, or helpful hints have been provided for each issue wherever possible.

Table 46. Installation Issues

#### Issue

The following error is observed during Asset Optimization software installation on the AO Server Node, while installing the COM+Components:

Couldn't register COM+ Component....

At the same time following events are logged in the Windows Application Event Log.

Faulting application
MsiExec.exe, version
4.5.6002.18005, time stamp
0x49e01c42, faulting module
OptaoClientUtils.dll\_unloade
d....

800xASRV-OL-5102-001

#### Workarounds, Clarifications, and Helpful Hints

This issue is observed in rare instances, perform the following steps to solve this problem:

- 1. Click **OK** to acknowledge the message and continue with the installation of the remaining products using the System Update Tool.
- 2. After completing the installation,
- Start > Control Panel > Programs and Features.
- Select ABB Asset Optimization software and click Uninstall.
- Select Remove from the installation dialog box and complete the uninstallation of the software.
- 3. This software is accessible from the Installation Launchpad by selecting:

# Manual Installation > Applications > Asset Optimization

- 4. Follow the Installation Wizard to complete the installation.
- 5. **Setup Type dialog box:** Make the selection based on the following:
- Select Server to install AO Server components on all Asset Optimization Server nodes.

Table 46. Installation Issues (Continued)

| Issue                                                                                                    | Workarounds, Clarifications, and Helpful Hints                                                                                                   |
|----------------------------------------------------------------------------------------------------|----------------------------------------------------------------------------------------------------|
| Replacing node using SCC for "Asset Optimization Services Additional" is creating a duplicate service group in | The service state of the originally existed service group is going into Error state. Delete the following Service Group which is in Error State. |
| system.                                                                                                    | <ul> <li>An AO Server object located in the Control<br/>Structure under the Asset Optimization parent<br/>node.</li> </ul>                       |
| 800xAASO-IN-6000-001                                                                                           | An AssetMonitoring Service Group and related Service Provider in the Service Structure.                                                          |

#### Configuration

Table 47 lists the issues that may exist and affect configuration of the system or product at time of release. Workarounds, clarifications, or helpful hints have been provided for each issue wherever possible.

Table 47. Configuration Issues

| Issue                                                                                                    | Workarounds, Clarifications, and Helpful Hints                                                                                                    |
|----------------------------------------------------------------------------------------------------|----------------------------------------------------------------------------------------------------|
| If an incorrectly configured Asset Monitor Data Source is (or was) used by a loaded Asset Monitor, an Asset Optimization Server will report the following error message:  "AM Engine Running, DataSources Status: 'Asset Optimization:BAD Asset Monitor Data Source' data source error, will try to reconnect in one minute."  800xAASO-CN-5000-006 | <ul> <li>Perform one of the following:</li> <li>Properly configure the Asset Monitor Data Source and reload the Asset Monitor using it.</li> <li>If no Asset Monitors are configured to use the improperly configured Asset Monitor Data Source, perform a Load all AMs operation from the Asset Monitors tab of the Asset Optimization Server aspect. This will remove the improperly configured Asset Monitor Data Source from the Asset Optimization Server.</li> <li>There will be no further retry of connection to unused dataserver(s) by data engine.</li> </ul> |

## **Operation**

Table 48 lists the issues that may exist and affect operation of the system or product at time of release. Workarounds, clarifications, or helpful hints have been provided for each issue wherever possible.

Table 48. Operational Issues

| Issue                                                                                                    | Workarounds, Clarifications, and Helpful Hints                                                                   |
|----------------------------------------------------------------------------------------------------|----------------------------------------------------------------------------------------------------|
| While inserting an Object in an Asset Structure, sometimes it is observed that the Asset Viewer propagated status shows last                               | Re-insert those Objects having Asset Monitors or restart the AssetTree service located in the Service Structure. |
| updated status for objects with Asset                                                                                                    | To restart:                                                                                                    |
| Monitor that are inserted into the Asset Structure.                                                                                                    | 1. Under Service Structure, Service, go to AssetTree, Service and then expand AssetTree SG_1, Service Group.     |
|                                                                                                    | 2. Click AssetTree SP_1, Service Provider.                                                                       |
|                                                                                                    | 3. Select <b>Service Provider Definition</b> from the Aspect list on the right-hand pane.                        |
|                                                                                                    | 4. Clear the selection in <b>Enabled</b> check box to disable and then check it again to restart the             |
| 800xAASO-OL-5140-010                                                                                                    | AssetTree Service.                                                                                               |
| When an equipment ID or Asset Monitor aspect is changed after fault report defaults are created, the changes are not updated in the fault report defaults. | Recreate the fault report defaults.                                                                              |
| 800xAASO-OL-5100-001                                                                                                    |                                                                                                    |

# Section 18 PC, Network and Software Monitoring

## **Known Problems**

This section details the Known Problems for PC, Network and Software Monitoring that exist in the system at the time of release. It also enumerates known problems encountered in the final testing of this product release and identifies workarounds that help overcome the problem.

#### Configuration

Table 49 lists the issues that may exist and affect configuration of the system or product at time of release. Workarounds, clarifications, or helpful hints have been provided for each issue wherever possible.

Table 49. Configuration Issues

| Issue                                                                                                    | Workarounds, Clarifications, and Helpful Hints                                                                                                    |
|----------------------------------------------------------------------------------------------------|----------------------------------------------------------------------------------------------------|
| Rarely observed that the Generate operation from "IT Device Manager" aspect or Create operation from "IT General setup" aspect creates Asset Monitor as "Object name [IT Asset object type, IT Asset Monitor] aspect.  During the generate operation the following error message appears:  "[Error] Asset Monitor name "Object name [IT Asset object type, IT Asset object type, IT Asset Monitor]" is not unique for [Control Structure]Root/IT Server/object name.  Transaction Cancelled.  During Create operation, the Plant Explorer closes. | In the Plant Explorer, use the Find tool to search for the *[*,IT Asset Monitor] aspect in Control Structure.  Identify all "Object name:object name [IT Asset object type,IT Asset Monitor]" in the list. Right-click and delete the aspects.  Perform the Create/Generate operation again. |
| Basic Computer Asset cannot generate the Alarm messages of potential workstation resource problems.                                                                                                    | Do not delete the Alarms generated during Basic Computer Asset Object creation.                                                                                                    |
| 800xAPNSM-CN-5100-002                                                                                                    |                                                                                                    |

## **Section 19 Batch Management**

#### **Known Problems**

This section details the Known Problems for Batch Management, that exist in the system at the time of release.

#### Installation

Table 50 lists issues that may exist and affect the installation and migration of the system or product at time of release. Workarounds, clarifications, or helpful hints have been provided for each issue wherever possible.

Table 50. Installation Issues

| Issue                                                                                                    | Workarounds, Clarifications, and Helpful Hints                                                                                                    |
|----------------------------------------------------------------------------------------------------|----------------------------------------------------------------------------------------------------|
| Missing configuration is causing Batch<br>Redundancy not to work. This occurs when                                                                                                    | Create the ODBC Connection on all nodes after the deployment is complete.                                                                                                    |
| expanding systems with redundant services that have been previously deployed with Batch Primary services and Client Nodes. The configuration tool will appear to have successfully deployed even though the configuration is not correct. | Launch command prompt as Administrator and Navigate to <installed drive="">\Program Files(x86)\ABB Industrial IT\Produce IT\Batch\bin  Run BatchDSNUtility.exe <primarynodename> <secondarynodename></secondarynodename></primarynodename></installed> |
| 800xAPMB-IN-6000-012                                                                                                    | •                                                                                                    |

#### Configuration

Table 51 lists the issues that may exist and affect configuration of the system or product at time of release. Workarounds, clarifications, or helpful hints have been provided for each issue wherever possible.

Table 51. Configuration Issue

| Issue                                                                                                    | Workarounds, Clarifications, and Helpful Hints                                                                                |
|----------------------------------------------------------------------------------------------------|----------------------------------------------------------------------------------------------------|
| Oracle (Information Manager) returns an error when a Batch recipe operation tries to use the same history association name (logical name) that another operation in the recipe has already used. This operation is not started. | Ensure that unique logical names are used in recipes. These logical names can be created dynamically using Batch expressions. |
| 800xAPMB-CN-5020-003                                                                                                    |                                                                                                    |

## **Operation**

Table 52 lists the issues that may exist and affect operation of the system or product at time of release. Workarounds, clarifications, or helpful hints have been provided for each issue wherever possible.

Table 52. Operational Issues

| Issue                                                                                                    | Workarounds, Clarifications, and Helpful Hints                                                                                                   |
|----------------------------------------------------------------------------------------------------|----------------------------------------------------------------------------------------------------|
| A VB runtime error 91 is displayed if the Excel sheet is closed during loading of parameters in Batch Spreadsheet Scheduler.                                             | Close and re-open the Microsoft Excel sheet.                                                                                                    |
| 800xAPMB-OL-5110-002                                                                                                    |                                                                                                    |
| Unable to schedule Batch from the Scheduler Aspect as the default cell is unavailable and the Batch cell is invisible in the main view of the Scheduler Aspect.          | If the default cell is unavailable for a Procedure, make the Batch Cell field visible from the <b>Config</b> View of the Batch Scheduler Aspect. |
| 800xAPMB-OL-5130-035                                                                                                    |                                                                                                    |
| Harmony communications can fail to write commands from the Batch Manager to the control logic in the Harmony controller. This failure generates a Batch Alarm. The Batch | Navigate into the Batch Recipe PFC and select the Block Status of the recipe procedure block experiencing the error.                             |
| Recipe will stall on the active block experiencing the communication error and the Recipe Procedure block will turn red indicating an error.                             | If the block in error is a Compute BMA (Batch Manager Action) use the Start @ Beginning command to retry the                                     |
| indicating an error.                                                                                                    | compute expression.                                                                                                    |
|                                                                                                    | If the block in error is a Phase, Open the block status of the Phase in error and select either the Start @ Beginning or                         |
|                                                                                                    | Continue @ Next command depending on the error shown in the block status Errors field.                                                           |
|                                                                                                    | Conditions that indicate the Phase failed to start and a Start@ Beginning Command is needed:                                                     |

Table 52. Operational Issues (Continued)

| Issue | Workarounds, Clarifications, and Helpful Hints                                                                                                    |
|-------|----------------------------------------------------------------------------------------------------|
|       | Command = 1 (Start)                                                                                                    |
|       | Command = 14 (Test Phase)                                                                                                    |
|       | Command = 15 (Start Sequence)                                                                                                    |
|       | Command = 16 (Test Sequence)                                                                                                    |
|       | Command = 31 (Send Phase Data)                                                                                                    |
|       | Command = 32 (Send Sequence Data)                                                                                                    |
|       | Conditions that indicate a Continue @ Next command is needed.                                                                                                    |
|       | Command = 6 (Reset)                                                                                                    |
|       | To correct this on the <b>Acquire</b> :                                                                                                    |
|       | Go to the <b>Batch Recipe</b> and select the <b>Acquire</b> block in error and select the Block Status dialog and then select <b>Stop</b> .                                                                                                    |
|       | Go to the Unit's Phasex Faceplate (Unitname_P1) Open the expanded faceplate () and Select LOC, Select the Reset and confirm the FA (Fault) on the Faceplate is cleared. Then select the Acquiring IDs Tab and select the Release Button. Confirm the lock icon at the top of the Faceplate is unlocked. Place the Controller back in BM. Go back to the Recipe Acquire block status dialog and then select Start @ Beginning. |
|       | To correct this on a <b>Phase</b> :                                                                                                    |
|       | Go to the <b>Batch Recipe</b> and select the <b>Phase</b> block in error and select the <b>Block Status</b> dialog and then select <b>Faceplate</b> .                                                                                                    |
|       | Go to the Unit's Phasex Faceplate (Unitname_P1) Select LOC, Select the Reset Button. Confirm the <b>FA (Fault)</b> on the Faceplate is cleared. Place the Controller back in BM. Go back to the Recipe Phase block status dialog and then select <b>Start @ Beginning</b> .                                                                                                    |

Table 52. Operational Issues (Continued)

| Issue                                                                                                    | Workarounds, Clarifications, and Helpful Hints                                                                                                    |
|----------------------------------------------------------------------------------------------------|----------------------------------------------------------------------------------------------------|
| In the PFC editor, when a new block is dropped between nested branches, the existing blocks should move automatically and accommodate the new block.                                                                                                    | The user has to manually move the existing blocks horizontally to create enough space to accommodate the new blocks so that the blocks remain connected. |
| Currently, the automatic movement of the blocks does not happen correctly and that causes the new block to remain disconnected.                                                                                                    | Then, use the Align option to align all the blocks in proper order.                                                                                      |
| 800xAPMB-OL-5101-035                                                                                                    |                                                                                                    |
| If the <b>Auto-align</b> option is enabled in the PFC editor, when a new block is dropped between nested branches, the existing blocks should align automatically in the horizontal direction.  Currently, the blocks are getting aligned in the vertical direction. | Manually move the existing blocks horizontally, so that the newly dropped blocks get aligned in the horizontal direction.                                |
| 800xAPMB-OL-5101-036                                                                                                    |                                                                                                    |
| Procedure align fails to handle a branch with a trivial leg, where a trivial leg is a direct connection between a parallel branch Start and a parallel branch End block, with no intervening blocks between them.                                                    | Align the procedure before establishing the connection between the Parallel branch (Start) and Parallel branch (End) blocks.                             |
| 800xAPMB-OL-5101-037                                                                                                    |                                                                                                    |

Table 52. Operational Issues (Continued)

| Issue                                                                                                    | Workarounds, Clarifications, and Helpful Hints                                                                                                    |
|----------------------------------------------------------------------------------------------------|----------------------------------------------------------------------------------------------------|
| Adding parameter(s) to a phase when the library and applications are not reserved in Control Builder causes the phase parameter to be added to the Object Type of the phase. But, the phase parameter fails to get written to instances. This generates an error message that the parameter could not be added.  When the proper steps are followed after the failure, the same error gets generated. | Always reserve the library and application. This will ensure that there are no consistency issues.                                                                                                    |
| The PFC Editor may stop responding while configuring and saving when there are large numbers of blocks.  800xAPMB-OL-5101-040                                                                                                    | Edit the crashed Procedure. A message <i>Do you want to reload the unsaved changes</i> is displayed.  Click <b>Yes</b> .  Information of all the configured blocks will be reloaded into the editor, except for the last configured block. |
| While editing multiple attributes in the runtime grid view, if the Limited Low and Limited High are lower or higher than the current <b>InValue</b> , then the grid view is cleared, but the Limited High and Limited Low values get retained.                                                                                                    | When editing multiple equipment attributes in the runtime grid view, ensure that the Limited Low or Limited High value of the attributes are not edited to a value higher or lower than the current <b>InValue</b> .                       |
| After this state, if the <b>InValue</b> is changed to a value within the new Limited High and Limited Low and saved, then the cleared values are saved as the new Limited Low or Limited High value.                                                                                                    |                                                                                                    |
| 800xAPMB-OL-5101-042                                                                                                    |                                                                                                    |

Table 52. Operational Issues (Continued)

|                                                                                                    | Г                                                                                                    |
|----------------------------------------------------------------------------------------------------|----------------------------------------------------------------------------------------------------|
| Issue                                                                                                    | Workarounds, Clarifications, and Helpful Hints                                                                                                    |
| When Batch Report in xlsx format is printed from <b>Batch Information</b> or <b>Batch History Information</b> , it does not print an updated Batch Report. However, when a xlsm or xls format of Batch Report is opened for printing, the report gets updated automatically and printed correctly.  800xAPMB-OL-5101-043                                 | When an xlsx format of Batch Report is opened for printing, press F9 key to update the report and then print it.  Or  When creating the Batch Report.xlsx template, ensure that the function Calculation Option is set to the option Automatic. |
| In the Environment configuration enabled system, a deleted <b>Development Procedure</b> aspect is immediately removed from the view in the <b>Procedure Structure</b> . However, the aspect is deleted (internally) after 10 minutes. During this interval, if a new <b>Development Procedure</b> aspect is created, its procedure data is also deleted. | In the Environment configuration enabled system, after deleting the <b>Development Procedure</b> aspect, wait for 15 minutes to create a new <b>Development Procedure</b> aspect in the same Procedure object.                                  |
| 800xAPMB-OL-5100-021                                                                                                    |                                                                                                    |
| In some instances, Graphics Display having Batch Graphic Elements such as UnitStatus Display Element and PhaseStatus Display Element stops responding if resized.                                                                                                    | Close and reopen the workplace.                                                                                                    |
| 800xAPMB-OL-5100-028                                                                                                    |                                                                                                    |

Table 52. Operational Issues (Continued)

| _                                                                                                    | I                                                                                                    |
|----------------------------------------------------------------------------------------------------|----------------------------------------------------------------------------------------------------|
| Issue                                                                                                    | Workarounds, Clarifications, and Helpful Hints                                                                                                    |
| While upgrading an existing system to the System Version 5.1/6.0, the system overwrites the entire Miscellaneous Configuration Aspect in the backup. This removes all the existing Batch IDs and the stored settings in the Miscellaneous Configuration Aspect.  In addition, some incorrect Batch IDs are also loaded as part of Miscellaneous Configuration. The incorrect Batch IDs will also appear in a newly created system.  800xAPMB-OL-5100-031 | Restored system:  Export the Miscellaneous Configuration aspect from the [Library Structure]  BatchManagement/Configuration object in the backed up system.  Import the Miscellaneous Configuration aspect, after restoring the system.  New system:  Identify the incorrect Batch IDs and remove them manually.                                                                                                    |
| For Batch interfacing with DCI systems, Batch IDs having more than 20 characters cause a time-out condition to be generated by the Batch manager when trying to execute the procedure.  800xAPMB-OL-5100-032                                                                                                    | Always ensure the Batch IDs have less than 21 characters.                                                                                                    |
| Batch equipment and phase templates do not work after a Version 3.1 SP3 800xA System is restored on a Version 5.0 SP2 800xA System.                                                                                                    | 1. Delete the MainFaceplate and/or MainFaceplate_Pre50 aspects from each phase type in all user libraries (Object Type Structure/Object Type/AC800M/C Connect/Libraries/user_library/Control Module Types/phase_types).  2. Copy the MainFaceplate aspect from Object Type Structure/Object Type/AC800M/C Connect/Libraries/BatchAdvTemplatesLib/Control Module Types/PhaseTemplate object to each phase type in all user libraries. |

Table 52. Operational Issues (Continued)

| Issue                                                                                                    | Workarounds, Clarifications, and Helpful Hints                                                                                                    |
|----------------------------------------------------------------------------------------------------|----------------------------------------------------------------------------------------------------|
| If Batch Equipment (Units) and Equipment Group objects are deleted from a system and then the same objects are imported back into the system (from an .afw file), procedures that reference these deleted objects will not execute properly. Control recipe execution failure modes will vary based upon the specific circumstances. | If the Batch application has been installed in a redundant configuration and the secondary Batch server is active and synchronized, force a failover to secondary server node operation to allow the affected procedures to execute properly. The former primary Batch Server should then be restarted and established as the secondary Batch Server using the standard published instructions. If the Batch application has been installed in a non-redundant configuration (or the secondary Batch server is not available), it is necessary to stop the Batch Services, shutdown and restart the Batch Server and restart Batch services to allow the |
| 800xAPMB-OL-5000-026                                                                                                    | affected procedures to execute properly.                                                                                                    |
| Poor usage of memory by bmsAddValue results in the recipe editor running out of memory. This happens while recipe is saved with 3000 parameters.                                                                                                    | Allocate more memory to reduce reallocate frequency.                                                                                                    |
| 800xAPMB-OL-5102-044                                                                                                    |                                                                                                    |
| When attempting to schedule a Batch using batch_sbatch for a procedure that has the same name as another procedure, the following error will appear and the schedule call will fail:  Errors:  Specified recipe does not exist.                                                                                                    | To identify duplicate named procedures, the path to the procedure must be specified as mentioned in the following example: batch_sbatch -b BID -r PathToProcedure/ProcedureName.                                                                                                    |
| 800xAPMB-CN-5024-010                                                                                                    |                                                                                                    |

Table 52. Operational Issues (Continued)

| Issue                                                                                                    | Workersunds Clarifications and Halpful Hinto                                                                                                    |
|----------------------------------------------------------------------------------------------------|----------------------------------------------------------------------------------------------------|
| issue                                                                                                    | Workarounds, Clarifications, and Helpful Hints                                                                                                    |
| In the versions prior to 5.0, the "Event Attribute Object Extension" aspect is present in the Service Structure under the Alarm Manager. For version 5.0 and                                                                                           | These Event Attribute Object Extensions are no longer used for Alarm Management.                                                                                                    |
| greater, these are not required. Leaving these entries in place will cause the Alarm Events data (report) to have redundant entries.                                                                                                    | Delete all the "Event Attribute Object Extension" aspects.                                                                                                    |
| 800xAPMB-OL-5102-047                                                                                                    |                                                                                                    |
| Melody phase driver collects the output parameters in <b>Completed</b> and <b>Aborted</b> states only.                                                                                                    | No workaround exists for this issue.                                                                                                    |
| 800xAPMB-OL-5104-089                                                                                                    |                                                                                                    |
| In the Procedure Structure of PPA, system stops responding and may crash if reference to one of the Procedure Object is inserted under the same Object and is kept empty.                                                                              | Delete the lower Empty Procedures Object.                                                                                                    |
| 800xAPMB-OL-5130-094<br>800xAPMB-OL-5104-091                                                                                                    |                                                                                                    |
| When creating a new equipment, the type defaults to <b>AC 800M/C</b> , which is counted towards the number of equipment(s). If the equipment count is already at its maximum, then the creation of a new equipment including Pseudo units is rejected. | Copy and Paste an existing pseudo unit. If there are no pseudo units, then the workaround is to remove one of the real units, and add the pseudo unit, and then re-add the real unit. |
| 800xAPMB-OL-6000-001                                                                                                    |                                                                                                    |

Table 52. Operational Issues (Continued)

| Issue                                                                                                    | Workarounds, Clarifications, and Helpful Hints                                                                  |
|----------------------------------------------------------------------------------------------------|----------------------------------------------------------------------------------------------------|
| In case of Failover of Batch Server, if the equipment overview window is open, then the updated status of the equipment is not shown.                                     | Close and reopen the equipment overview window to show the correct status of the equipment.                     |
| 800xAPMB-OL-6000-002                                                                                                    |                                                                                                    |
| A non-redundant Batch server will fail to periodically truncate the transaction logs. The transaction logs will grow unbounded and eventually consume all the disk space. | Perform a database backup of the SymFlexDB database. The periodic transaction log truncation will then succeed. |
| 800xAPMB-OL-6000-009                                                                                                    |                                                                                                    |
| The Batch DSN Utility will not run properly when launched from the ABB Start Menu. User will get an error message                                                         | No workaround exists for this issue.                                                                            |
| 800xAPMB-OL-6000-010                                                                                                    |                                                                                                    |
| Batch Manager stops responding if the License Status Viewer application is opened in the system for extended periods of time (greater than an hour).                      | Avoid opening License Status Viewer application on Batch server nodes.                                          |
| 800xAPMB-OL-6000-011                                                                                                    |                                                                                                    |

## **Section 20 800xA History**

#### **Known Problems**

This section details the Known Problems for the 800xA History that exist in the system at the time of release.

#### **Fixed in 800xA 6.0**

#### Installation

Table 52 lists the issues that may exist and affect installation of the system or product at time of release. Workarounds, clarifications, or helpful hints have been provided for each issue wherever possible.

Table 52 Installation Issues

| Issue                                                                                                    | Workarounds, Clarifications, and Helpful Hints                                                                                                    |
|----------------------------------------------------------------------------------------------------|----------------------------------------------------------------------------------------------------|
| During installation of HA History Servers in<br>Workgroup environment, database<br>installation gets skipped in Replica History                                                                                                    | Before starting the installation of History Servers in HA Configuration, perform the below steps in both the History Servers.                                        |
| Server.                                                                                                    | Disable User Access Control from Control Panel     User Accounts > Change User Account Control settings.                                                             |
|                                                                                                    | Open the Local Security Policy for the Control     Panel > Administrative Tools.                                                                                     |
|                                                                                                    | 3. In the Local Security Policy window, navigate to Security Settings > Local Policies > Security Options.                                                           |
|                                                                                                    | 4. Select the Security Policy named as User Account Control: Run all administrators in Admin Approval Mode and change the Security Setting from Enabled to Disabled. |
| 800xAHistory-IN-6000-002                                                                                                    | 5. Close the Local Security Policy window.                                                                                                    |
| In the event of NLB network cable disconnection at the Primary History Server, holding the Master Token of Services, the Hot- Standby History Server does not take over the Master Tokens for EventForwarder and TagConsistencyController. Due to this, the newly created tags and the events does not get collected in either of History Servers. | Stop the History Services of the earlier Primary which was holding the Master Tokens.                                                                                |
| 800xHIS-IN-2001-002                                                                                                    |                                                                                                    |

#### Configuration

Table 53 lists the issues that may exist and affect configuration of the system or product at time of release. Workarounds, clarifications, or helpful hints have been provided for each issue wherever possible.

Table 53. Configuration Issues

| Issue                                                                | Workarounds, Clarifications, and Helpful Hints |
|----------------------------------------------------------------------|------------------------------------------------|
| Deadband configuration on Log Configuration aspect is not available. | No workaround exists for this issue.           |
| 800xAHistory-CN-2000-003                                             |                                                |

#### **Operation**

Table 54 lists the issues that may exist and affect operation of the system or product at time of release. Workarounds, clarifications, or helpful hints have been provided for each issue wherever possible.

Table 54. Operational Issues

| Issue                                                                                           | Workarounds, Clarifications, and Helpful Hints |
|-------------------------------------------------------------------------------------------------|------------------------------------------------|
| Status alarms of RTDB Services in Standby DCN does not get reported in 800xA System Alarm List. | No workaround exists for this issue.           |
| 800xAHistory-OL-2000-006                                                                        |                                                |

Table 54. Operational Issues (Continued)

| Issue                                                                                                    | Workarounds, Clarifications, and Helpful Hints                                           |
|----------------------------------------------------------------------------------------------------|------------------------------------------------------------------------------------------|
| In HA Configuration of 800xA History<br>Servers, if the Hot-Standby History Server<br>is unavailable then the History Supervision<br>aspect will not update the correct status of<br>Replica Node.                   | No workaround exists for this issue.                                                     |
| 800xAHIS-OL-6000-002                                                                                                    |                                                                                          |
| Event Retrieval into 800xA fail with Timeout popup when a single subcategory of events are tried to retrieve from History database. This happens only with unbounded timestamp queries (latest time to oldest time). | Use bounded time queries (specific timestamps) to retrieve single subcategory of events. |
| 800xAHistory-OL-6000-003                                                                                                    |                                                                                          |

# **Section 21 Information Management**

## **Known Problems**

This section details the Known Problems for Information Management that exist in the system at the time of release.

#### Configuration

Table 55 and Table 56 lists the issues that may exist and affect configuration of the system or product at time of release. Workarounds, clarifications, or helpful hints have been provided for each issue wherever possible.

Table 55. Configuration Issues

| Issue                                                                           | Workarounds, Clarifications, and Helpful Hints                                                                                  |
|---------------------------------------------------------------------------------|----------------------------------------------------------------------------------------------------|
| Data Direct XLA fails to load with the following error:                         | Execute the following to remove old cached <b>EXD</b> files:                                                                    |
| Microsoft Visual Basic ! Object library invalid or contains                     | C:\ProgramData\ABB\IM\DataDirect\Bin\DeleteF ilesAction.exe                                                                     |
| references to object definitions that could not be found.  800xAINM-CN-5103-036 | This will find and delete all EXD files on the System Drive allowing the DataDirect XLA to load, the next time Excel is opened. |

Table 55. Configuration Issues (Continued)

| Issue                                                                                                    | Workarounds, Clarifications, and Helpful Hints                                                                                                    |
|----------------------------------------------------------------------------------------------------|----------------------------------------------------------------------------------------------------|
| After update or upgrade of system, configuration of Action Aspect and Scheduling Definition aspect is set to default values on AO Asset Condition History and AO Running Time Report Job description objects. | Restore the Action Aspect and Scheduling Definition aspect configuration manually on the Asset Condition History and AO Running Time Report Job description object. |
| 800xAINM-CN-5100-003                                                                                                    |                                                                                                    |
| It is difficult to recover an IM node when it is deleted from the system, because objects under the node object are not deleted.                                                                              | Object under the node object has to be deleted and recreated when the IM is added back into the system, including fixing the GUID for the PPA basic history.        |
| 800xAINM-CN-3600-0004                                                                                                    |                                                                                                    |
| When an Information Management server object is deleted from the Node Administration structure, the corresponding Inform IT History Objects are not deleted from the Node Administration structure.           | Delete the objects manually. They are located at the top of the Plant Explorer.                                                                                     |
| 800xAINM-CN-3500-0004                                                                                                    |                                                                                                    |

### **Operation**

Table 56 lists the issues that may exist and affect operation of the system or product at time of release. Workarounds, clarifications, or helpful hints have been provided for each issue wherever possible.

Table 56. Operational Issues

#### Issue Workarounds, Clarifications, and Helpful Hints To resolve the issue a compatibility tag needs to be Desktop Trend files migrated from earlier versions of 800xA will not display properly in added to the saved Trend file. version 6.0 due to a compatibility problem 1. Open the Desktop Trend HTML file with with the newer version of Internet Explorer. Notepad. The first few lines looks as follows: Desktop Trend.html - Notepad File Edit Format View Help <HEAD> <TITLE>ABB Trend Display - Desktop Trend</TITLE> <SCRIPT type="text/javascript" src="IEControl.js"> </SCRIPT> 2. Insert the following line of text between the <HEAD> and <TITLE> tags in the HTML file. <META http-equiv="X-UA-Compatible"</pre> content="IE=EmulateIE8, requiresActive X=true"> Desktop Trend\_with\_fix.html - Notepad File Edit Format View Help <HEAD> <META http-equiv="X-UA-Compatible" content="IE=EmulateIE8,requiresActiveX=true" > <TITLE>ABB Trend Display - Desktop Trend</TITLE> <SCRIPT type="text/javascript" src="IEControl.js"> 3. Save the HTML file and exit Notepad. The 800xAINM-OL-6000-011 Desktop Trend file should now display properly.

Table 56. Operational Issues (Continued)

| lague                                                                                                    | Maylavaunda Clavifications and Halinful Hints                                                                                                    |
|----------------------------------------------------------------------------------------------------|----------------------------------------------------------------------------------------------------|
| Issue                                                                                                    | Workarounds, Clarifications, and Helpful Hints                                                                                                    |
| Excel report templates that contain data bound tables connected to the Information Manager ODA ODBC connection have been seen to fail to properly update when the report is executed.  800xAINM-OL-6000-010 | Two actions may be needed to resolve this issue. First review the connection string for the ODBC query. It is found on the Data ribbon, Connection Properties Dialog on the Refresh All drop-down, Definition tab. Verify the port number for ODBC connection is correct. It should be 28996. If the port number is correct or updating the port number does not correct the issue then uncheck <b>Enable background refresh</b> from Usage tab of the Connection Properties Dialog as well. |
| When attempting to launch IM ACC Setup from the ABB Batch PDL Extractor by clicking on the Localhost test, a runtime error 5 will be seen and the setup application will fail to launch.                    | To launch IM ACC Setup use the ABB Start Menu and launch the application which you will find under Information Mgmt>Utilities.                                                                                                    |
| 800xAINM-OL-6000-007                                                                                                    |                                                                                                    |
| While installing Oracle the message<br>OraProvCfg.exe has stopped working<br>has been seen.                                                                                                    | Acknowledge the message and the Oracle Installation will successfully run to completion.                                                                                                    |
| 800xAINM-IN-6000-006                                                                                                    |                                                                                                    |
| It is not possible to open the on-line help file from the Display Services Client application.  800xAINM-OL-6000-001                                                                                        | To find any needed Display Services Client help please refer to the Information Management Display Services User Manual.                                                                                                    |
| A Trend Display launched from the PDL Browser will not properly show data if the PDL Browser is configured with a time format of DD-MM-yy.                                                                  | To avoid this issue, do not use the DD-MM-yy time format in the PDL Browser.                                                                                                    |
| 800xAINM-OL-6000-002                                                                                                    |                                                                                                    |

Table 56. Operational Issues (Continued)

| Issue                                                                                                    | Workarounds, Clarifications, and Helpful Hints                                                                                                    |
|----------------------------------------------------------------------------------------------------|----------------------------------------------------------------------------------------------------|
| Pressing the Cancel button on the A/E Linked Configuration Aspect does not restore the configuration of the aspect to the previously saved settings.                                                                                                    | To restore the settings in the A/E Linked to those previously saved select a different aspect and then return to the A/E Linked Configuration Aspect. This will refresh the configuration information to show the stored configuration. |
| 800xAINM-OL-6000-003                                                                                                    |                                                                                                    |
| PPA will add a backslash "\" to escape certain characters in the filter string provided to the hsArchiveService.  Specificaly, the "-" will be passed as "\-".  The new code does not remove the escape character and this will prevent message from being returned.                                          | There is no workaround for this issue                                                                                                    |
| 800xAINM-OL-6000-004                                                                                                    |                                                                                                    |
| When the Display Services Client is launched for the first time for a given user a short series of installation dialogs will be shown. After the dialogs clear the application is launched properly and the installation dialogs will not be seen when the Display Services Client is launched in the future. | Allow the installation dialogs to complete. No further issues should be seen.                                                                                                    |
| 800xAINM-OL-6000-005                                                                                                    |                                                                                                    |

Table 56. Operational Issues (Continued)

| Issue                                                                                                    | Workarounds, Clarifications, and Helpful Hints                                                                                                    |
|----------------------------------------------------------------------------------------------------|----------------------------------------------------------------------------------------------------|
| The DataDirect menu is sometimes missing in Office 2013.                                                                                                    | Follow the steps below to fix this issue. The procedure must be executed for each user that encounters this problem.  1. Open Excel.                             |
|                                                                                                    | 2. Click the Add-ins tab.                                                                                                    |
|                                                                                                    | 3. Click the Options button of DataDirect to open                                                                                                    |
|                                                                                                    | Options window.                                                                                                    |
| 800xAINM-OL-5104-043                                                                                                    | 4. Go to View tab and change any of the options there and then click OK. The DataDirect menu will now be shown. The problem will not happen again for this user. |
| Scheduler Data Collection Actions will fail, with an error message Failed to Activate Log Number(s), if any of the logs in the Log List are from an AC400 controller and contain a period (".") in the log name. | There is no workaround for this issue.                                                                                                    |
| 800xAINM-OL-5104-041                                                                                                    |                                                                                                    |
| Excel may crash on exit after viewing a report that was launched from the <b>File Viewer</b> aspect. Dismiss the Excel error dialog to close Excel. This condition does not cause any data loss or corruption.   | There is no workaround for this issue.                                                                                                    |
| 800xAINM-OL-5100-001                                                                                                    |                                                                                                    |

Table 56. Operational Issues (Continued)

| Issue                                                                                                    | Workarounds, Clarifications, and Helpful Hints                                                                                                    |
|----------------------------------------------------------------------------------------------------|----------------------------------------------------------------------------------------------------|
| Scheduled reports may appear to fail when using the <b>Save to History option</b> with the following error: <i>Job Action: Action Aspect, Completed (failure), Error while running automation type EX: Method'~' of object '~' failed</i> This error is occasionally seen only on reports that have been configured with the <b>Save to History</b> output option enabled. Inspite of the error message, the output file will still be correctly written to the history log. However, if the report is also configured to be exported to an 800xA Object (in addition to the <b>Save to History</b> output option) the report will not be written to the Completed Report Object when the error occurs. | If reports are configured to only store to History, then no action is required - the reports are still being stored properly.  If storing completed reports to History is not required, the issue can be avoided by clearing the Save to History output option. In cases where both Save to History and Export to an Object Path options are necessary, reports are not written properly to the Completed Report Object, but can still be viewed through the History log.  Failed reports can also be re-run manually. |
| 800xAINM-OL-5100-002                                                                                                    |                                                                                                    |
| Alarms and Events from both the provider system (multisystem integration functionality) appear in the 800xA Alarm and Event list, however only the alarms are recorded by the DataDirect function within Information Management.                                                                                                    | There is no workaround for this issue.                                                                                                    |
| 800xAINM-OL-5010-061                                                                                                    |                                                                                                    |

Table 56. Operational Issues (Continued)

| Issue                                                                                                  | Workarounds, Clarifications, and Helpful Hints                                                                                                    |
|----------------------------------------------------------------------------------------------------|----------------------------------------------------------------------------------------------------|
| A batch report scheduled to be run at the completion of a batch may miss data intended for the report. | If a batch report is intended to be automatically scheduled by the Batch Manager to include all data associated with a batch, include a delay block in the batch recipe just prior to the end of the recipe. The delay should include enough time (approximately 90 seconds) to ensure all data is available for reporting. |
| 800xAINM-OL-5020-043                                                                                   | Reports executed manually will contain all data.                                                                                                    |
| The time offset feature of the Desktop Trend has been observed to cause the trace to disappear.        | To obtain similar results, instead of using the time offset feature, modify the traces vertically by adjusting the range value of the Y-axis.                                                                                                    |
| 800xAINM-OL-5020-041                                                                                   |                                                                                                    |

Table 56. Operational Issues (Continued)

| Issue                                                                                                    | Workarounds, Clarifications, and Helpful Hints                                                                                                    |
|----------------------------------------------------------------------------------------------------|----------------------------------------------------------------------------------------------------|
| When using the Store Original Value feature of Information Management history logs type 5 (numeric), the original status is not stored when the value is modified.                                                   | History logs of type 1 should be used if the ability to save the original status when the status value is modified is desired.                                                 |
| 800xAINM-OL-5020-018                                                                                                    |                                                                                                    |
| AID client (Display Services) displays, sometimes use incorrect fonts. Due to a change in Windows functionality, AID client displays, now uses font information from registry keys instead of the aidfonts.ini file. | Add the HKEY_CURRENT_USER\ SOFTWARE\ABB\AID\Fonts\FaceName_0,\FaceName_1, and\FaceName_2 keys to the registry. Use the value names and values listed below for all three keys: |
|                                                                                                    | Value Name (Default) Font                                                                                                    |
|                                                                                                    | Name Ariel                                                                                                    |
|                                                                                                    | BaseSize_0 11                                                                                                    |
|                                                                                                    | BaseSize_1 14                                                                                                    |
|                                                                                                    | BaseSize_2 17                                                                                                    |
|                                                                                                    | BaseSize_3 18                                                                                                    |
| 800xAINM-OL-4100-0036                                                                                                    | BaseSize_4 23                                                                                                    |
|                                                                                                    | BaseSize_5 33                                                                                                    |

## Section 22 800xA for Advant Master

### **Known Problems**

This section details the Known Problems for 800xA for Advant Master that exist in the system at the time of release.

## **Configuration**

Table 57 lists the issues that may exist and affect the configuration of the system or product at time of release. Workarounds, clarifications, or helpful hints have been provided for each issue wherever possible.

Table 57. Configuration Issues

| Issue                                                                                                    | Workarounds, Clarifications and Helpful Hints                                                                                                    |
|----------------------------------------------------------------------------------------------------|----------------------------------------------------------------------------------------------------|
| The function Advant Master Alarm Refresh cannot be started manually, if more than one aspect with the name "General Properties" is placed on the Controller node object in the Control Structure. The property FORCE_REFRESH, which is used for manual refresh of the alarms, will not be found. | Do not create new aspects named "General Properties" on the controller node objects, if function Advant Master Alarm Refresh is enabled. Use the already predefined "General Properties" aspect and add the additional needed properties. |
| 800xAADM-CN-6000-001                                                                                                    |                                                                                                    |
| Node objects in Control structure of type MP200 Controller will report the following error:                                                                                                    | The error can be repaired by the Consistency checker tool.                                                                                                    |
| "Formal aspect 'Control Connection' should not be propagated to instance"                                                                                                    |                                                                                                    |
| when running the Consistency checker tool after upgrade from older versions to 6.0.                                                                                                    |                                                                                                    |
| 800xAADM-CN-6000-002                                                                                                    |                                                                                                    |

Table 57. Configuration Issues (Continued)

| Issue                                                                                                    | Workarounds, Clarifications and Helpful Hints                                                                                                    |
|----------------------------------------------------------------------------------------------------|----------------------------------------------------------------------------------------------------|
| Object has wrong type in control structure in System 800xA after upload. The issue is created by following this sequence: | Do the following to ensure that the correct object instance is added to the control structure in System 800xA:                                                                                                    |
| Create a DI object in the controller                                                                                      | Create a DI object in the controller                                                                                                    |
| 2. Upload the controller                                                                                                  | 2. Upload the controller                                                                                                    |
| 3. Delete the DI object                                                                                                   | 3. Delete the DI object                                                                                                    |
| 4. Create an AI object with the same name as the deleted DI object                                                        | 4. Upload the controller, to ensure that the DI object is removed from the control structure                                                                                                    |
| 5. Upload the controller                                                                                                  | 4. Create an AI object with the same name as the deleted DI object                                                                                                    |
| 800xAADM-CN-5102-001                                                                                                    | 5. Upload the controller to add the correct object instance to the control structure                                                                                                    |
| The online help for On-line Builder<br>Commands do not function for RTA board                                             | A Windows Help and Support window is displayed if any error occurs.                                                                                                    |
| Configuration in Windows 8.1 and Windows Server 2012 R2.  800xAADM-CN-5100-004                                            | It is possible to correct the error for Windows 8.1 by following the instructions provided in Microsoft Help and Support website. This instruction includes download of a program that helps to view the Online Builder Commands help file. |

## **Operation**

Table 58 lists the issues that may exist and affect the operation of the system or product at time of release. Workarounds, clarifications, or helpful hints have been provided for each issue wherever possible.

Table 58. Operational Issues

| 410, AC 450 and Safeguard controllers may indicate wrong status for the second Program/Application card.  800xAADM-OL-5111-002  The following MMCX-base object types do not support Alarm Refresh:  MB300 Engineered drive  MB300 Standard drive  MB300 MMCX1  MB300 MMCX2  MB300 MMCX3  MB300 MMCX3  MB300 Motconl  The following Process Graphics displays can cause a crash in the OPCDA service:  AC Local Devices: Local devices,  AC Local Devices: Net Status 1,  AC Local Devices: Net Status 2  AC Local Devices: Net Status 2  AC Local Devices: Net Status 2 | around exists for this issue.  test alarm status in the alarm list after a                                                                                                    |
|----------------------------------------------------------------------------------------------------|----------------------------------------------------------------------------------------------------|
| The following MMCX-base object types do not support Alarm Refresh:  MB300 Engineered drive  MB300 Standard drive  MB300 MMCX1  MB300 MMCX2  MB300 MMCX3  MB300 MMCX3  MB300 Motconl   The following Process Graphics displays can cause a crash in the OPCDA service:  AC Local Devices: Local devices,  AC Local Devices: Net Status 1,  AC Local Devices: Net Status 2  AC Local Devices: Net Status 2                                                                                                    |                                                                                                    |
| not support Alarm Refresh:  MB300 Engineered drive  MB300 Standard drive  MB300 MMCX1  MB300 MMCX2  MB300 MMCX3  MB300 MMCX3  MB300 Motconl  B00xAADM-OL-5111-003  The following Process Graphics displays can cause a crash in the OPCDA service:  AC Local Devices: Local devices,  AC Local Devices: Net Status 1,  AC Local Devices: Net Status 2  AC Local Devices: Net Status 2  AC Local Devices: Net Status 2                                                                                                    |                                                                                                    |
| MB300 Standard drive     MB300 MMCX1     MB300 MMCX2     MB300 MMCX3     MB300 Motconl      800xAADM-OL-5111-003  The following Process Graphics displays can cause a crash in the OPCDA service:     AC Local Devices:Local devices,     AC Local Devices:Net Status 1,     AC Local Devices:Net Status 2  MB300 MMCX2  Avoid upposed.                                                                                                    | ication failure with the controller:                                                                                                    |
| The following Process Graphics displays can cause a crash in the OPCDA service:  • AC Local Devices:Local devices,  • AC Local Devices:Net Status 1,  • AC Local Devices:Net Status 2  AC Local Devices:Net Status 2                                                                                                    | e faceplates for all instance of these object object indicates alarm state, toggle the ock button twice. This will update the alarm t can be used to search for MB300 MMCX2 and MB300 MMCX3 in alarm state.                                                                                          |
| <ul> <li>can cause a crash in the OPCDA service:</li> <li>AC Local Devices:Local devices,</li> <li>AC Local Devices:Net Status 1,</li> <li>AC Local Devices:Net Status 2</li> </ul>                                                                                                    |                                                                                                    |
|                                                                                                    | ing the mentioned 800xA for Advant Master Graphics displays, and do not use array es (type VT_ARRAY) in 800xA for Advant Process Graphics displays.  will leave a distinct error message es both "AdvDsOPCConnector.exe caused EPTION_ACCESS_VIOLATION" and the AFEARRAY" embedded in the call stack |

Table 58. Operational Issues (Continued)

| Issue                                                                                                    | Workarounds, Clarifications and Helpful Hints                                                                                                    |
|----------------------------------------------------------------------------------------------------|----------------------------------------------------------------------------------------------------|
| Misleading information appears in display elements when opening a process display, if the controller is in configuration mode.  800xAADM-OL-5100-008                                                                                                    | Some display elements show a valid symbol for a minute, even if the related controller is stopped. For example, a valve symbol shows <i>Closed</i> position. After sometime, the display elements indicate bad data. |
| Process objects may in rare situations be                                                                                                    | No workaround exist for this issue.                                                                                                    |
| locked for operation for a period of 5 minutes. The problem seem to be related to situations where the controller is stressed into high load, resulting in a too long response time. The faceplate view indicates 'locked by other', but there are no other users of the object. | THE WORKER CARDE FOR THIS ISSUE.                                                                                                    |
| 800xAADM-OL-5010-005                                                                                                    |                                                                                                    |
| Some alarms cannot be acknowledged after restart of Connectivity Server.                                                                                                    | No workaround exist for this issue.                                                                                                    |
| 800xAADM-OL-5103-001                                                                                                    | These alarms can however be acknowledged when the object is in normal state and no other unacknowledged alarms exist in the alarm list for this object.                                                              |
| Alarms generated first few seconds after a controller restart may not be sent to a Connectivity Server, due to late reaction in the Connectivity Server when the controller becomes available again.                                                                             | No workaround exist for this issue.                                                                                                    |
| 800xAADM-OL-5103-002                                                                                                    |                                                                                                    |

## Section 23 800xA for AC 100

#### **Known Problems**

This section details the Known Problems for 800xA for AC 100 (including AC 100 OPC Server) that exist in the system at the time of release.

## Configuration

Table 59 lists the issues that may exist and affect configuration of the system or product at time of release. Workarounds, clarifications, or helpful hints have been provided for each issue wherever possible.

Table 59. Configuration Issues

| Issue                                                                                                    | Workarounds, Clarifications, and<br>Helpful Hints                                                                                                    |
|----------------------------------------------------------------------------------------------------|----------------------------------------------------------------------------------------------------|
| 800xA for AC 100 does not support disabling of alarms from alarm list. There is no way to enable alarms which have been disabled.  Performing "Disable Object" from context menu for an alarm condition will disable alarms from that object until the Connectivity Server is restarted. | To disable the function uncheck the "Supports Disabling" check box, in the ABB AC 100 OPC Alarm Server, Alarm Collector Definition object in Library Structure. |
| 800xAAC1-CN-5020-002                                                                                                    |                                                                                                    |
| No NLS support exists for the Event Categories (Process Condition Event, System Condition Event and System Simple Event) and Event Conditions (Level L, Level LL, etc.)                                                                                                    | No workaround exists for this issue.                                                                                                    |
| 800xAAC1-CN-3100-001                                                                                                    |                                                                                                    |

Table 59. Configuration Issues (Continued)

| Issue                                                           | Workarounds, Clarifications, and<br>Helpful Hints                  |
|-----------------------------------------------------------------|--------------------------------------------------------------------|
| Alarm limits of DAT_Al are not visible in OPC and hence in PPA. | Use the AIS element instead of DAT_AI, if alarm limits are needed. |
| 800xAAC1-CN-5020-001                                            |                                                                    |

### **Operation**

Table 60 lists the issues that may exist and affect operation of the system or product at time of release. Workarounds, clarifications, or helpful hints have been provided for each issue wherever possible.

Table 60. Operational Issues

| Issue                                                                                                    | Workarounds, Clarifications, and Helpful Hints                                                                                                    |
|----------------------------------------------------------------------------------------------------|----------------------------------------------------------------------------------------------------|
| The faceplate Alarm Control does not indicate that the alarm is blocked if the alarm is in alarm state.                                                                                          | No workaround exists for this issue.                                                                                                    |
| 800xAAC1-OL-5100-001                                                                                                    |                                                                                                    |
| CI527A must be set to AF 100 Bus Master to get proper status indication for System Status Viewer.                                                                                                | Always configure CI527A as AF 100 Bus Master.                                                                                                    |
| 800xAAC1-OL-6000-001                                                                                                    |                                                                                                    |
| It is not possible to enter values using the Input field, outside the range 0-100 on the following faceplates: AIS, AOS, DAT_AI and MR. However, entering values from the bar graph is possible. | The faceplate elements Control PG2 and Reduced Control PG2 can be corrected for these object types. The Max/ Min parameters should be set to RANGE_MAX/RANGE_MIN instead of 100/0. |
| 800xAAC1-OL-4100-001                                                                                                    |                                                                                                    |
| The DAT_DAT faceplate cannot present boolean values, and it is not possible to enter a new value for any value type.                                                                             | No workaround exists for this issue.                                                                                                    |
| 800xAAC1-OL-5020-002                                                                                                    |                                                                                                    |

Table 60. Operational Issues (Continued)

| Issue                                                                                                    | Workarounds, Clarifications, and Helpful Hints                                |
|----------------------------------------------------------------------------------------------------|-------------------------------------------------------------------------------|
| If an alarm for DAT_AI is active in the Advant Controller and was send to OPC Server, after a restart of the OPC Server, the Alarm is not delivered to OPC Clients.  800xAAC1-OL-3100-001 | If the alarm later on becomes inactive this is not shown in the alarm list.   |
| A single cable failure on AF100 leads to toggling of Status bit for AC 100 AF100 CI and therefore also AC 100 AF100 CI Summary.                                                           | No workaround exists for this issue.                                          |
| 800xAAC1-OL-4000-001                                                                                                    |                                                                               |
| Removing one AF100 interface of a redundant pair is not signalled in AC 100 AF100 CI Status object.                                                                                       | Missing module errors are indicated by the AC 100 AF100 IO CI Summary object. |
| 800xAAC1-OL-4000-002                                                                                                    |                                                                               |
| The Faceplate aspect for signal objects, that can have a value above ten million, does not show the correct value when it exceeds ten million.                                            | Customize faceplate and Object Display.                                       |
| 800xAAC1-OL-5020-001                                                                                                    |                                                                               |

# Section 24 800xA for Safeguard

#### **Known Problems**

This section details the Known Problems for 800xA for Safeguard that exist in the system at the time of release. It also enumerates known problems encountered in the final testing of this product release and identifies workarounds that help overcome the problem.

## **Operation**

Table 61 lists the issues that may exist and affect operational of the system or product at time of release. Workarounds, clarifications, or helpful hints have been provided for each issue wherever possible.

Table 61. Operational Issues

| Issue                                                                                                    | Workarounds, Clarifications and Helpful Hints                                                                                                    |
|----------------------------------------------------------------------------------------------------|----------------------------------------------------------------------------------------------------|
| Double-click an Advant Master graphic element. This might display an Object Display instead of the Faceplate. | Execute the following steps:  1) Open the Aspect Precedence List aspect located in the Library Structure (Library Structure > Preferences & Customizations > Aspect Precedence Lists > Default precedence list). |
| 800xAADM-OL-4100-015                                                                                          | 2) Move the Default Aspect below the Faceplate.                                                                                                    |

# Section 25 800xA for AC 870P/Melody

#### **Known Problems**

This section details the Known Problems for the 800xA for AC 870P/Melody that exist in the system at the time of release. It also enumerates known problems encountered in the final testing of this product release and identifies workarounds that help overcome the problem.

#### Installation

Table 62 lists issues that may exist and affect the installation and upgrade of the system or product at time of release. Workarounds, clarifications, or helpful hints have been provided for each issue wherever possible.

Table 62. Installation Issues

| Issue                                                          | Workarounds, Clarifications, and Helpful Hints                                                                                                    |
|----------------------------------------------------------------|----------------------------------------------------------------------------------------------------|
| Unable to open the Object List in Melody Configuration Server. | The prerequisite for the Object List to open is to set<br>the language for Internet Explorer as <b>English</b><br>( <b>United States</b> ) and this must be on top of all the<br>preferred languages. |
| 800xAMel-IN-6000-002                                           | To set this: Open Internet Explorer >Options > Languages >Set Language Preferences.                                                                                                    |

Table 62. Installation Issues (Continued)

| Issue                                                                                                    | Workarounds, Clarifications, and Helpful Hints                                                    |
|----------------------------------------------------------------------------------------------------|---------------------------------------------------------------------------------------------------|
| The following functionalities are currently unavailable within System 800xA 6.0:  System 800xA for Melody Asset Management for HART Devices.  Composer Melody Navigation. | Users who need these functionalities, should contact ABB Level 3 Support for further information. |
| These functionalities require a Composer Melody (S+ Engineering) installation on 800xA Nodes.                                                                             |                                                                                                   |
| There is currently no release of Composer Melody on Windows 8.1 and Windows Server 2012 R2.                                                                               |                                                                                                   |
| 800xAMel-IN-6000-003                                                                                                    |                                                                                                   |

### **Operation**

Table 63 lists the issues that may exist and affect operation of the system or product at time of release. Workarounds, clarifications, or helpful hints have been provided for each issue wherever possible.

Table 63. Operational Issues

| Issue                                                                                                    | Workarounds, Clarifications, and Helpful Hints  |
|----------------------------------------------------------------------------------------------------|-------------------------------------------------|
| If a Trend Display is open, it could possibly<br>be that the low and high range for some<br>tags did not show the actual value instead<br>showed the default range 0 - 100. | Reopening the Trend Display can fix this issue. |
| 800xAMel-OL-6000-001                                                                                                    |                                                 |

## Section 26 800xA for DCI

This section details the Known Problems for the 800xA for DCI that exist in the system at the time of release.

#### Installation

Table 64 lists issues that may exist and affect the installation and upgrade of the system or product at time of release. Workarounds, clarifications, or helpful hints have been provided for each issue wherever possible.

Table 64. Installation Issues

| Issue                                                                                                    | Workarounds, Clarifications, and Helpful Hints                                                                                                    |
|----------------------------------------------------------------------------------------------------|----------------------------------------------------------------------------------------------------|
| If the system is configured with 800xA Batch for DCI and the System Update Tool is used to update to 800xA 5.1 current revision, in 800xA for DCI when DCI MSET objects are created or imported an error message appears due to an outdated aspect "MSET Type Definition.  The 40_DciBatchObjectTypes.afw file must be re-imported before uploading any DCI MSET objects. | Execute the following steps:  1. Open the Import/Export Tool from Start > All Programs > ABB Industrial IT 800xA > System > Import Export.  2. Click the Open icon or select File > Open, to open the 40_DciBatchObjectTypes.afw file.  Path:  C:\ Program Files (x86) \ ABB Industrial IT\800xA\ DCI Library\ DciBatch\ import\40_DciBatchObjectTypes.afw |
| 800xADCI-IN-5101-002                                                                                                    | Click the Import All icon or select Actions > Import All, and then click Finish.     Click Yes on the prompts on overwriting aspects.                                                                                                    |

Table 64. Installation Issues (Continued)

| Issue                                                                                                    | Workarounds, Clarifications, and Helpful Hints                                                                                                    |
|----------------------------------------------------------------------------------------------------|----------------------------------------------------------------------------------------------------|
| Replacing an 800xA for DCI Connectivity<br>Server using the System Configuration<br>Console after that node had been<br>previously deployed successfully will result<br>in a failed action on creating a service<br>provider. | Delete the OPC DA and Event Collector Service Providers that were created during the original node deploy before deploying a replaced node.  The OPC DA Service Providers are located in Service Structure->OpcDA_Connector-> [GroupName]->[ProviderName]. |
|                                                                                                    | The Event Collector Service Providers are located in Service Structure->Event Collector-> [GroupName]->[ProviderName].                                                                                                    |
| 800xADCI-IN-6000-003                                                                                                    | Where [GroupName] and [ProviderName] are the Service Group and Service Provider names for the node being replaced.                                                                                                    |

## **Operation**

Table 65 lists the issues that may exist and affect operation of the system or product at time of release. Workarounds, clarifications, or helpful hints have been provided for each issue wherever possible.

Table 65. Operational Issues

| Issue                                                                                                    | Workarounds, Clarifications, and Helpful Hints                                                                                                    |
|----------------------------------------------------------------------------------------------------|----------------------------------------------------------------------------------------------------|
| When the Module Set (MSET) Lock bit is set (LCK = 1), operators are not prevented from making changes to the module as was the case from Conductor NT. | There are fundamental security differences when operating from Conductor NT and 800xA operator stations. DCI/Conductor NT security is server (DCU) based. 800xA security is client (operator station) based. |
|                                                                                                    | Workaround:                                                                                                    |
|                                                                                                    | Configure the 800xA Control Connection permissions to disallow writes to any atom that a particular operator is not permitted to write to from a Conductor NT operator station when the module is locked.    |
|                                                                                                    | That operator will not be able to write to those atoms from the 800xA operator station under any circumstance, but will still have the normal privileges at the Conductor NT operator station.               |
| 800xADCI-OL-5101-008<br>Product Bulletin: 3BUA002399                                                                                                   | If those atoms need to be written from the 800xA operator station then they will need to be made by an operator permitted to write to them with the module locked or unlocked.                               |
| Disconnecting both control network cables from the primary DCI Connectivity Server does not force a switchover to the backup CS.                       | Workaround: Shut down the primary CS to force the switchover.                                                                                                    |
| 800xADCI-OL-5021-012                                                                                                    |                                                                                                    |

Table 65. Operational Issues (Continued)

|                                                                                                    | [                                                                                                    |
|----------------------------------------------------------------------------------------------------|----------------------------------------------------------------------------------------------------|
| Issue                                                                                                    | Workarounds, Clarifications, and Helpful Hints                                                                 |
| It may not be possible to acknowledge a Bad Input/Output Alarm after the following sequence of events:                                   | The Bad Input/Output alarm will be acknowledged the next time Point goes into alarm (any) and is acknowledged. |
| Module goes into Bad Input/Output (that is, by removing wires during maintenance).                                                       | The alarm can also be deleted.                                                                                 |
| <ol><li>Point goes out of Bad Input/Output<br/>directly into alarm (that is, by<br/>reconnecting the wires).</li></ol>                   |                                                                                                    |
| <ol><li>Point goes back to Normal.</li></ol>                                                                                             |                                                                                                    |
| 4. Attempt to acknowledge the alarm.                                                                                                    |                                                                                                    |
| The process alarm will be acknowledged, but the Bad Input/Output alarm may not be.                                                       |                                                                                                    |
| 800xADCI-OL-5102-001                                                                                                    |                                                                                                    |
| PG2 Extended faceplate for DCD displays the ILB input as a real instead of boolean.                                                      | Note that ILB displays as 1.00 and 0.00, instead of the expected 1 and 0.                                      |
| 800xADCI-OL-5022-005                                                                                                    |                                                                                                    |
| After Installation of the DCI Connectivity<br>Server node, ABB DCI Network Service<br>(Windows Service) is not started<br>automatically. | Start the service manually from Windows Services.                                                              |
| 800xADCI-OL-5022-006                                                                                                    |                                                                                                    |

Section 26 800xA for DCI Operation

Table 65. Operational Issues (Continued)

| Issue                                                                                                    | Workarounds, Clarifications, and Helpful Hints                                                                                                    |
|----------------------------------------------------------------------------------------------------|----------------------------------------------------------------------------------------------------|
| 10000                                                                                                    | •                                                                                                    |
| Scheduled Batch fails with an error during DCI Connect Redundancy Switchover.                                                       | To tell if a phase is currently active, examine the MSEQ module (hierarchically directly under the MSET module). The faceplate provides the state of the current phase, if any. In addition, the CCL display will show where the phase is currently executing. If a Phase is selected, but the Run command has not been issued, the selected phase will show in yellow on the PHS line. When the phase is still running, the MSEQ faceplate will show this and the CCL display will show the executing statements. |
| 800xADCI-OL-5020-028                                                                                                    | If the Phase has been selected, but not run, restart the phase. If the phase is currently running, allow it to complete and then skip the phase. If no phase is selected, determine from the process if the phase has completed, and, if it has, skip the phase. Otherwise, restart the phase.                                                                                                    |
| On DCI TMR Faceplates, the FMT value cannot be edited in the Normal Faceplate display.  800xADCI-OL-5022-008                        | Enter SP changes on the Extended Faceplate Display Limits tab in the SPL field. Enter the desired time as seconds.                                                                                                    |
| On a restart of a Connectivity Server, the Connectivity Server may not list all nodes it finds as introduced.  800xADCI-OL-5023-010 | Dual Watchdog completes its startup with the event %+ communication with DCI network resumed. This appears to be the last message recorded from that server during a startup. It may happen before all nodes are discovered.                                                                                                    |
| System alarms that happen more than once are not displayed more than once in the alarm and event list.                              | This is as per design. System 800xA does not redisplay alarms that have the same information as another active alarm. The Conductor NT Event Historian would display these alarms.                                                                                                    |
| 800xADCI-OL-5023-009                                                                                                    |                                                                                                    |

Table 65. Operational Issues (Continued)

| Issue                                                                                                    | Workarounds, Clarifications, and Helpful Hints                                                         |
|----------------------------------------------------------------------------------------------------|----------------------------------------------------------------------------------------------------|
| Opening a CCL window from a multiple screen workplace may open on a different screen than the screen where CCL window was called. If multiple CCL windows are open, it is difficult to know which CCL window belongs to which faceplate.  800xADCI-OL-5102-002 | Open one CCL window at a time.                                                                         |
| DCI Batch OPC server may stop reporting phase completions. The next phase cannot run because the MSEQ module associated with the phase is marked as in use.                                                                                                    | Failing over to a redundant DCI Batch OPC Server frees the MSEQ module allowing the batch to continue. |
| 800xADCI-OL-6000-001                                                                                                    |                                                                                                    |
| DCI Batch sequences may show error as<br>Sequence not IDLE. This has been<br>observed in batches with parallel<br>sequences.                                                                                                    | There are no known workarounds.                                                                        |
| 800xADCI-OL-6000-002                                                                                                    |                                                                                                    |

# **Section 27 800xA for Harmony**

#### **Known Problems**

This section details the Known Problems for the 800xA for Harmony that exist in the system at the time of release.

#### Installation

Table 66 lists the issues that may exist and affect installation of the system or product at time of release. Workarounds, clarifications, or helpful hints have been provided for each issue wherever possible.

Table 66. Installation Issues

| Issue                                                                                                    | Workarounds, Clarifications, and Helpful Hints                                                                                                    |
|----------------------------------------------------------------------------------------------------|----------------------------------------------------------------------------------------------------|
| When performing an Upgrade of System 800xA having 800xA for Harmony Batch, the following messages may appear in the Configuration Wizard upgrade log during restoration of the 800xA Maintenance backup:                                                                                                    | The messages are being generated due to an attempt to delete a duplicate Harmony Batch Aspect that may not exist in the system. This will not cause any operational problems, and these messages can be ignored. |
| Tue Mar 31 09:22:59 2015: Upgrading the Harmony Batch System Extension from system version 5.1-0 to system version 6.0-0.  Tue Mar 31 09:22:59 2015: Could not find '[Direct][Admin Structure]Administrative Objects.Inventory Object.Aspect Category.Harmony Parameters', Error Number: -1967453661  Tue Mar 31 09:22:59 2015: Harmony Connect upgrade failed, Error Number: -1967453661 |                                                                                                    |
| 800xAHAR-CN-6000-010                                                                                                    |                                                                                                    |

Table 66. Installation Issues (Continued)

| Issue                                                                                                    | Workarounds, Clarifications, and Helpful Hints                                                                                                    |
|----------------------------------------------------------------------------------------------------|----------------------------------------------------------------------------------------------------|
| 800xA for Harmony no longer supports SCSI INICI03 or later interfaces.                                                                                                    | 800xA for Harmony supports IET800, PNI800, and serial interfaces.                                                                                                    |
| 800xAHAR-IN-5101-004                                                                                                    |                                                                                                    |
| The Make Redundant feature in the Nodes Configuration tab of the Configure Systems task, does not include the "PC, Network and Software Monitoring Services for Harmony and Melody" function in the list of available node functions that are redundant. 800xA for Harmony requires that the "PC, Network and Software Monitoring Services for Harmony and Melody" function be applied to all 800xA for Harmony Connectivity Server nodes. | In the Node Configuration tab of the Configure Systems task, select each 800xA for Harmony Connectivity Server node and add the "PC, Network and Software Monitoring Services for Harmony and Melody" function. This needs to be done on every 800xA for Harmony Connectivity Server node in the system. |
| 800xAHAR-IN-6000-008                                                                                                    |                                                                                                    |
| Replacing an 800xA for Harmony Connectivity Server using the System Configuration Console after that node had been previously deployed successfully, will                                                                                                    | Delete the Harmony Executive and Event Collector<br>Service Providers that were created during the<br>original node deploy before deploying a replaced<br>node.                                                                                                    |
| result in a failed action on creating a service provider.                                                                                                    | The Harmony Executive Service Providers are located in Service Structure->Harmony Executive->Basic->[ProviderName].                                                                                                    |
|                                                                                                    | The Event Collector Service Providers are located in Service Structure->Event Collector-> [GroupName]->[ProviderName].                                                                                                    |
| 800xAHAR-IN-6000-009                                                                                                    | Where [GroupName] and [ProviderName] are the Service Group and Service Provider names for the node being replaced.                                                                                                    |
| 000XALIALI-IIV-0000-009                                                                                                    |                                                                                                    |

#### **Administration**

Table 67 lists the issues that may exist and affect administration of the system or product at time of release. Workarounds, clarifications, or helpful hints have been provided for each issue wherever possible.

Table 67. Administration Issues

| Issue                                                                          | Workarounds, Clarifications, and Helpful Hints                                                                                 |
|--------------------------------------------------------------------------------|----------------------------------------------------------------------------------------------------|
| Cannot set the IP address of the IET800 when working in a virtual environment. | Use a hyper terminal connected to the serial port of the IET800 to set the IP address. IET800 diagnostic mode must be enabled. |
| 800xAHAR-AD-5101-001                                                           |                                                                                                    |

## Configuration

Table 68 lists the issues that may exist and affect configuration of the system or product at time of release. Workarounds, clarifications, or helpful hints have been provided for each issue wherever possible.

Table 68. Configuration Issues

| Issue                                                                                                    | Workarounds, Clarifications, and Helpful Hints                             |
|----------------------------------------------------------------------------------------------------|----------------------------------------------------------------------------|
| A "Failed to find OPC servers on the following node(s):" error dialog may be displayed when selecting Connectivity Server nodes when creating a Harmony OPC Server Network object. | Select OK to dismiss the error dialog and continue with the configuration. |
| 800xAHAR-CN-6000-006                                                                                                    |                                                                            |

Table 68. Configuration Issues (Continued)

| Issue                                                                                                    | Workarounds, Clarifications, and Helpful Hints                                                                                                    |
|----------------------------------------------------------------------------------------------------|----------------------------------------------------------------------------------------------------|
| The OPCDA Service provider(s) that are created when a Harmony OPC Server Network object is created may not be enabled by default.                                                                                | In Plant Explorer, open the OPC DA Service<br>Providers created for the Harmony Servers and<br>verify that the Enabled checkbox is selected. If it is<br>not, then select it and click on <b>Apply</b> . |
| 800xAHAR-CN-6000-007                                                                                                    | The Service Providers are located under Service Structure->Services-> OpcDA_Connector->SG_name of Harmony OPC Server Network object                                                                      |
| When exporting/importing PG2 graphic                                                                                                    | To transfer PG2 aspects and resolve and approve                                                                                                    |
| displays from one Harmony system to the                                                                                                    | them on a different system:                                                                                                    |
| other, there is no Display Tool available to fix object references.                                                                                                    | Import the PG2 graphic displays.                                                                                                    |
| object references.                                                                                                    | - Aspect by aspect - Data References > Resolve All > OK > Save, Close.                                                                                                    |
|                                                                                                    | - Partial Multiple aspects - Use the Check<br>Consistency Tool > Select All > Repair > All aspects<br>will be Unapproved. Drag each object/aspect into                                                   |
| 800xAHAR-CN-5021-006                                                                                                    | the Reference Tool > Approve.                                                                                                    |
| If a user attempts to re-import tags on a system that has been upgraded, new Functional Structure assignments will not be imported if the "Merge" option is selected.                                            | Manually delete the target Functional Structure nodes (e.g. Area, Unit, Equipment, SecGroup objects) and re-import the .mdb file.                                                                        |
| If the "Replace" option is selected, old Functional Structure assignments will be deleted, but the new assignments will not be imported.                                                                         |                                                                                                    |
| A similar problem exists if importing the same tags a second time, but from a different .mdb file that contains Area, Unit, Equipment or SecGroup objects that have different object IDs than the original ones. |                                                                                                    |
| 800xAHAR-CN-6000-003                                                                                                    |                                                                                                    |

## **Operation**

Table 69 lists the issues that may exist and affect operation of the system or product at time of release. Workarounds, clarifications, or helpful hints have been provided for each issue wherever possible.

Table 69. Operational Issues

| Issue                                                                                                    | Workarounds, Clarifications, and Helpful Hints                                                                                                    |
|----------------------------------------------------------------------------------------------------|----------------------------------------------------------------------------------------------------|
| Block and Module Detail display call-up times can be between 5 and 30 seconds when using an IET800 or PNI800 with 800xA for Harmony.                                    | No workaround exists for this issue. The call-up time for the Block and Module Detail display does not impact normal plant operation and control.                                              |
| 800xAHAR-OL-5101-003                                                                                                    |                                                                                                    |
| After fail-over of redundant 800xA for Harmony Connectivity Servers, the 'Active Times' of existing Harmony alarms can change.                                          | It is not possible to totally avoid this issue, however enabling Module Time Stamping on the Harmony Connectivity Servers will help to minimize the Active Time differences after a fail-over. |
| 800xAHAR-OL-5022-029                                                                                                    |                                                                                                    |
| After fail-over of redundant 800xA for Harmony Connectivity Servers, Module Status Tag alarms that had been previously acknowledged may appear again as unacknowledged. | No workaround exists for this issue.                                                                                                    |
| 800xAHAR-OL-5102-014                                                                                                    |                                                                                                    |
| The Harmony Module Status Tag Aspects that display Module Type incorrectly identify the SPIEB800 INFI-Net to PNI800 Plant Network Bridge module as an IIT05.            | No workaround exists for this issue.                                                                                                    |
| 800xAHAR-OL-6000-004                                                                                                    |                                                                                                    |

Table 69. Operational Issues (Continued)

| Issue                                                                                                    | Workarounds, Clarifications, and Helpful Hints                                                                                                    |
|----------------------------------------------------------------------------------------------------|----------------------------------------------------------------------------------------------------|
| Incorrect violated limits can be displayed for DAANG Tags with multiple level alarm limits defined.                                                                                                    | The software has been updated to improve the accuracy of the displayed DAANG Tag violated limits, however it is still possible that incorrect violated limits may be displayed. |
| 800xAHAR-OL-5202-015                                                                                                    |                                                                                                    |
| The Enhanced Analog Input, Enhanced Analog Output, Enhanced Digital Input and Enhanced Digital Output, Enhanced Override Lock Status Faceplate Icon functionality is reversed. The keylock icon is displayed when the override lock status is false, and it is not displayed when the override lock status is true. | No workaround exists for this issue.                                                                                                    |
| 800xAHAR-OL-6000-005                                                                                                    |                                                                                                    |

# Section 28 800xA for MOD 300

## **Known Problems**

This section details the Known Problems for the 800xA for MOD 300 that exist in the system at the time of release.

### Installation

Table 70 lists the issues that may exist and affect installation of the system or product at time of release. Workarounds, clarifications, or helpful hints have been provided for each issue wherever possible.

Table 70. Installation Issues

| Issue                                                                                                    | Workarounds, Clarifications, and Helpful Hints                     |
|----------------------------------------------------------------------------------------------------|--------------------------------------------------------------------|
| Having a whitespace character in the Service Account password will make automated post installation steps fail for 800xA for MOD 300. | Avoid using whitespace characters in the Service Account password. |
| 800xAMOD-IN-6000-003                                                                                                    |                                                                    |

Table 70. Installation Issues (Continued)

| Issue                                                                                                    | Workarounds, Clarifications, and Helpful Hints                                                                                                    |
|----------------------------------------------------------------------------------------------------|----------------------------------------------------------------------------------------------------|
| After installation, "Allow Parallel Redundancy" is enabled on the automatically created 800xA for MOD 300 OPC DA Service Group. 800xA for MOD 300 does not support parallel redundancy, however. | In Plant Explorer, open the OPC DA Service Group created for the MOD 300 Servers, select the Special Configuration tab, and verify that the Allow Parallel redundancy checkbox is not selected. If it is, then uncheck the Allow Parallel Redundancy checkbox and click on the Apply button.   |
| 800xAMOD-IN-6000-004                                                                                                    | These steps should be performed for all 800xA for MOD 300 OPC DA Service Groups located in Service Structure->Services->OpcDA_Connector->MOD_DA_SG_[GroupName] and for any Batch for MOD 300 service groups located in Service Structure->Services->OpcDA_Connector->MOD_Batch_SG_[GroupName]. |
| Replacing an 800xA for MOD 300 Connectivity Server using the System Configuration Console after that node had                                                                                    | Delete the OPC DA and Event Collector Service<br>Providers that were created during the original node<br>deploy before deploying a replaced node.                                                                                                    |
| been previously deployed successfully will result in a failed action on creating a service provider.                                                                                             | The OPC DA Service Providers are located in Service Structure->OpcDA_Connector-> [GroupName]->[ProviderName].                                                                                                    |
|                                                                                                    | The Event Collector Service Providers are located in Service Structure->Event Collector-> [GroupName]->[ProviderName].                                                                                                    |
| 800xAMOD-IN-6000-005                                                                                                    | Where [GroupName] and [ProviderName] are the Service Group and Service Provider names for the node being replaced.                                                                                                    |

## Configuration

Table 71 lists the issues that may exist and affect configuration of the system or product at time of release. Workarounds, clarifications, or helpful hints have been provided for each issue wherever possible.

Table 71. Configuration Issues

| Issue                                                                                                    | Workarounds, Clarifications, and Helpful Hints                                                                           |
|----------------------------------------------------------------------------------------------------|----------------------------------------------------------------------------------------------------|
| MOD 300 Displays are not available for in the subscriber system when using Multisystem Integration.                                                                                                    | MOD 300 Displays will function in Multisystem Integration when they are native to the system they are being run against. |
| 800xAMOD-CN-6000-001                                                                                                    |                                                                                                    |
| Whenever you use an attribute for a loop that contains a PID FCM, both Medic and 800xA show the PID extension. If the loop does not contain a PID FCM, it shows only the loop name without the LCM extension. This is also observed with the GET FCM. It appears that addressing any attribute with the LCM extension changes to PID when the loop in which you are getting the attribute from contains a PID FCM. | This is a display issue and does not affect operation.                                                                   |
| 800xAMOD-CN-5020-021                                                                                                    |                                                                                                    |

# **Operation**

Table 72 lists the issues that may exist and affect operation of the system or product at time of release. Workarounds, clarifications, or helpful hints have been provided for each issue wherever possible.

Table 72. Operational Issues

| Issue                                                                                                    | Workarounds, Clarifications, and Helpful Hints                                                                                                    |
|----------------------------------------------------------------------------------------------------|----------------------------------------------------------------------------------------------------|
| Any translation of a device loop INITIAL COMMAND field that represents a device descriptor set with binary output range greater than 15 will not display correctly in Loop FCMs.                                                                                          | There is no workaround for this issue.                                                                                                    |
| 800xAMOD-OL-5103-001<br>Product Bulletin 3BUA002812                                                                                                    |                                                                                                    |
| Messages appear to be lost from TCL programs.  If a duplicate Billboard message is generated, this message will appear at the bottom of the list. This message also shows the original active time, giving the appearance that the message is lost.  800xAMOD-OL-5010-027 | This problem can occur if there is a message queue of 256 messages. If the messages are not acknowledged in a timely manner, the recurring Billboard message can appear to be lost because it appears at the bottom of the list.  If Billboard messages are acknowledged in a timely manner, this problem will not occur. The workaround for these messages is to create an Event List for the Billboard messages and sort them by 'Event Time' rather than the default 'Active Time'. |
| Under heavy MOD Batch loads, the OPC DA and OPC AE servers on a MOD 300 Connectivity server may restart to reestablish a connection to the RTAB.  800xAMOD-OL-6000-002                                                                                                    | Load balance MOD Batch elements across controllers. Keep controller CPU and MOD Batch equipment, units and phases within documented supported levels.                                                                                                    |

# Section 29 800xA for TRIO

## **Known Problems**

This section details the Known Problems for 800xA for TRIO that exist in the system at the time of release. It also enumerates known problems encountered in the final testing of this product release and identifies workarounds that help overcome the problem.

#### Installation

Table 73 lists issues that may exist and affect the installation and upgrade of the system or product at time of release. Workarounds, clarifications, or helpful hints have been provided for each issue wherever possible.

Table 73. Installation Issues

| Issue                                                                                                    | Workarounds, Clarifications, and Helpful Hints                                                                                                    |
|----------------------------------------------------------------------------------------------------|----------------------------------------------------------------------------------------------------|
| A firmware upgrade of the CI862 through the Control Builder may fail. If you click <b>Show Firmware Information</b> , it will show the BOOT version for the failed module and the fault LED will keep blinking on the respective CI862 module. | Download the firmware to the respective module. When the file transfer window shows 10 seconds, perform a hot swap of the module and then retry. The firmware will be upgraded and the Version column will show the correct downloaded version. |
| 800xATRI-IN-5010-001                                                                                                    |                                                                                                    |

Table 73. Installation Issues (Continued)

| Issue                                                                                                    | Workarounds, Clarifications, and Helpful Hints                                                                                                    |
|----------------------------------------------------------------------------------------------------|----------------------------------------------------------------------------------------------------|
| Online upgrade is not supported on a controller with Cl862 installed.                                                             | Only a hot swap of a Cl862 interface is supported.                                                                                                    |
| 800xATRI-IN-5010-002                                                                                                    |                                                                                                    |
| Sometimes, during the firmware upgrade of a CI862 in the lower segment (positions 7-12) of the redundant controller, it may fail. | Upgrade the firmware again. If this does not work, upgrade the firmware of the Cl862 modules only on the upper CEX segment (positions 1-6). Then swap the upper Cl862 segment with the lower one. |
| 800xATRI-IN-5012-001                                                                                                    | Now upgrade the new upper CI862 segment.                                                                                                    |

## Configuration

Table 74 lists the issues that may exist and affect configuration of the system or product at time of release. Workarounds, clarifications, or helpful hints have been provided for each issue wherever possible.

Table 74. Configuration Issues

| Issue                                                                                                    | Workarounds, Clarifications, and Helpful Hints                                                                                                    |
|----------------------------------------------------------------------------------------------------|----------------------------------------------------------------------------------------------------|
| Baud rate change in CB on Cl862 does not affect communication with TRIO IO modules. User will observe this scenario when Baud Rate of TRIO blocks are changed while configuration is present in the controller. | User should Reset the controller and download the application to CB. Then correct behavior can be seen. Do not perform baud rate changes on TRIO IO modules in running plant. |
| 800xATRI-CN-5101-001                                                                                                    |                                                                                                    |
| If the CI862 is deleted in the hardware tree of the Control Builder application and program is downloaded, the Controller may crash.                                                                            | Reset the controller if a Cl862 is removed from the hardware tree in Control Builder M. Do not delete Cl862 modules configured in CB in running plant.                        |
| 800xATRI-CN-5101-002                                                                                                    |                                                                                                    |

Table 74. Configuration Issues (Continued)

| Issue                                                                                                    | Workarounds, Clarifications, and Helpful Hints                                                    |
|----------------------------------------------------------------------------------------------------|---------------------------------------------------------------------------------------------------|
| IPConfig throws error when PM864 connected with Cl862.                                                                                                    | Set the IP of the controller first using IPCONFIG before connecting the Cl862 on the CEX bus.     |
| 800xATRI-CN-5101-003                                                                                                    |                                                                                                   |
| Problem observed when hot swap of multiple Cl862 modules is performed. For example, four Cl862 modules at positions 1,3,7 and 9 exist. The Cl862 at position 3 is removed and reinserted. | Insert only one CI862 at a time, wait until it is up and running before inserting the next CI862. |
| Before the Cl862 at position 3 comes up,<br>Cl862 at position 1 is removed and<br>reinserted. After re-insertion, the Cl862 at<br>position 1 goes into fault and does not<br>come up.     |                                                                                                   |
| The controller log shows the following:                                                                                                    |                                                                                                   |
| Update driver instance<br>Single 1[new:17 old:12] for<br>Index: 1                                                                                                    |                                                                                                   |
| Single CEM at pos 1 is reset<br>by GIOC Framework[Stat:<br>0x00000400]                                                                                                    |                                                                                                   |
| a Hot removal, Hot insert message                                                                                                    |                                                                                                   |
| Update driver instance<br>Single 1[new:18 old:17] for<br>Index: 1                                                                                                    |                                                                                                   |
| 800xATRI-CN-4000-0002                                                                                                    |                                                                                                   |

Table 74. Configuration Issues (Continued)

| Issue                                                                                                    | Workarounds, Clarifications, and Helpful Hints                                                                                                    |
|----------------------------------------------------------------------------------------------------|----------------------------------------------------------------------------------------------------|
| The user changes the default setting of IN_16CKT for "open wire detection", "Report fault" and "Short circuit detection" to "False". After downloading the application to the controller, a Config Error message is shown in the unit status tab of the I/O module. | Perform a power reset of the I/O module to remove this message.                                                                                                    |
| 800xATRI-CN-5012-002                                                                                                    |                                                                                                    |
| CI862 module goes to fault state when a baud rate of 38.4 KB is configured and downloaded from Control Builder.                                                                                                    | The CI862 does not support baud rate of 38.4 KB.                                                                                                    |
| 800xATRI-CN-5020-001                                                                                                    |                                                                                                    |
| Signal range settings are lost for the 4IN2OUT block when an earlier version of a Control Builder project is upgraded.                                                                                                    | Hardware settings for the 4IN2OUT block has changed. Signal Range Channel 1- 4 has been split up in the following two new settings:                                                  |
| 800xATRI-CN-5020-002                                                                                                    | Channel High Range and Low Range.                                                                                                    |
| For IO_32CKT block, channel type can only be configured as either input or output.                                                                                                    | The IO_32CKT block does not support Open Wire diagnostics. Due to this the Tri-State option is not available for the parameter setting "Channel type" for this block.                |
| 800xATRI-CN-5020-003                                                                                                    | IOI THIS DIOCK.                                                                                                    |
| Repeated re-configuration related to changing the position of Cl862 with warm restart may lead to Controller crash.                                                                                                    | Perform a cold restart of controller after every re-configuration related to position of Cl862 module. Do not perform repeated re-configuration related to Cl862 in a running plant. |
| 800xATRI-CN-5020-006                                                                                                    |                                                                                                    |

Table 74. Configuration Issues (Continued)

| Issue                                                                                                    | Workarounds, Clarifications, and Helpful Hints                                              |
|----------------------------------------------------------------------------------------------------|---------------------------------------------------------------------------------------------|
| User removes both the Cl862 in a redundant configuration by removing Primary first and then the other Cl862. Configure Non-Redundant Configuration and download it to the controller without any Cl862 at the configured position. Cl862 does not start and does not communicate. | User should make sure that CI862 is inserted at the configured position before downloading. |
| 800xATRI-CN-5020-007                                                                                                    |                                                                                             |

# **Operation**

Table 75 lists the issues that may exist and affect operations of the system or product at time of release. Workarounds, clarifications, or helpful hints have been provided for each issue wherever possible.

Table 75. Operational Issues

| Issue                                                                                                    | Workarounds, Clarifications, and Helpful Hints                                                                                                    |
|----------------------------------------------------------------------------------------------------|----------------------------------------------------------------------------------------------------|
| When the Cl862 modules are connected with CEX bus extender module BC810 and power reset is done to the controller, the Cl862 modules do not come up after power reset.                    | Reset the controller or conduct hotswap of CI862.                                                                                                    |
| 800xATRI-OL-5101-002                                                                                                    |                                                                                                    |
| Module remains online even when block ID is changed using HHM. User will observe this scenario when position of TRIO blocks are changed while configuration is present in the controller. | User should Reset the controller and download the application to CB. Then the error will be displayed correctly. The Block ID should not be changed in running plant. |
| 800xATRI-OL-5101-003                                                                                                    |                                                                                                    |

Table 75. Operational Issues (Continued)

| Issue                                                                                                    | Workarounds, Clarifications, and Helpful Hints                                                                                                    |
|----------------------------------------------------------------------------------------------------|----------------------------------------------------------------------------------------------------|
| User will observe communication problem during switchover in sequence because LAN redundancy is controlled by BSM (Bus Switching Module). Whenever a LAN is removed, BSM switches to the other LAN without seeing its status. | User should make sure that Active LAN (indicated by Red LED present on BSM) is connected to CI862 module. The OSP setting for output modules should be set to Hold last value to prevent any disturbance in process during the switch over. |
| 800xATRI-OL-5101-004                                                                                                    |                                                                                                    |
| "PRIM" status LED OFF on both the CI862 modules in a redundant CI862 configuration. User will observe this scenario when Baud Rate of TRIO blocks are changed while configuration is present in the controller.               | User should Reset the controller and download the application to CB. Then correct behavior can be seen. Baud rate of Cl862 modules should not be done in running plant.                                                                     |
| 800xATRI-OL-5101-005                                                                                                    |                                                                                                    |
| CI862 module goes to fault after power reset of controller.  800xATRI-OL-5101-006                                                                                                    | Remove TRIO LAN communication cable.     Hot swap of the Cl862 module.—Cl862 module comes up to Run state.     Connecting back the LAN communication cable.                                                                                 |
| Outputs go to OSP value during CI862 LAN switchover for a about 100 ms.                                                                                                    | The OSP setting shall be made hold last value to prevent any disturbance in process during the switch over.                                                                                                    |
| 800xATRI-OL-5101-007                                                                                                    |                                                                                                    |

Table 75. Operational Issues (Continued)

|                                                                                                    | T                                                                                                    |  |
|----------------------------------------------------------------------------------------------------|----------------------------------------------------------------------------------------------------|--|
| Issue                                                                                                    | Workarounds, Clarifications, and Helpful Hints                                                                                                    |  |
| If the user removes both Cl862 module (or both become faulty) in a redundant Cl862 configuration system, the TRIO blocks go to OSP values or holds to the last good value. In Control Builder, the last good value is shown. If one of the Cl862 is replaced with a working Cl862, the moment the TRIO blocks start communicating with the new Cl862, for a short period, the input value goes to zero or the highest value in Control Builder. | Use filter in application logic to prevent disturbance in process.                                                                                                    |  |
| In a redundant CI862 system, if LAN A goes faulty (or CEX module), the communication switches to LAN B. If LAN B also fails, the BSM status shows that the communication switched back to LAN A. Since LAN A is not connected, all modules in that LAN goes to a Block failed status. If the user replaces LAN B (or CEX module) first, communication does not start on LAN B. The BSM still shows that LAN A is the active LAN.                | Monitor the BSM LED to identify where exactly the TRIO blocks are looking for communication. The LED in the BSM tells exactly where the blocks are looking for communication (if the LED is turned ON, the blocks are looking for communication in LAN B, else LAN A). Based on this information, plug in the new CEX module (or LAN) in the respective CEX position in online mode for all the modules in that LAN. Communication will resume. |  |
| If any I/O value of a TRIO block is forced using HHM, there is no specific indication in Control Builder that a value has been forced in that block.  800xATRI-OL-5012-006                                                                                                    | config changed by HHM" letting the user know something has changed.                                                                                                    |  |

Table 75. Operational Issues (Continued)

| Issue                                                                                                    | Workarounds, Clarifications, and Helpful Hints                                                                                                    |  |
|----------------------------------------------------------------------------------------------------|----------------------------------------------------------------------------------------------------|--|
| In a redundant controller and redundant CI862 configuration, if LAN A goes faulty (or CEX module) the communication switches to LAN B. Communication with I/O modules is working properly. However, the CI862 module does not switch over. In this case, if the TRL cable between the primary and secondary CI862 modules becomes faulty, communication of the I/O modules in the LAN stops. | TRIO does not support double fault (when the redundant CEX module is also failed). In Control Builder, a warning appears as soon as the TRL cable is disconnected or broken. After this, replace the faulty TRL with a working one.                                             |  |
| 800xATRI-OL-5012-007                                                                                                    |                                                                                                    |  |
| When Blocks are communicating to LAN A, and if LAN A goes faulty no information to operator.  800xATRI-OL-5020-001                                                                                                    | The operator shall be notified with the event <blocks a="" b,="" check="" have="" lan="" switched="" to="">. But if the other LAN (that is, in this case LAN B), through which Blocks are not communicating is removed/Faulty, no information is provided to Operator.</blocks> |  |
| When Blocks are communicating to LAN B, and if LAN B goes faulty, no information is shown to operator.  800xATRI-OL-5020-002                                                                                                    | The operator shall be notified with the event <blocks a,="" b="" check="" have="" lan="" switched="" to="">. But if the other LAN (i.e. in this case LAN A), through which Blocks are not communicating is removed/Faulty No information is provided to Operator.</blocks>      |  |
| After initial download, Latched Extended Status shows the message "Block Failed" for all the blocks.                                                                                                    | After initial download, either acknowledge latched extended status or issue the "Command 19" with the "Command Channel" for the concerned blocks                                                                                                    |  |
| 800xATRI-OL-5020-003                                                                                                    |                                                                                                    |  |

Table 75. Operational Issues (Continued)

| Issue                                                                                                    | Workarounds, Clarifications, and Helpful Hints                                                                                                    |  |  |
|----------------------------------------------------------------------------------------------------|----------------------------------------------------------------------------------------------------|--|--|
| The following messages may be received in the PPA:  "Blocks have switched to LAN B, Check LAN                                                                                       | When the LAN through which blocks communicates goes faulty/removed, blocks switch to the other LAN and user would be notified about                                   |  |  |
| A".                                                                                                    | the same through these events. Check the LAN connections and terminations.                                                                                            |  |  |
| "Blocks have switched to LAN A Check LAN B".                                                                                                    | Connections and terminations.                                                                                                    |  |  |
| TRIO has detected the LAN switch.                                                                                                    |                                                                                                    |  |  |
| 800xATRI-OL-5020-004                                                                                                    |                                                                                                    |  |  |
| A message may be received in the PPA as follows:                                                                                                    | When the TRL Cable connected between the redundant Cl862 has been removed or has gone                                                                                 |  |  |
| "Check TRL Connection".                                                                                                    | faulty, user is notified about the same with this event in PPA.                                                                                                    |  |  |
| TRIO has detected that there is some fault with TRL Cable.                                                                                                    | CVCIICIII I I A.                                                                                                    |  |  |
| 800xATRI-OL-5020-005                                                                                                    |                                                                                                    |  |  |
| Cl862 Redundancy Failover is not instantaneous, if it is triggered by removing the RCU Cable from the BC810 connected to backup Controller. This failover may take up to 4 seconds. | Do not perform the Cl862 switch over by removing the RCU cable from BC810. Instead, the hot swap of primary Cl862 module can be done to perform switch over of Cl862. |  |  |
| 800xATRI-OL-5020-006                                                                                                    |                                                                                                    |  |  |
| Simultaneous Hot Insertion of two CI862 modules will not work.                                                                                                    | Insert only one Cl862 module at a time. Wait till it comes up, and then insert the other module.                                                                      |  |  |
| 800xATRI-OL-5020-007                                                                                                    |                                                                                                    |  |  |
| Min, Max and Invert Functionality does not work for RTD and TC blocks.                                                                                                    | The settings related to Min and Max for RTD and TC blocks can be done by HHM manually.                                                                                |  |  |
| 800xATRI-OL-5020-008                                                                                                    |                                                                                                    |  |  |

### **Miscellaneous**

Table 76 list the problems or issues known to exist with the current release that do not fit into one of the other categories. A workaround, when possible, has been identified for each problem or issue.

Table 76. Miscellaneous Issues

| Issue                | Workarounds, Clarifications, and Helpful Hints                                         |
|----------------------|----------------------------------------------------------------------------------------|
| ·                    | For more information, refer to 800xA for TRIO/Genius Getting Started (3BUR002459*) and |
| 800xATRI-MS-5010-005 | 800xA for TRIO/Genius (3BUR002460*).                                                   |

# **Revision History**

This section provides information on the revision history of these Release Notes. The following table lists the revision history of this document.

| Revision Index | Description                                    | Date           |
|----------------|------------------------------------------------|----------------|
| -              | First version published for 800xA 6.0 release. | October 2014   |
| Α              | Published for 800xA 6.0 pre-release            | November 2014  |
| В              | Version published for 6.0 Auto Install release | December 2014  |
| С              | Version published for 6.0 Upgrade release      | April 2015     |
| D              | Internal Version                               | May 2015       |
| E              | Internal Version                               | June 2015      |
| F              | Version published for 6.0 HI release           | September 2015 |

# Contact us

www.abb.com/800xA www.abb.com/controlsystems

Copyright © 2015 ABB. All rights reserved.